# **LXM32M**

# **EtherCAT Module**

# **User Guide**

**Original instructions**

**0198441113868.06 07/2022**

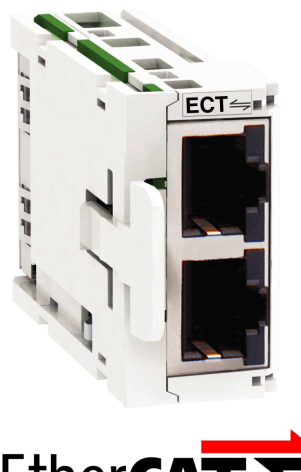

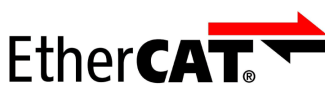

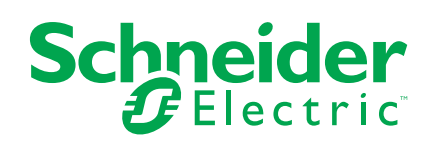

# **Legal Information**

The Schneider Electric brand and any trademarks of Schneider Electric SE and its subsidiaries referred to in this guide are the property of Schneider Electric SE or its subsidiaries. All other brands may be trademarks of their respective owners.

This guide and its content are protected under applicable copyright laws and furnished for informational use only. No part of this guide may be reproduced or transmitted in any form or by any means (electronic, mechanical, photocopying, recording, or otherwise), for any purpose, without the prior written permission of Schneider Electric.

Schneider Electric does not grant any right or license for commercial use of the guide or its content, except for a non-exclusive and personal license to consult it on an "as is" basis. Schneider Electric products and equipment should be installed, operated, serviced, and maintained only by qualified personnel.

As standards, specifications, and designs change from time to time, information contained in this guide may be subject to change without notice.

To the extent permitted by applicable law, no responsibility or liability is assumed by Schneider Electric and its subsidiaries for any errors or omissions in the informational content of this material or consequences arising out of or resulting from the use of the information contained herein.

As part of a group of responsible, inclusive companies, we are updating our communications that contain non-inclusive terminology. Until we complete this process, however, our content may still contain standardized industry terms that may be deemed inappropriate by our customers.

© 2022 Schneider Electric. All Rights Reserved.

# **Table of Contents**

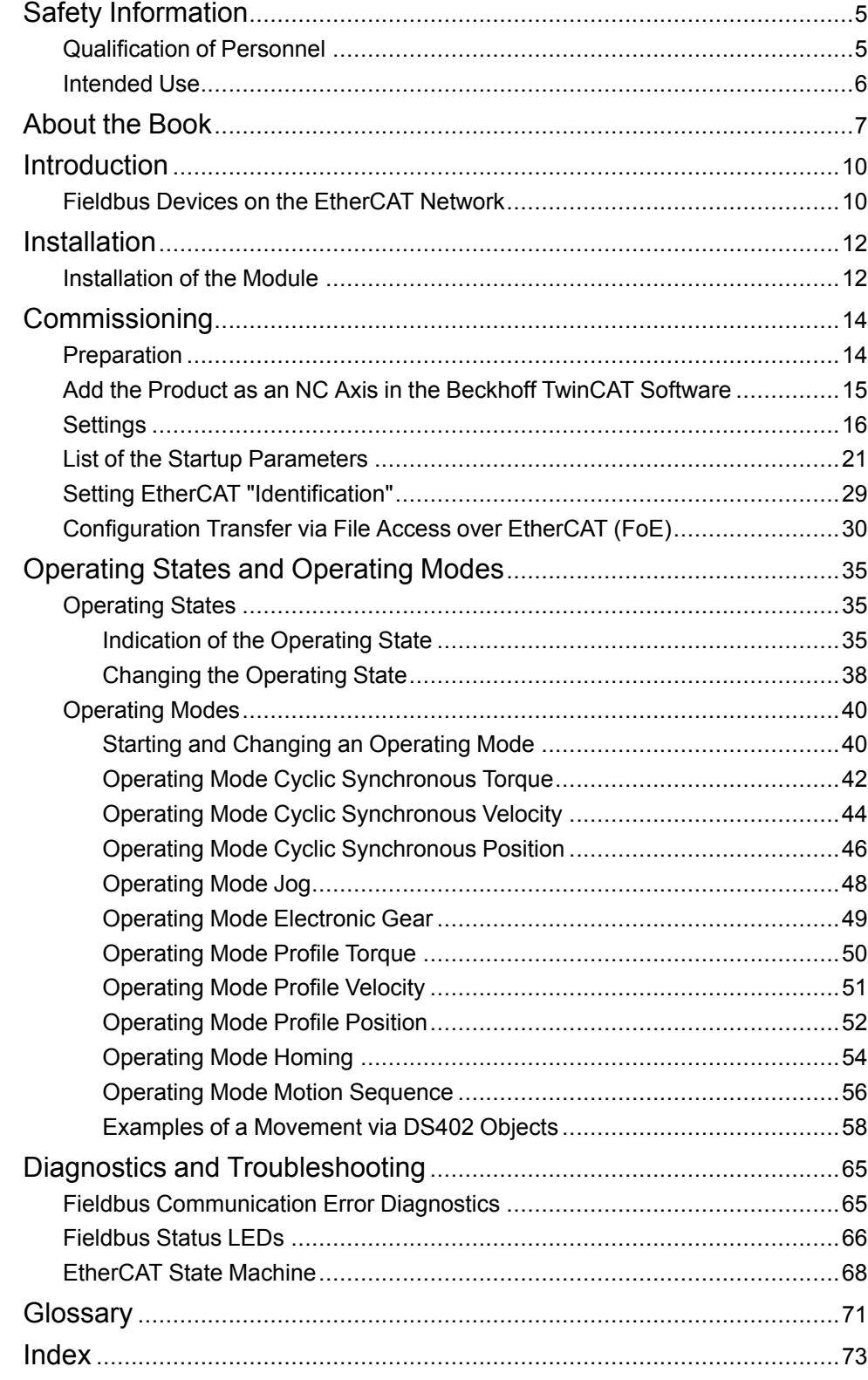

# <span id="page-4-0"></span>**Safety Information**

#### **Important Information**

Read these instructions carefully, and look at the equipment to become familiar with the device before trying to install, operate, service, or maintain it. The following special messages may appear throughout this documentation or on the equipment to warn of potential hazards or to call attention to information that clarifies or simplifies a procedure.

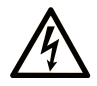

The addition of this symbol to a "Danger" or "Warning" safety label indicates that an electrical hazard exists which will result in personal injury if the instructions are not followed.

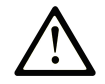

This is the safety alert symbol. It is used to alert you to potential personal injury hazards. Obey all safety messages that follow this symbol to avoid possible injury or death.

### **! DANGER**

**DANGER** indicates a hazardous situation which, if not avoided, **will result in** death or serious injury.

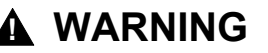

**WARNING** indicates a hazardous situation which, if not avoided, **could result in** death or serious injury.

#### **! CAUTION**

**CAUTION** indicates a hazardous situation which, if not avoided, **could result** in minor or moderate injury.

#### *NOTICE*

*NOTICE* is used to address practices not related to physical injury.

#### **Please Note**

Electrical equipment should be installed, operated, serviced, and maintained only by qualified personnel. No responsibility is assumed by Schneider Electric for any consequences arising out of the use of this material.

A qualified person is one who has skills and knowledge related to the construction and operation of electrical equipment and its installation, and has received safety training to recognize and avoid the hazards involved.

## <span id="page-4-1"></span>**Qualification of Personnel**

Only appropriately trained persons who are familiar with and understand the contents of this manual and all other pertinent product documentation are authorized to work on and with this product. These persons must have sufficient technical training, knowledge and experience and be able to foresee and detect potential hazards that may be caused by using the product, by modifying the settings and by the mechanical, electrical and electronic equipment of the entire system in which the product is used.

The qualified person must be able to detect possible hazards that may arise from parameterization, modifying parameter values and generally from mechanical, electrical, or electronic equipment.

The qualified person must be familiar with the standards, provisions, and regulations for the prevention of industrial accidents, which they must observe when designing and implementing the system.

## <span id="page-5-0"></span>**Intended Use**

The products described or affected by this document are, along with software, accessories and options, servo-drive systems for three-phase servo motors.

The products are intended for industrial use according to the instructions, directions, examples, and safety information contained in the present user guide and other supporting documentation.

The product may only be used in compliance with all applicable safety regulations and directives, the specified requirements and the technical data.

Prior to using the products, you must perform a risk assessment in view of the planned application. Based on the results, the appropriate safety-related measures must be implemented.

Since the products are used as components in an overall machine or process, you must ensure the safety of persons by means of the design of this overall machine or process.

Operate the products only with the specified cables and accessories. Use only genuine accessories and spare parts.

Any use other than the use explicitly permitted as described herein is prohibited and may result in unanticipated hazards.

# <span id="page-6-0"></span>**About the Book**

#### **Document Scope**

The information provided in this user guide supplements the user guide of the servo drive LXM32M.

The functions described in this user guide are only intended for use with the associated product. You must read and understand the appropriate user guide of the drive.

#### **Validity Note**

This user guide applies to the module EtherCAT for the servo drive LXM32M, module identification ECT (VW3A3601).

For product compliance and environmental information (RoHS, REACH, PEP, EOLI, etc.), go to [www.se.com/ww/en/work/support/green-premium/.](https://www.se.com/ww/en/work/support/green-premium/)

The characteristics that are described in the present document, as well as those described in the documents included in the Related Documents section below, can be found online. To access the information online, go to the Schneider Electric home page [www.se.com/ww/en/download/](https://www.se.com/ww/en/download/).

The characteristics that are described in the present document should be the same as those characteristics that appear online. In line with our policy of constant improvement, we may revise content over time to improve clarity and accuracy. If you see a difference between the document and online information, use the online information as your reference.

#### **Related Documents**

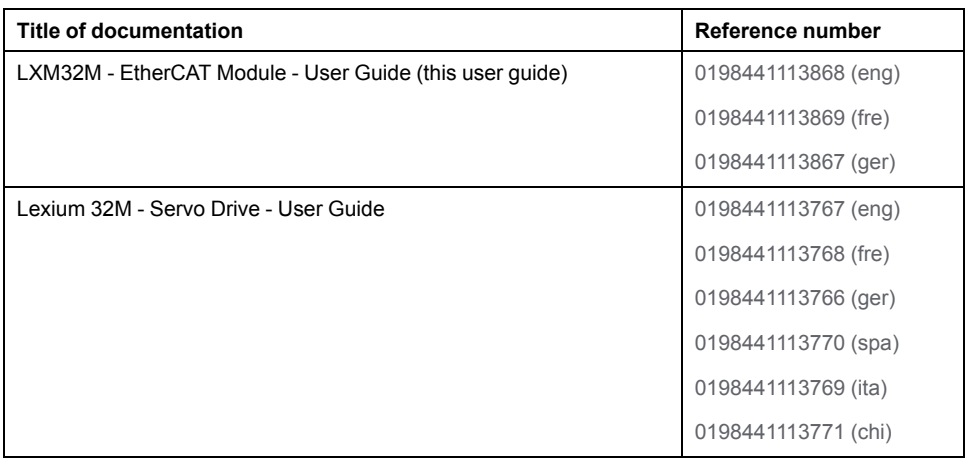

#### **Product Related Information**

## **WARNING**

#### **LOSS OF CONTROL**

- The designer of any control scheme must consider the potential failure modes of control paths and, for certain critical control functions, provide a means to achieve a safe state during and after a path failure. Examples of critical control functions are emergency stop and overtravel stop, power outage and restart.
- Separate or redundant control paths must be provided for critical control functions.
- System control paths may include communication links. Consideration must be given to the implications of unanticipated transmission delays or failures of the link.
- Observe all accident prevention regulations and local safety guidelines.1
- Each implementation of this equipment must be individually and thoroughly tested for proper operation before being placed into service.

**Failure to follow these instructions can result in death, serious injury, or equipment damage.**

<sup>1</sup> For additional information, refer to NEMA ICS 1.1 (latest edition), "Safety Guidelines for the Application, Installation, and Maintenance of Solid State Control" and to NEMA ICS 7.1 (latest edition), "Safety Standards for Construction and Guide for Selection, Installation and Operation of Adjustable-Speed Drive Systems" or their equivalent governing your particular location.

#### **Terminology Derived from Standards**

The technical terms, terminology, symbols and the corresponding descriptions in this manual, or that appear in or on the products themselves, are generally derived from the terms or definitions of international standards.

In the area of functional safety systems, drives and general automation, this may include, but is not limited to, terms such as *safety*, *safety function*, *safe state*, *fault*, *fault reset*, *malfunction*, *failure*, *error*, *error message*, *dangerous*, etc.

Among others, these standards include:

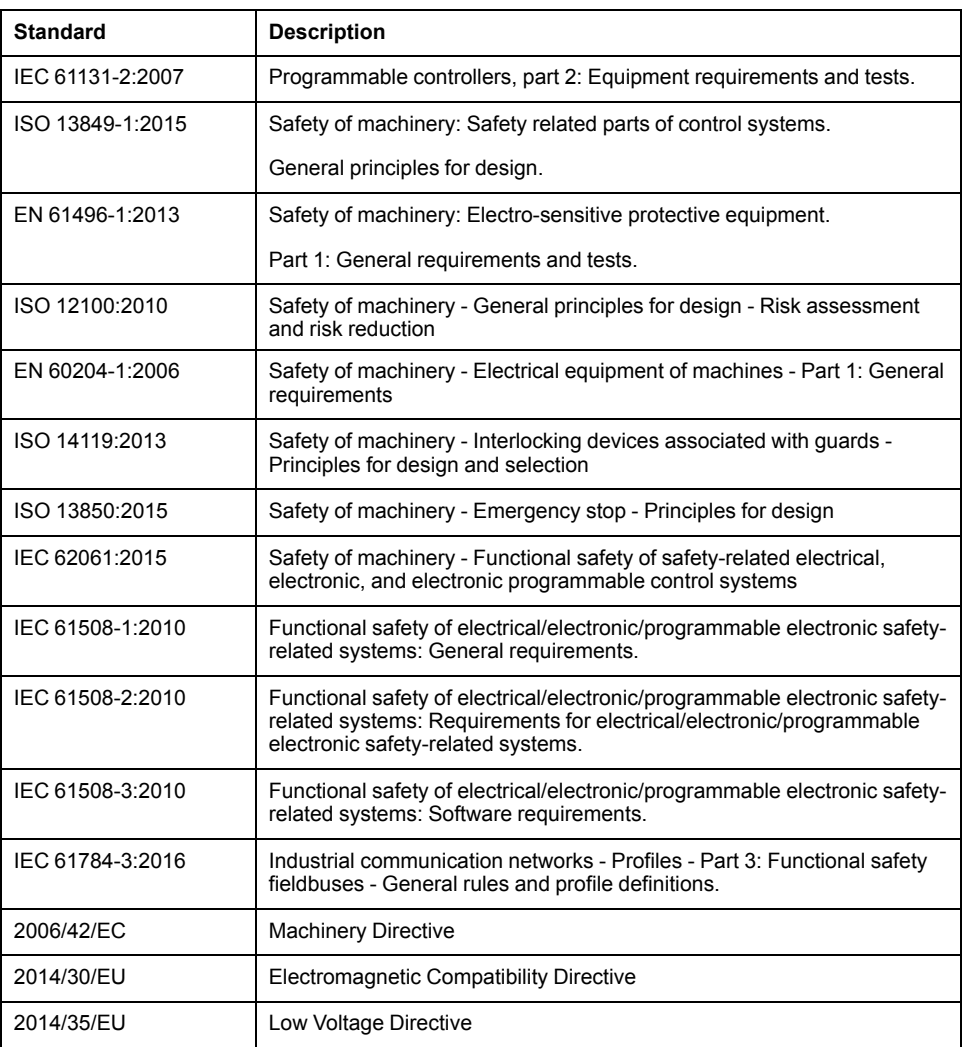

In addition, terms used in the present document may tangentially be used as they are derived from other standards such as:

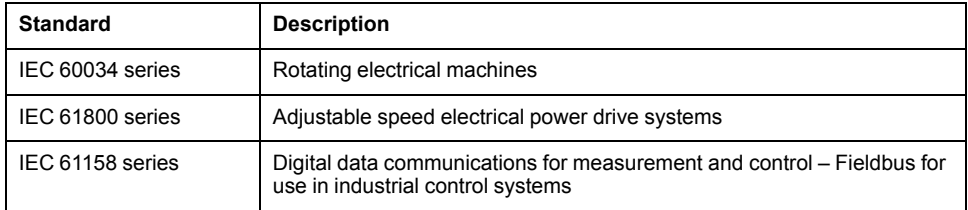

Finally, the term *zone of operation* may be used in conjunction with the description of specific hazards, and is defined as it is for a *hazard zone* or *danger zone* in the *Machinery Directive* (*2006/42/EC*) and *ISO 12100:2010*.

**NOTE:** The aforementioned standards may or may not apply to the specific products cited in the present documentation. For more information concerning the individual standards applicable to the products described herein, see the characteristics tables for those product references.

# <span id="page-9-0"></span>**Introduction**

# <span id="page-9-1"></span>**Fieldbus Devices on the EtherCAT Network**

#### **General**

EtherCAT is an Ethernet-based fieldbus system. The technology is standardized as per the international standards IEC 61158 and IEC 61784 as well as ISO 15745-4.

EtherCAT is a real-time Ethernet system that lends itself for use in cyclesynchronous motion control applications.

EtherCAT® is a registered trademark and patented technology, licenced by Beckhoff Automation GmbH, Germany.

## **Features**

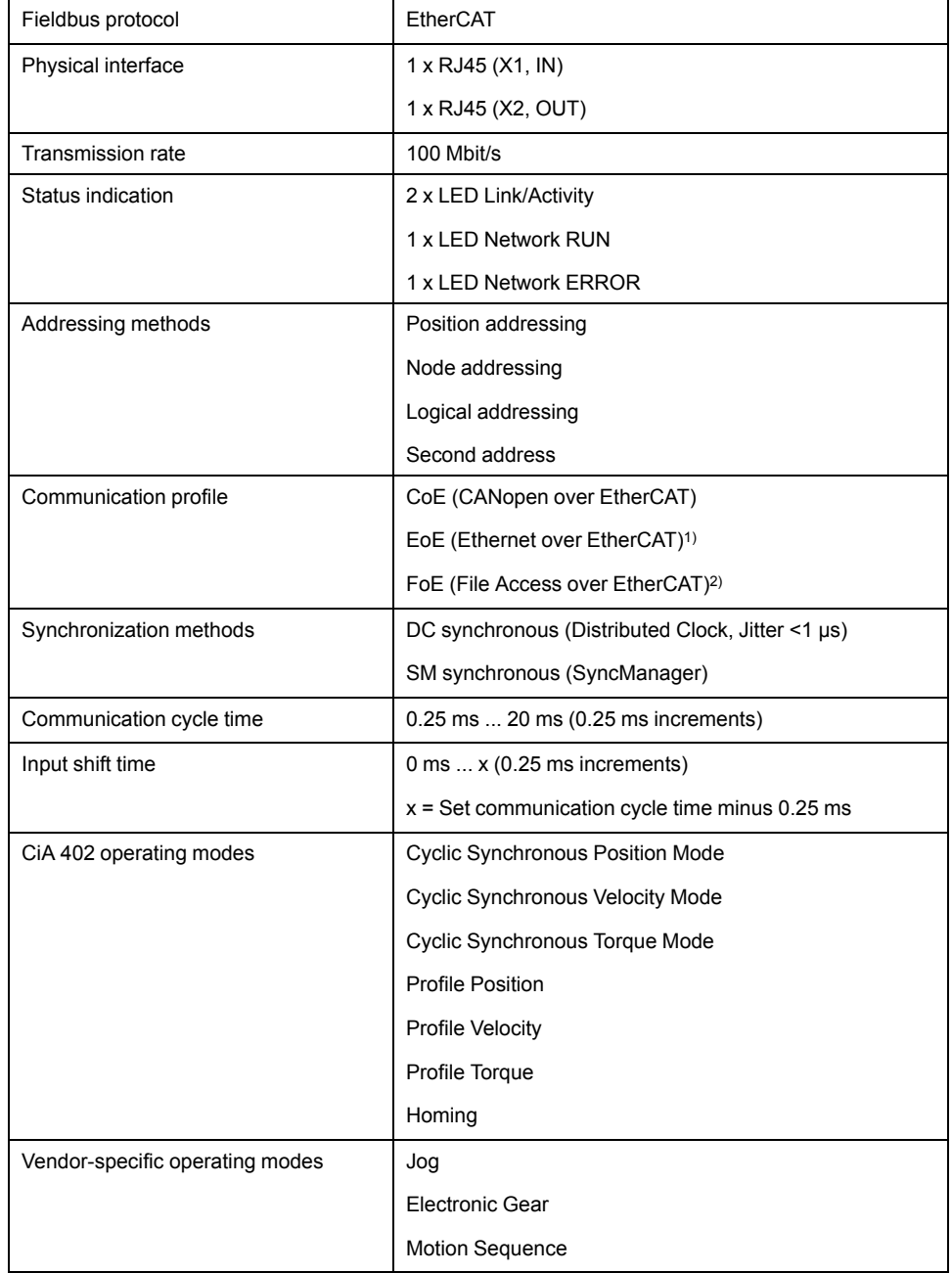

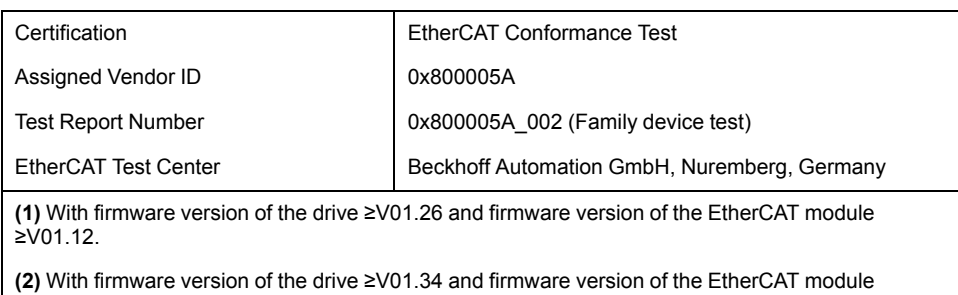

 $\frac{2001.16.10}{2001.16.10}$ .

# <span id="page-11-0"></span>**Installation**

# <span id="page-11-1"></span>**Installation of the Module**

#### **Mechanical Installation**

Electrostatic discharge (ESD) may permanently damage the module either immediately or over time.

# *NOTICE*

#### **EQUIPMENT DAMAGE DUE TO ESD**

- Use suitable ESD measures (for example, ESD gloves) when handling the module.
- Do not touch internal components.
- **Failure to follow these instructions can result in equipment damage.**

Install the module according to the instructions in the user guide of the drive.

## **Topology**

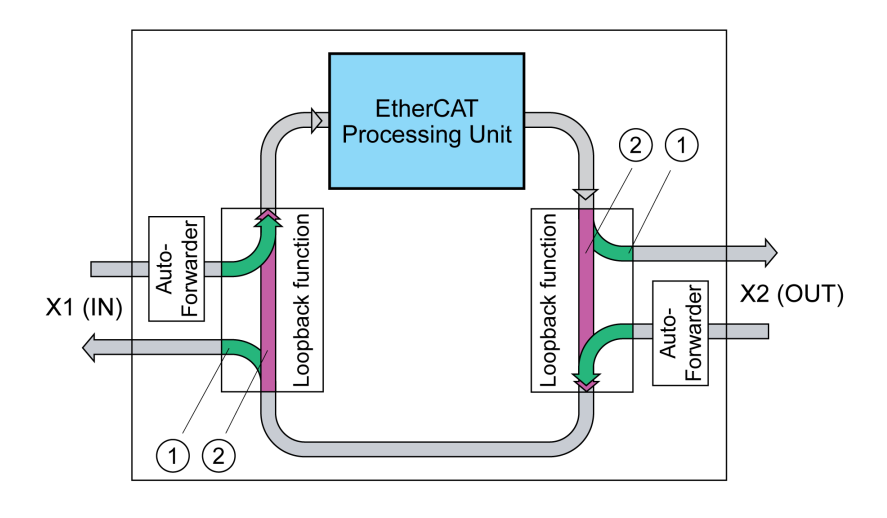

**1** Port open

**2** Port closed

#### **Cable Specifications**

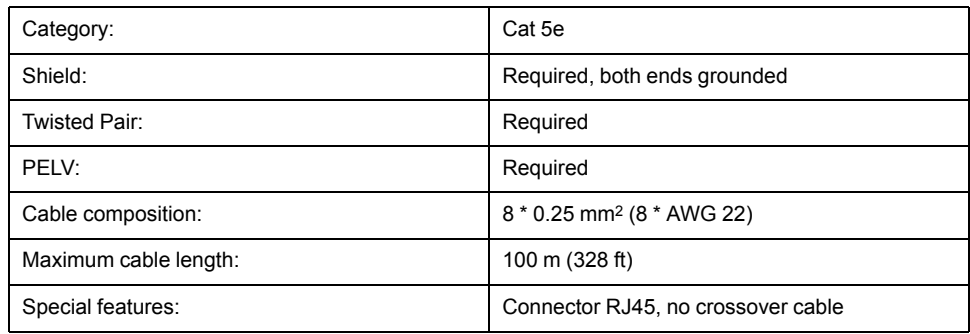

Note the pertinent information on equipotential bonding conductors in the user guide of the drive.

## **Pin Assignment**

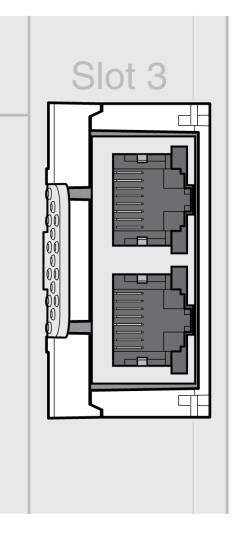

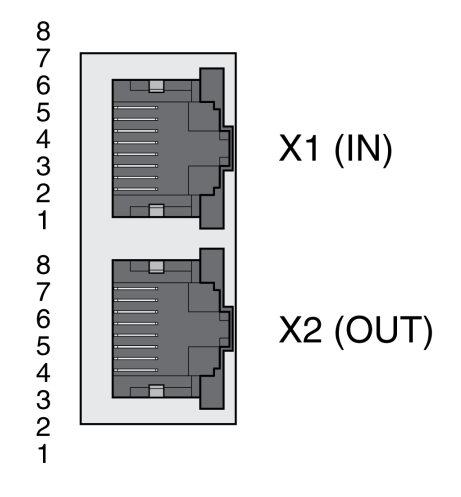

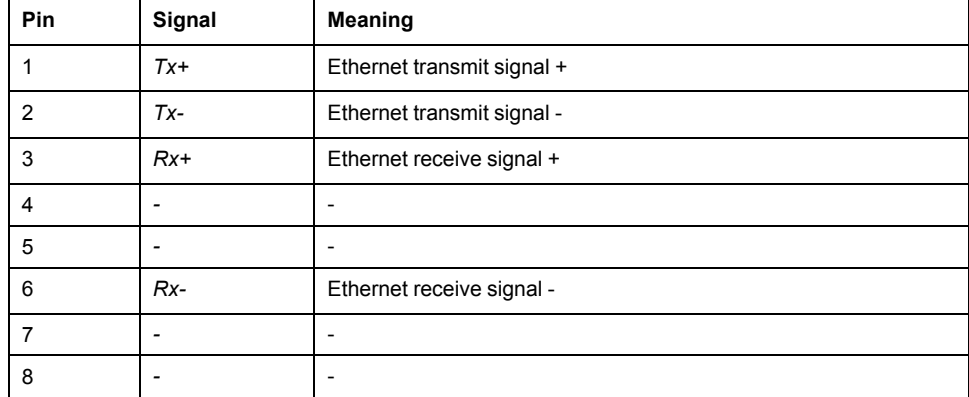

# <span id="page-13-0"></span>**Commissioning**

# <span id="page-13-1"></span>**Preparation**

This chapter describes how to commission the product.

The product is unable to detect an interruption of the network link if connection monitoring is not active.

# **WARNING**

#### **LOSS OF CONTROL**

- Ensure that connection monitoring is enabled.
- Set the shortest, practical monitoring time cycles to detect communication interruptions as quickly as possible.

**Failure to follow these instructions can result in death, serious injury, or equipment damage.**

## **WARNING**

#### **UNINTENDED EQUIPMENT OPERATION**

- Only start the system if there are no persons or obstructions in the zone of operation.
- Do not write values to reserved parameters.
- Do not write values to parameters unless you fully understand the function.
- Run initial tests without coupled loads.
- Verify correct word order for fieldbus communication.
- Do not establish a fieldbus connection unless you have fully understood the communication principles.

**Failure to follow these instructions can result in death, serious injury, or equipment damage.**

#### **Required Components**

The following is required for commissioning:

- Commissioning software "Lexium32 DTM Library"
	- [www.se.com/en/download/document/Lexium\\_DTM\\_Library/](https://www.se.com/en/download/document/Lexium_DTM_Library)
- Fieldbus converter for the commissioning software for connection via the commissioning interface
- XML file (EtherCAT Slave Information)

[www.se.com/en/download/document/Lexium\\_32M\\_EtherCAT\\_XML\\_file/](https://www.se.com/en/download/document/Lexium_32M_EtherCAT_XML_file)

Lexium 32M Drive User Guide and this user guide, LXM32M EtherCAT Module User Guide

## <span id="page-14-0"></span>**Add the Product as an NC Axis in the Beckhoff TwinCAT Software**

## **TwinCAT**

The product is added to the fieldbus using the Beckhoff TwinCAT software.

The following TwinCAT functions are supported:

- TwinCAT-Systeme PLC, NC PTP, NC I and CNC
- TwinCAT libraries using TcMc.lib or TcMc2.lib
- TwinCAT homing methods Plc CAM and Software Sync

## **Adding the Product to TwinCAT**

Add the XML file to TwinCAT.

Scan the EtherCAT network to automatically add the product to TwinCAT.

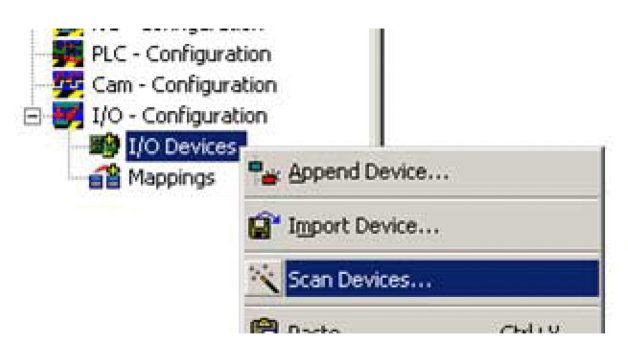

Add the product to the NC configuration.

## <span id="page-15-0"></span>**Settings**

## **Setting the Process Data**

4 predefined RxPDOs and 4 predefined TxPDOs are available.

Depending on the selected operating mode, one of the predefined RxPDOs and one of the predefined TxPDOs can be used:

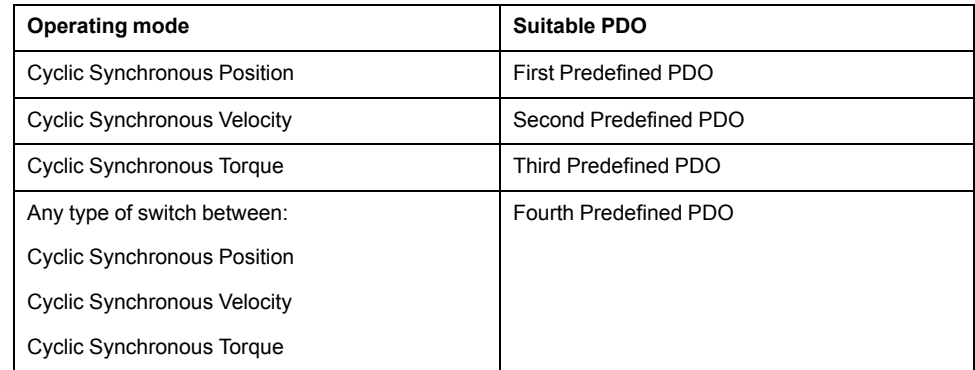

Only a single predefined RxPDO and only a single predefined TxPDO can be used simultaneously.

The PDOs can be adapted as required. A maximum of 10 parameters are possible per RxPDO and TxPDO.

## **Setting the Process Data of the First Predefined PDO**

The first PDO is suitable for the operating mode Cyclic Synchronous Position.

Structure RxPDO 1600h

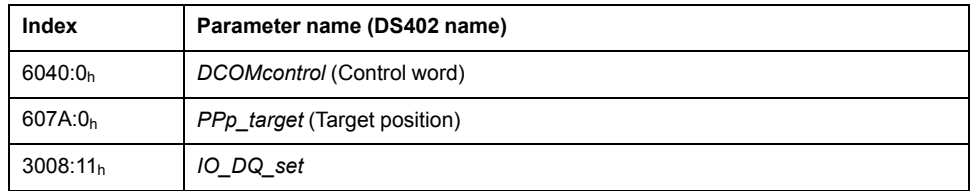

Structure TxPDO 1A00h

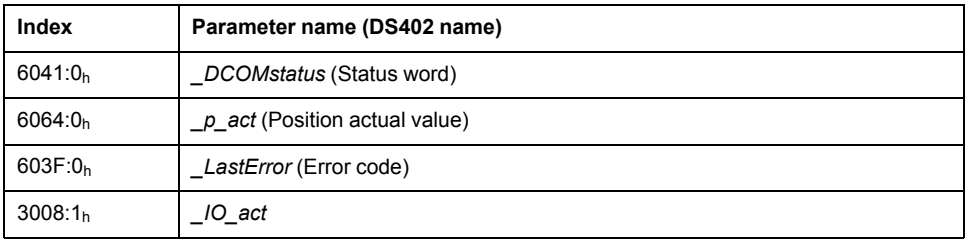

### **Setting the Process Data of the Second Predefined PDO**

The second PDO is suitable for the operating mode Cyclic Synchronous Velocity. Structure RxPDO 1601h

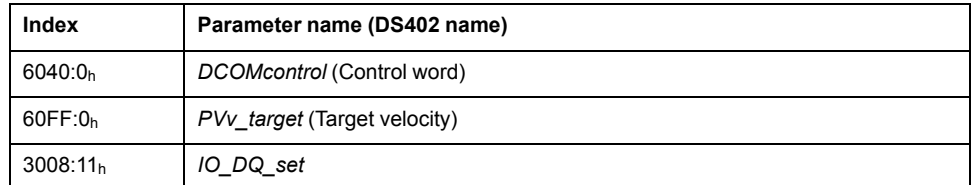

#### Structure TxPDO 1A01h

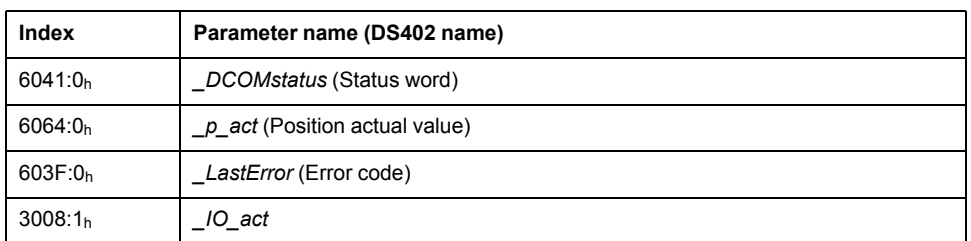

### **Setting the Process Data of the Third Predefined PDO**

The third PDO is suitable for the operating mode Cyclic Synchronous Torque. Structure RxPDO 1602h

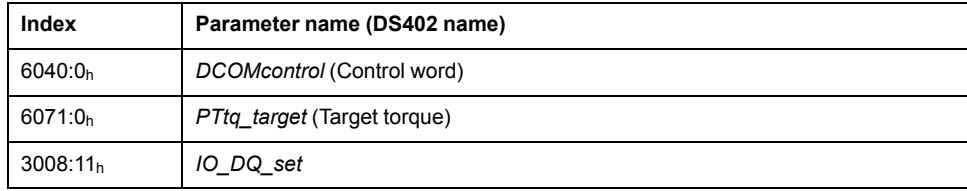

Structure TxPDO 1A02h

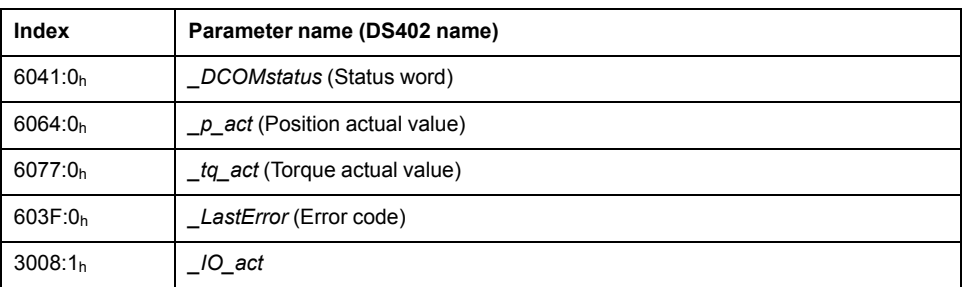

## **Setting the Process Data of the Fourth Predefined PDO**

The fourth predefined PDO is suitable for the operating modes Cyclic Synchronous Position, Cyclic Synchronous Velocity and Cyclic Synchronous Torque. You can switch between the operating modes as required.

#### Structure RxPDO 1603h

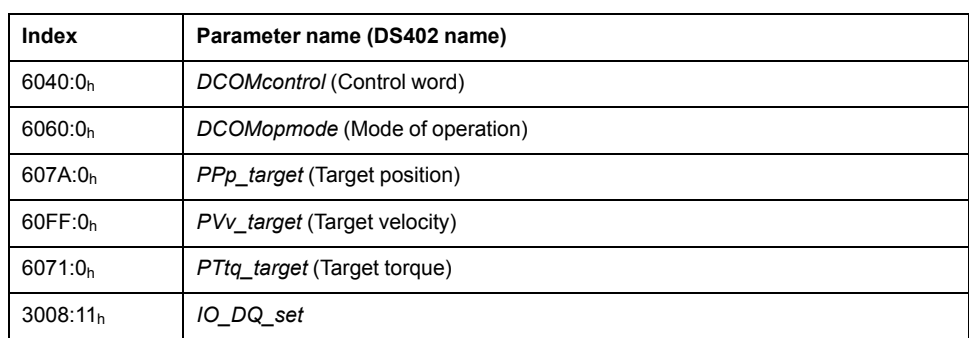

Structure TxPDO 1A03h

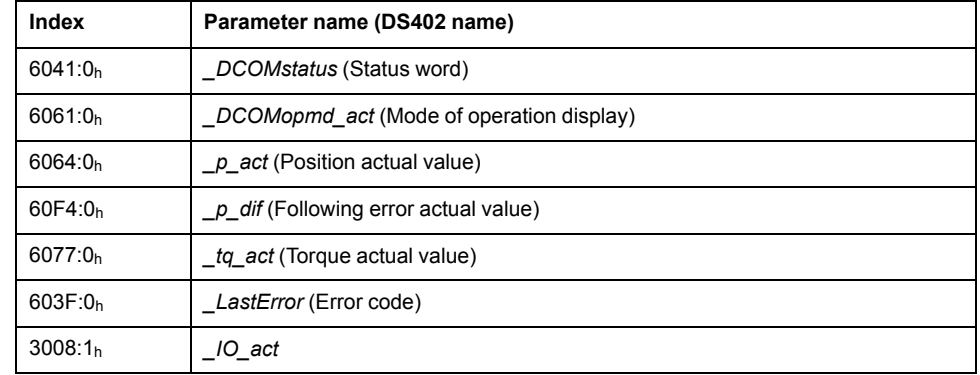

#### **Setting Monitoring of the Position Deviation of Operating Mode Cyclic Synchronous Position**

Monitoring of the position deviation must be deactivated for the operating mode Cyclic Synchronous Position since the position deviation is monitored in the drive.

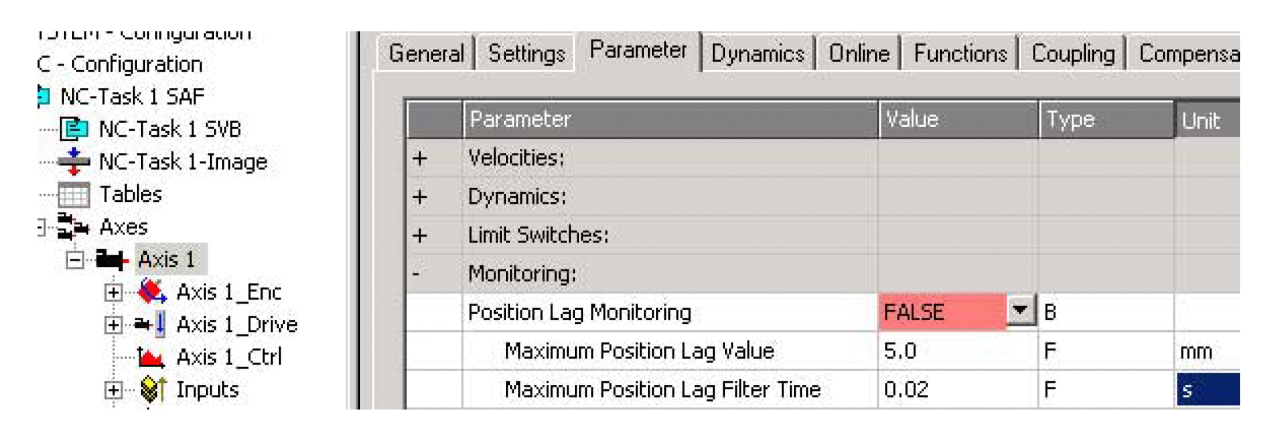

If you use the operating mode Cyclic Synchronous Position, set "Position Lag Monitoring" to "FALSE".

#### **Setting Monitoring of the Position Deviation of Operating Mode Cyclic Synchronous Velocity**

Monitoring of the position deviation must be activated for the operating mode Cyclic Synchronous Velocity.

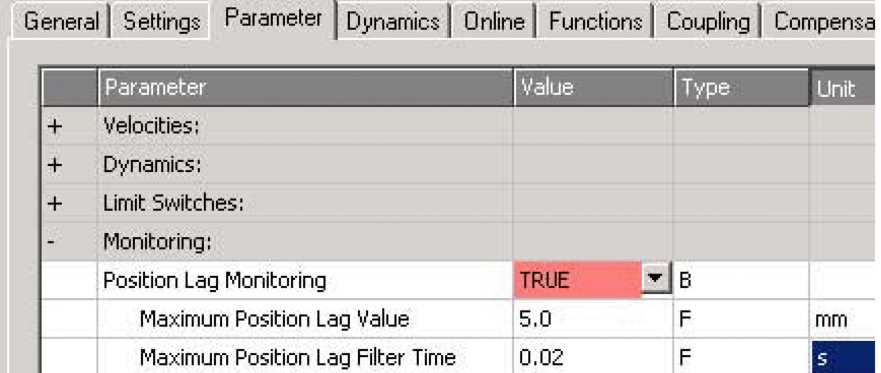

If you use the operating mode Cyclic Synchronous Velocity, set "Position Lag Monitoring" to "TRUE".

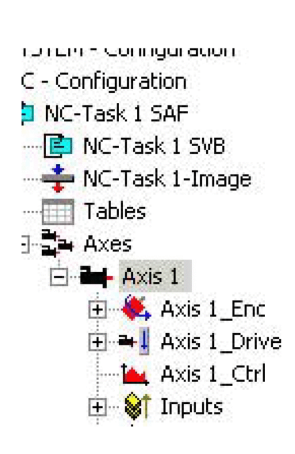

#### **Setting Monitoring of the Position Deviation of Operating Mode Cyclic Synchronous Torque**

Monitoring of the position deviation depends on the application for the operating mode Cyclic Synchronous Torque.

#### **Setting the Scaling Factor**

The scaling factor must be set.

Formula: Scaling factor = 1 / (position scaling in the product / mechanical system)

Example:

Mechanical system: 1 revolution corresponds to 10 mm

Position scaling in the product: 1 revolution corresponds to 131072 INC

Calculation: 1 / (131072 INC / 10 mm) = 0.000076293945313 mm/INC

Position scaling in the product is adapted by the list of startup parameters, see [List](#page-20-0) of the Startup [Parameters,](#page-20-0) page 21.

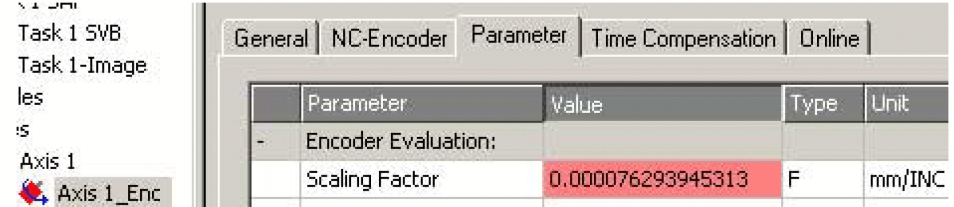

Set "Scaling Factor" to 0.000076293945313 (example).

#### **Setting Homing**

For the TwinCAT homing method Software Sync, you must adjust the setting "Encoder Sub Mask (absolute range maximum value)".

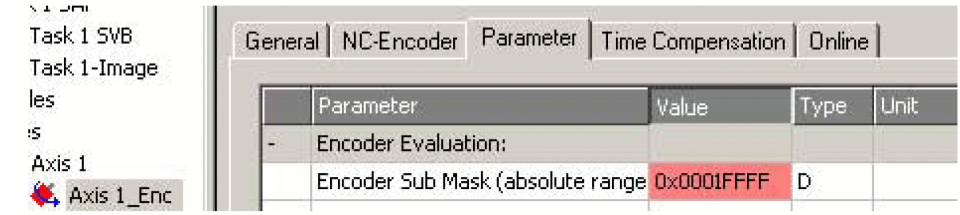

Set "Encoder Sub Mask (absolute range maximum value)" to 0x0001FFFF.

#### **Setting the Output Scaling**

The output scaling must be set for the operating mode Cyclic Synchronous Velocity. Formula: Output scaling = (*ScaleVELdenom* / *ScaleVELnum*) x 0.007153 Example: Velocity scaling in the product *ScaleVELdenom* = 100

#### *ScaleVELnum* = 1

Calculation:

 $(100 / 1) \times 0.007153 = 0.7153$ 

**NOTE:** The velocity scaling in the product must be adapted via additional parameters in the list of the startup parameters, see List of the [Startup](#page-20-0) [Parameters,](#page-20-0) page 21.

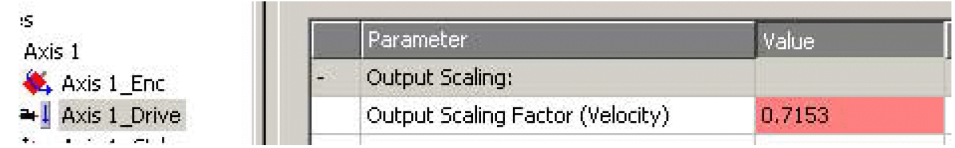

Set "Output Scaling Factor (Velocity)" to 0.7153 (example).

## **Setting the Velocity Gain Kv of the Position Controller**

The velocity gain kV or the position controller must be adapted for the operating mode Cyclic Synchronous Velocity.

Set the velocity gain (Kv factor) of the position controller as described in the TwinCAT manual under "TwinCAT Axis Commissioning".

## <span id="page-20-0"></span>**List of the Startup Parameters**

### **Overview**

The list of the startup parameters comprises parameters of the product. These parameters are adjusted so that the product can be added to "TwinCAT" as an NC axis.

The following parameters are contained in the list of start-up parameters:

- *CompParSyncMot*
- *MOD\_Enable*
- *LIM\_QStopReact*
- *IOsigRespOfPS*
- *ScalePOSdenom*
- *ScalePOSnum*
- *CTRL1\_KFPp*
- *CTRL2\_KFPp*
- *DCOMopmode*
- *ECATinpshifttime*

The following parameters must be added to the list of startup parameters if you want to use the operating mode Cyclic Synchronous Velocity:

- *ScaleVELdenom*
- *ScaleVELnum*
- *RAMP\_v\_max*
- *CTRL\_v\_max*
- *MON\_v\_zeroclamp*

#### **Setting the Compatibility for Synchronous Operating Modes**

The parameter for the compatibility setting for the Synchronous operating modes is set to the following value:

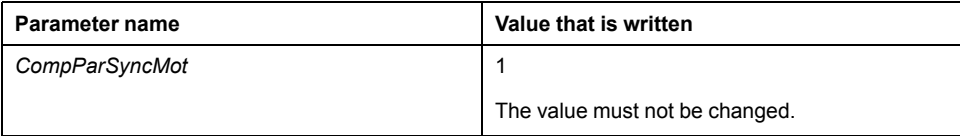

#### **Setting the Modulo Range**

The parameter for the modulo range is set to the following value:

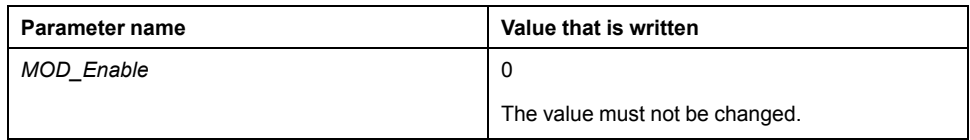

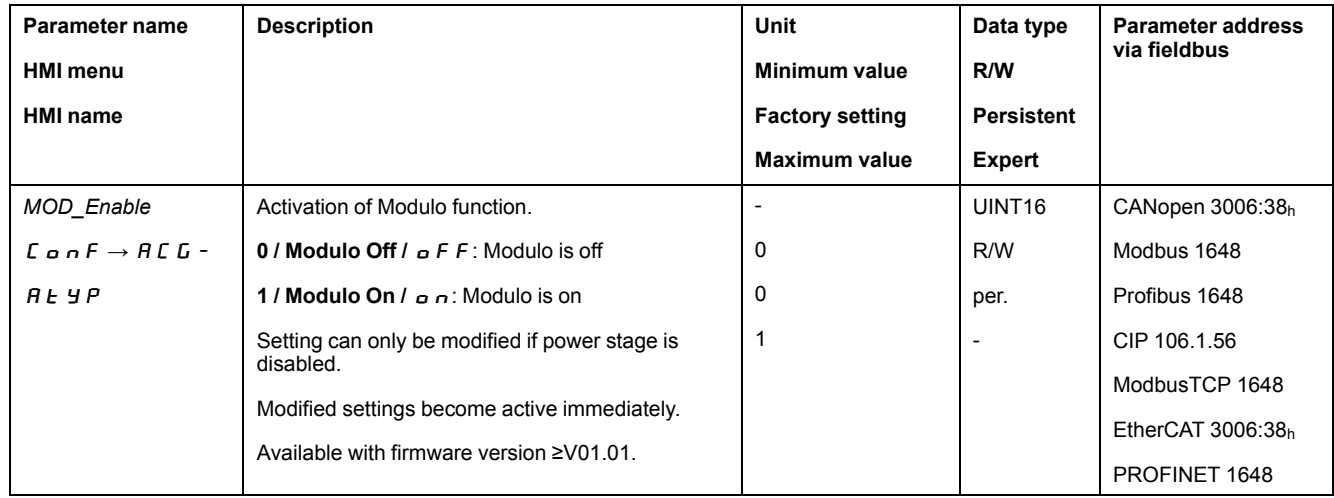

## **Setting the Response to "Quick Stop"**

The parameter for the response to a "Quick Stop" is set to the following value:

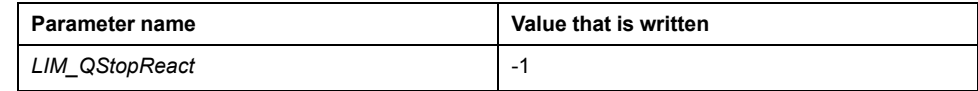

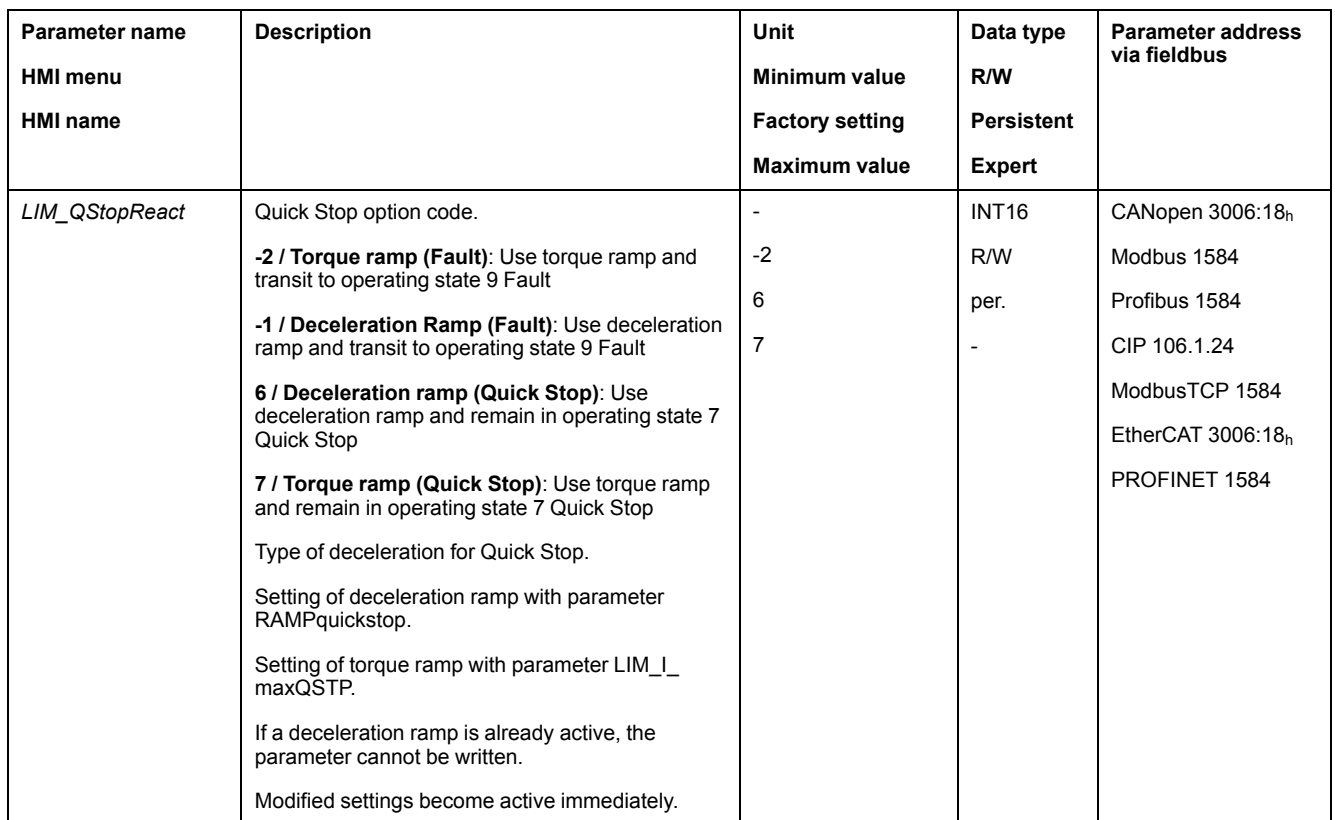

## **Setting the Response to a Limit Switch Error**

The parameter for the response to a limit switch error is set to the following value:

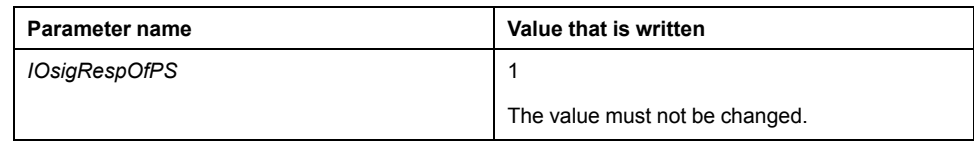

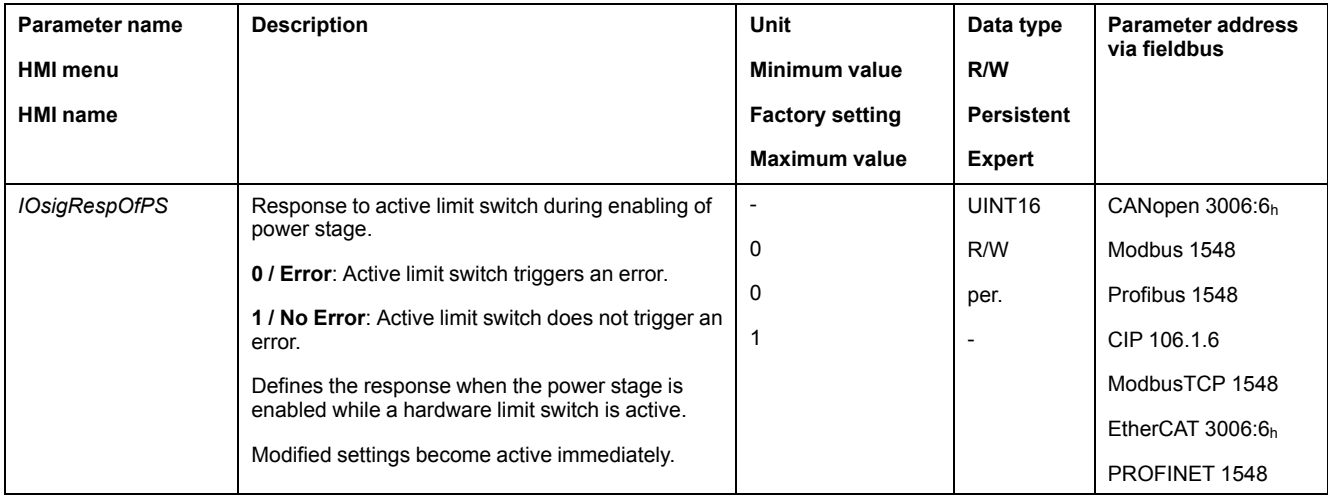

## **Setting Position Scaling**

The parameter for position scaling is set to the following value:

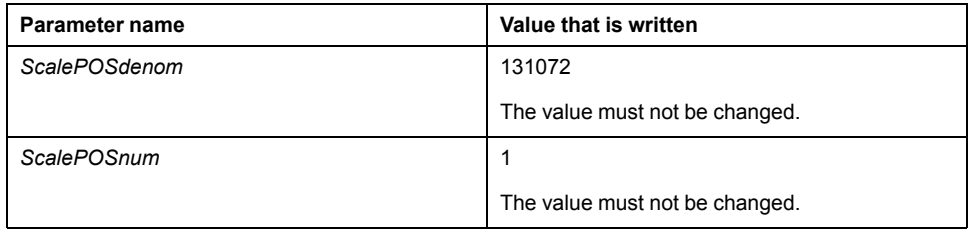

These values are required for the operating modes Cyclic Synchronous Position, Cyclic Synchronous Velocity and Cyclic Synchronous Torque; they must not be changed.

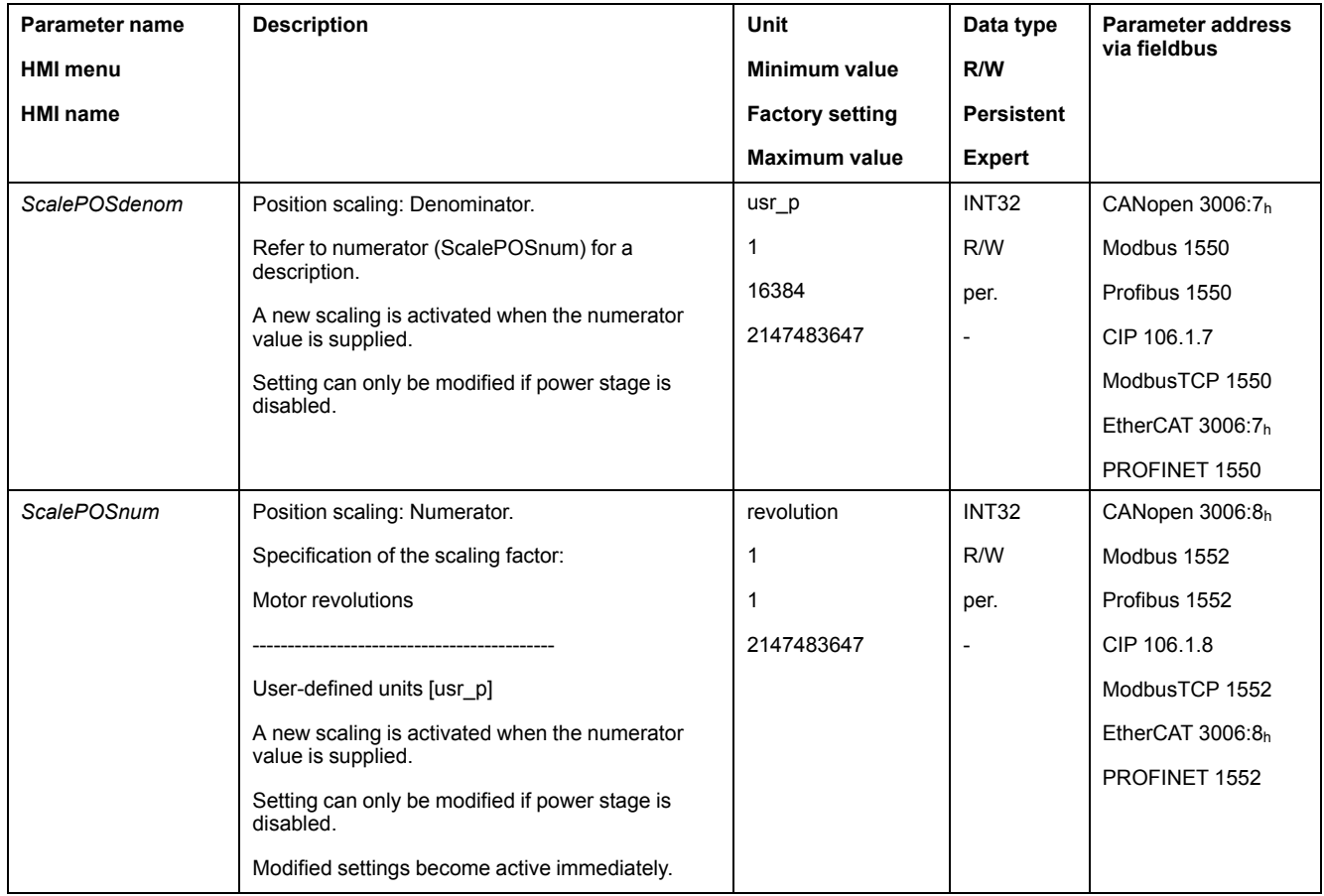

# **Setting the Velocity Feed-Forward Control**

The parameter for the velocity feed-forward control is set to the following value:

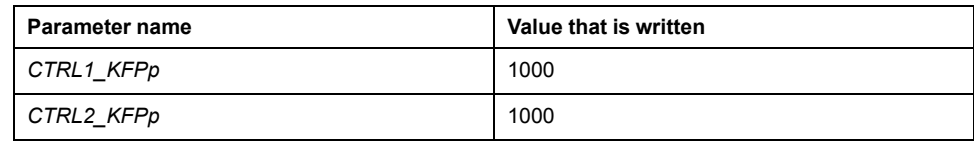

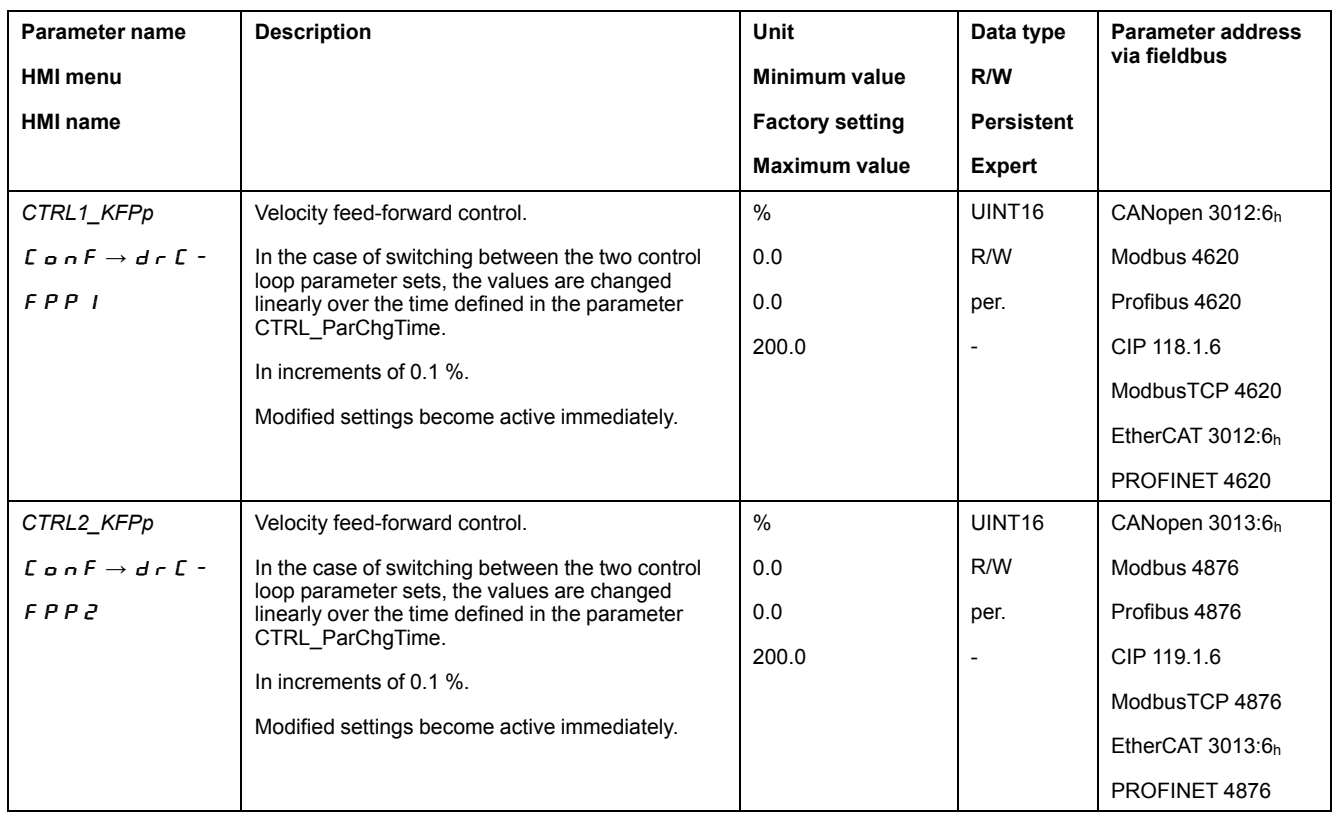

# **Setting the Operating Mode**

The parameter for the operating mode is set to the following value:

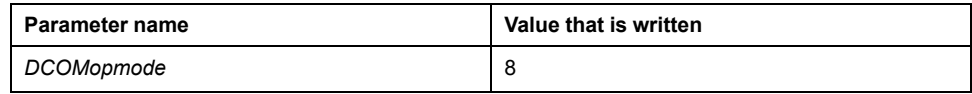

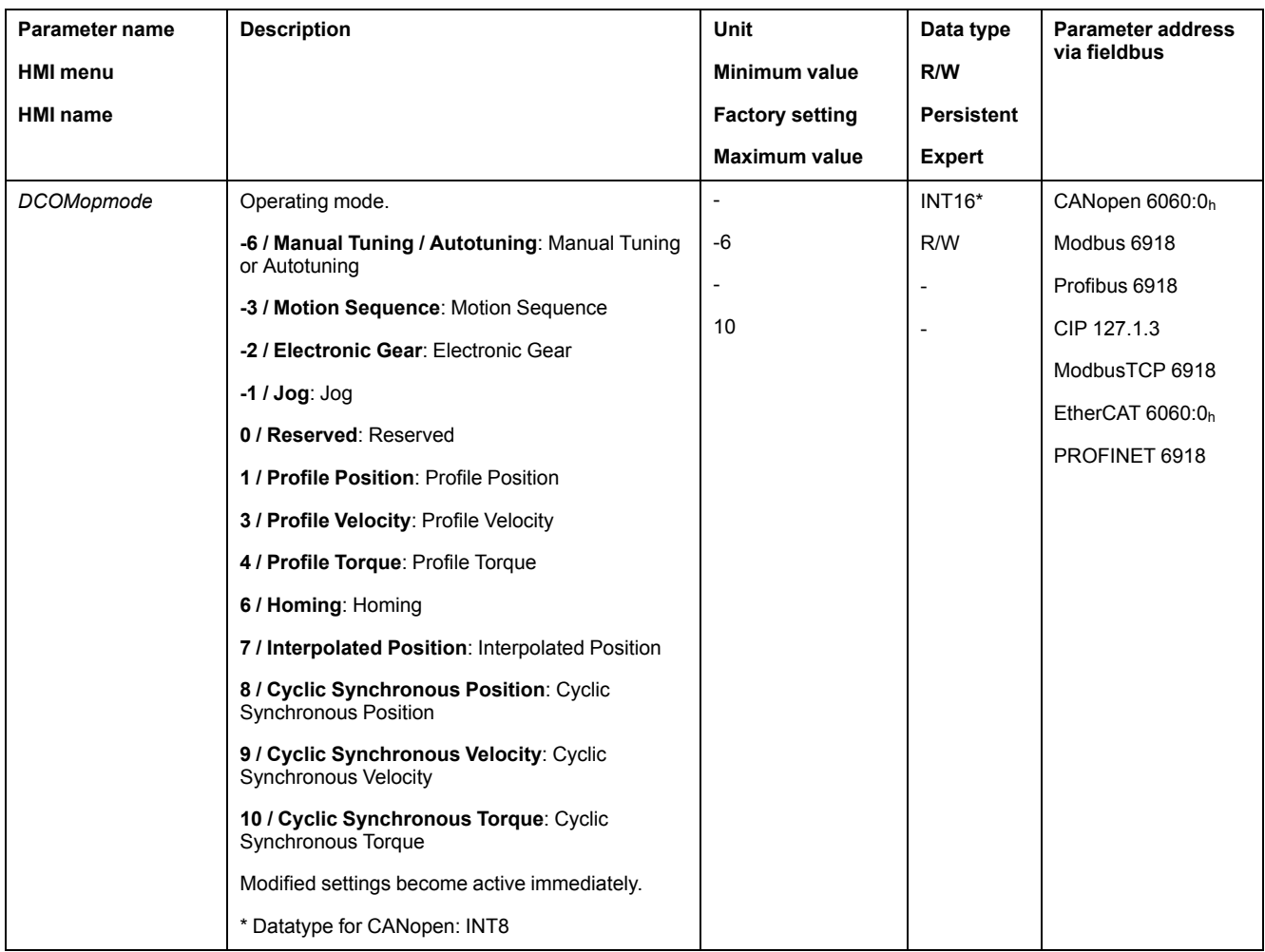

### **Setting the Input Shift Time**

The parameter for the input shift time is set to the following value:

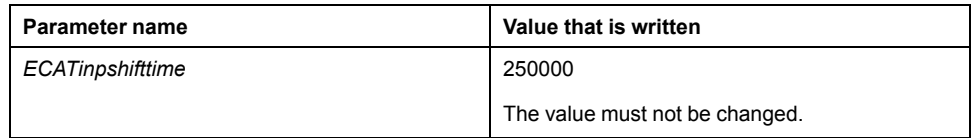

### **Adapting the Velocity Scaling for the Operating Mode Cyclic Synchronous Velocity**

The parameters for velocity scaling must be set in the product:

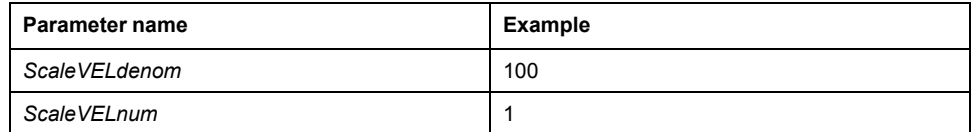

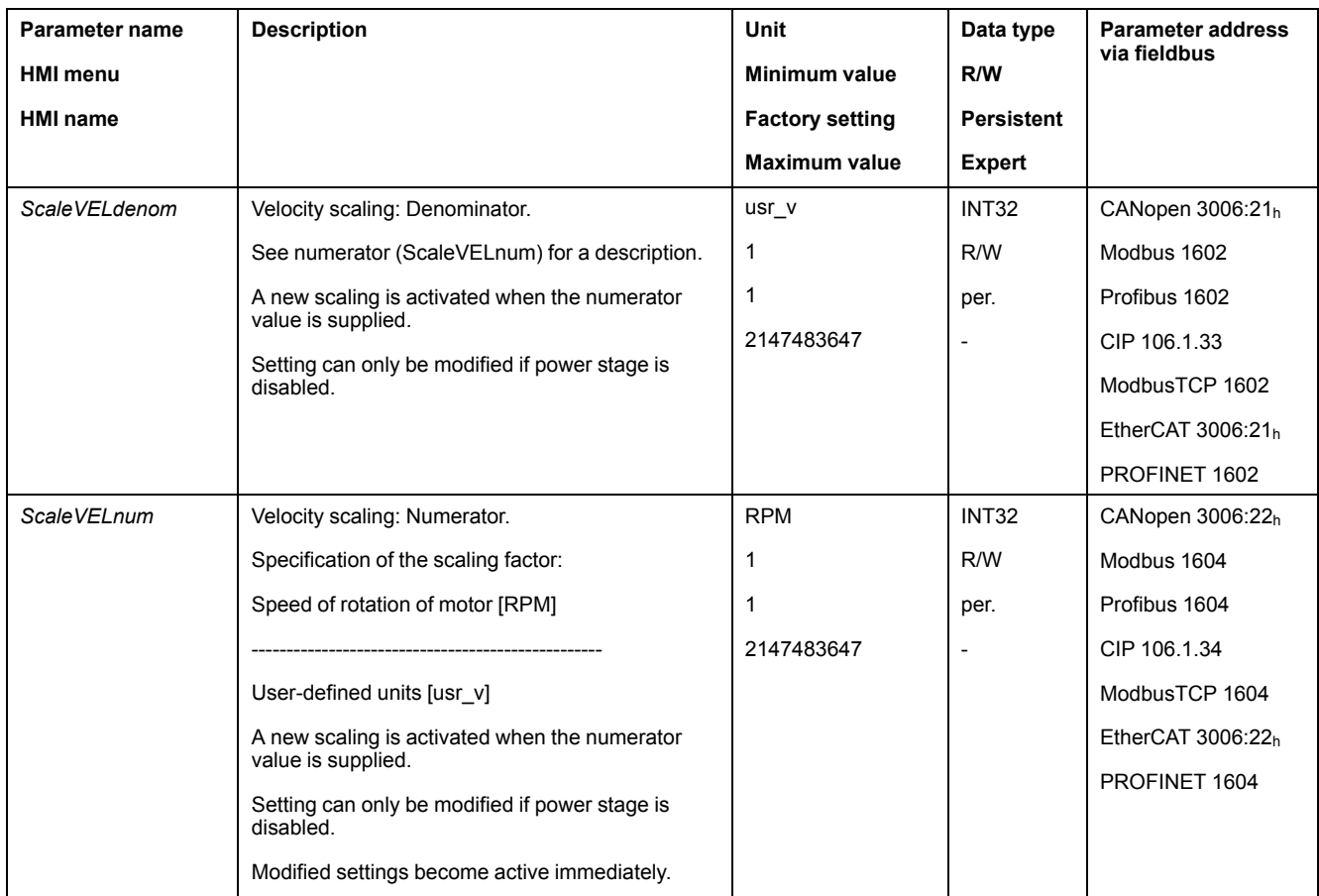

### **Adapting the Velocity Limitations for the Operating Mode Cyclic Synchronous Velocity**

Due to the changed velocity scaling, the following parameters must be adapted:

Formula: (*ScaleVELdenom*/*ScaleVELnum*) x value of the parameter

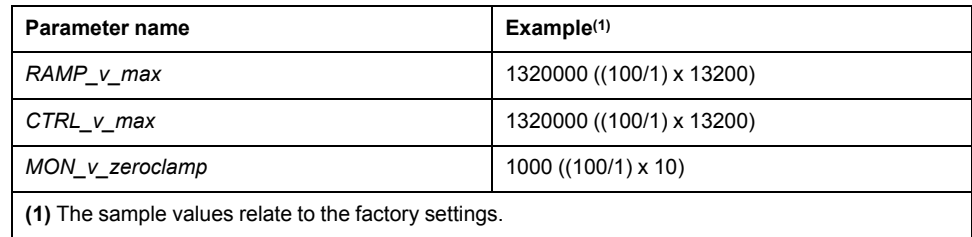

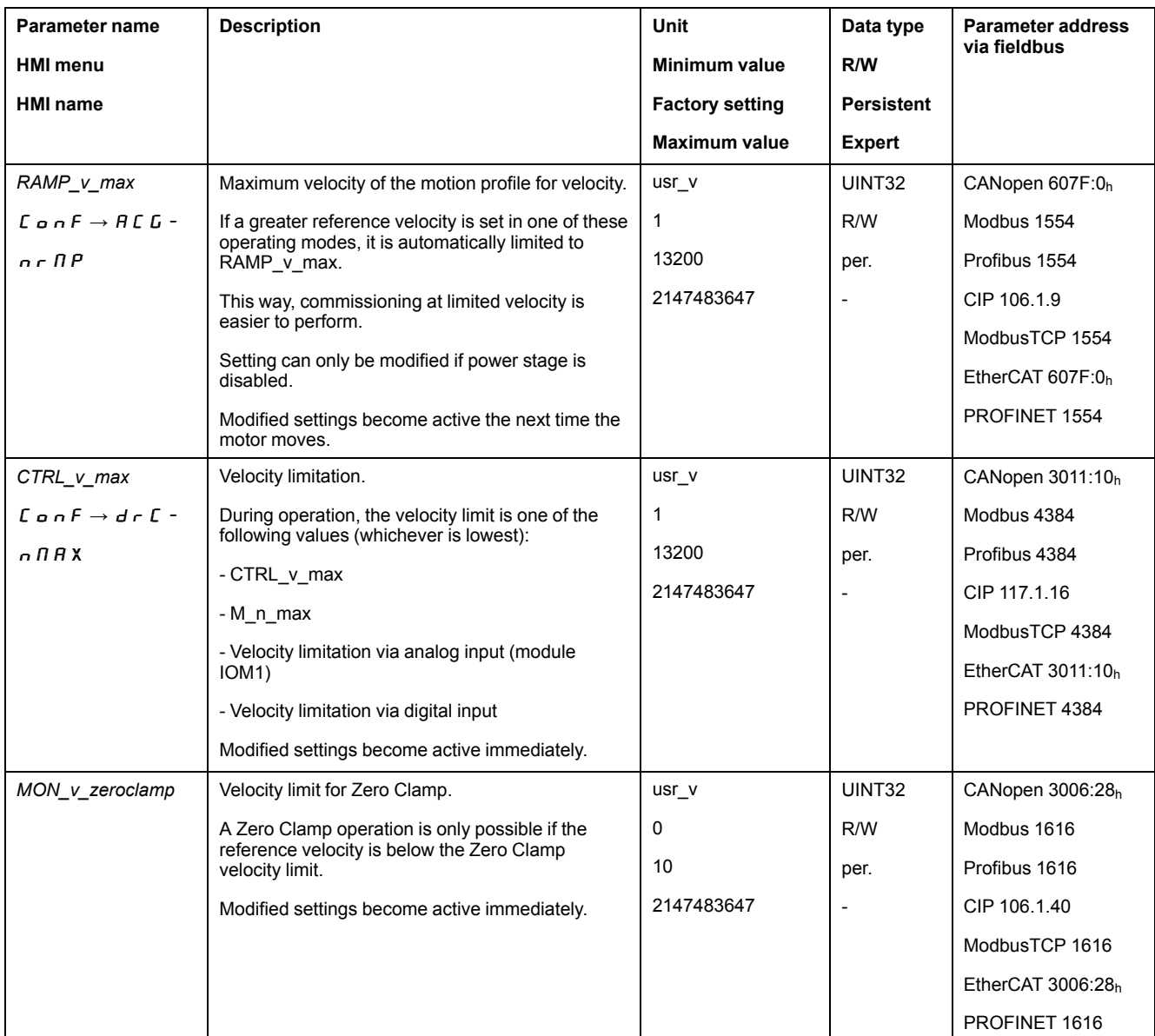

#### **Adapting the Additional Velocity Limitations for the Operating Mode Cyclic Synchronous Velocity**

Due to the changed velocity scaling, the following parameters must be verified.

If a parameter is used in the application, it must be adapted.

- Velocities of the operating mode Jog
	- *JOGv\_slow*
	- *JOGv\_fast*
- Velocities of the operating mode Electronic Gear
	- *GEARpos\_v\_max*
	- *OFSv\_target*
- Velocities of the operating mode Homing
	- *HMv*
	- *HMv\_out*
- Automatically switching between control parameter sets
	- *CLSET\_v\_Threshol*
- Limitation of the velocity via digital signal input
	- *IO\_v\_limit*
- Velocity deviation window
	- *MON\_v\_DiffWin*
- Velocity threshold value
	- *MON\_v\_Threshold*
- Velocity window
	- *MON\_v\_win*
- Velocity for autotuning
	- *AT\_v\_ref*
- Relative movement after capture
	- *RMAC\_Velocity*

# <span id="page-28-0"></span>**Setting EtherCAT "Identification"**

## **Overview**

The following possibilities are available for an EtherCAT "Identification":

- Selection of a value via a parameter
- Selection of a value via the TwinCAT system manager

In the TwinCAT system manager, the setting Slave-Register (ADO):  $12<sub>h</sub>$  is required (also known as Station Alias).

## **Setting via Parameter**

A value for an EtherCAT "Identification" can be set via the parameter *ECAT2ndaddress*.

If a value >0 has been set via the parameter *ECAT2ndaddress*, it is no longer possible to assign a value via the TwinCAT system manager.

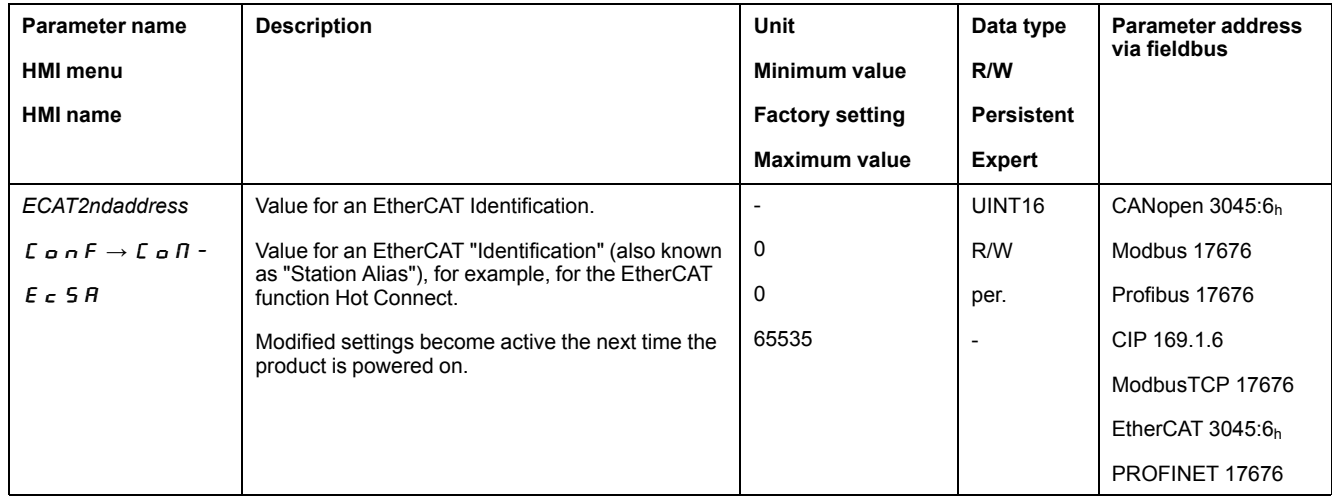

### **Setting via TwinCAT System Manager**

A value for an EtherCAT "Identification" can be set via the TwinCATsystem manager.

The value is set by means of the menu item Configured Station Alias.

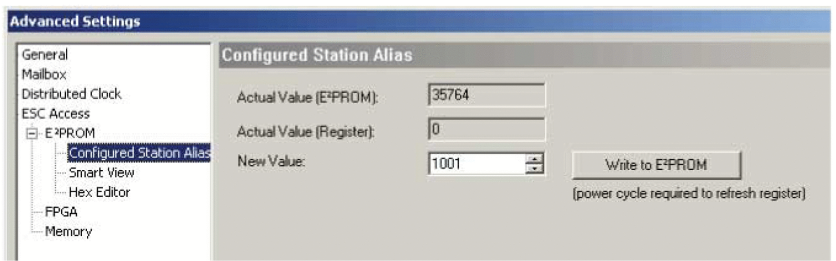

The value set via the TwinCAT system manager becomes effective when the parameter *ECAT2ndaddress* is set to the value 0 (factory setting).

## <span id="page-29-0"></span>**Configuration Transfer via File Access over EtherCAT (FoE)**

## **Description**

A configuration file, also known as Multiloader file, contains the configuration of a drive, that is, the values of the parameters of a drive.

The configuration file can be transferred from or to the drive via the EtherCAT function File Access over EtherCAT (FoE).

The function can be used, for example, to create a backup of a drive configuration, or to restore a configuration to a different drive of the same type if a drive is to be replaced.

The configuration file, created or received, is stored in the nonvolatile memory of the drive. It remains in the nonvolatile memory as long as the drive is not power cycled. During power cycle of the drive, the configuration file is deleted, so that a new configuration file can be created or received.

Requirements:

- Hardware version of the drive: ≥RS03.
- The drive needs to be in operating state **3** Switch On Disabled or **4** Ready To Switch On.
- The EtherCAT fieldbus needs to be in operating state:
	- TwinCAT 3: Pre-Op, Safe-Op or Op
	- TwinCAT 2: Pre-Op

The EtherCAT function File Access over EtherCATcan also be executed via an application using a library provided by the vendor of the logic controller.

### **Availability**

Firmware version of the drive: ≥V01.34

Firmware version of the EtherCAT module: ≥V01.16.10

#### <span id="page-29-1"></span>**Password**

First, you need to specify a password to use the EtherCAT function File Access over EtherCAT .

The password is set as a number. The value needs to be greater than 0 and less than or equal to 4294967295

As long as the password is set to the value 0, the function is disabled.

The password can be set via the parameter *FTOF\_Password*.

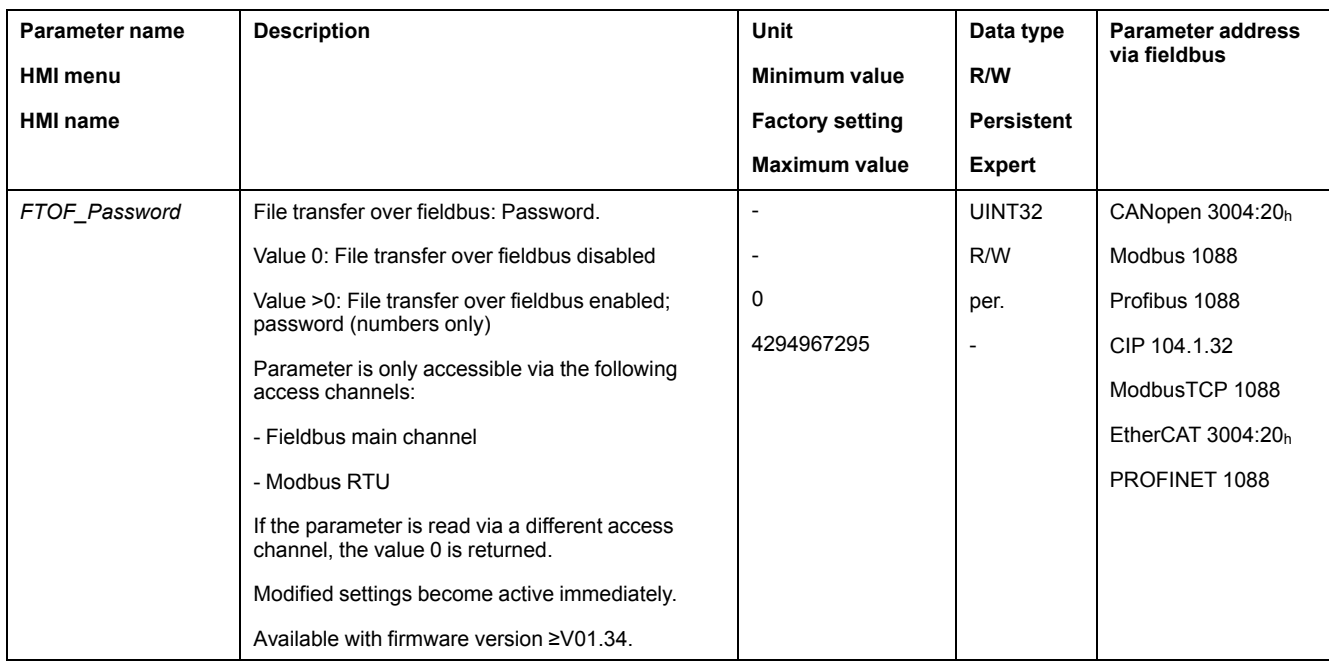

# **Configuration Transfer from the Drive (Upload)**

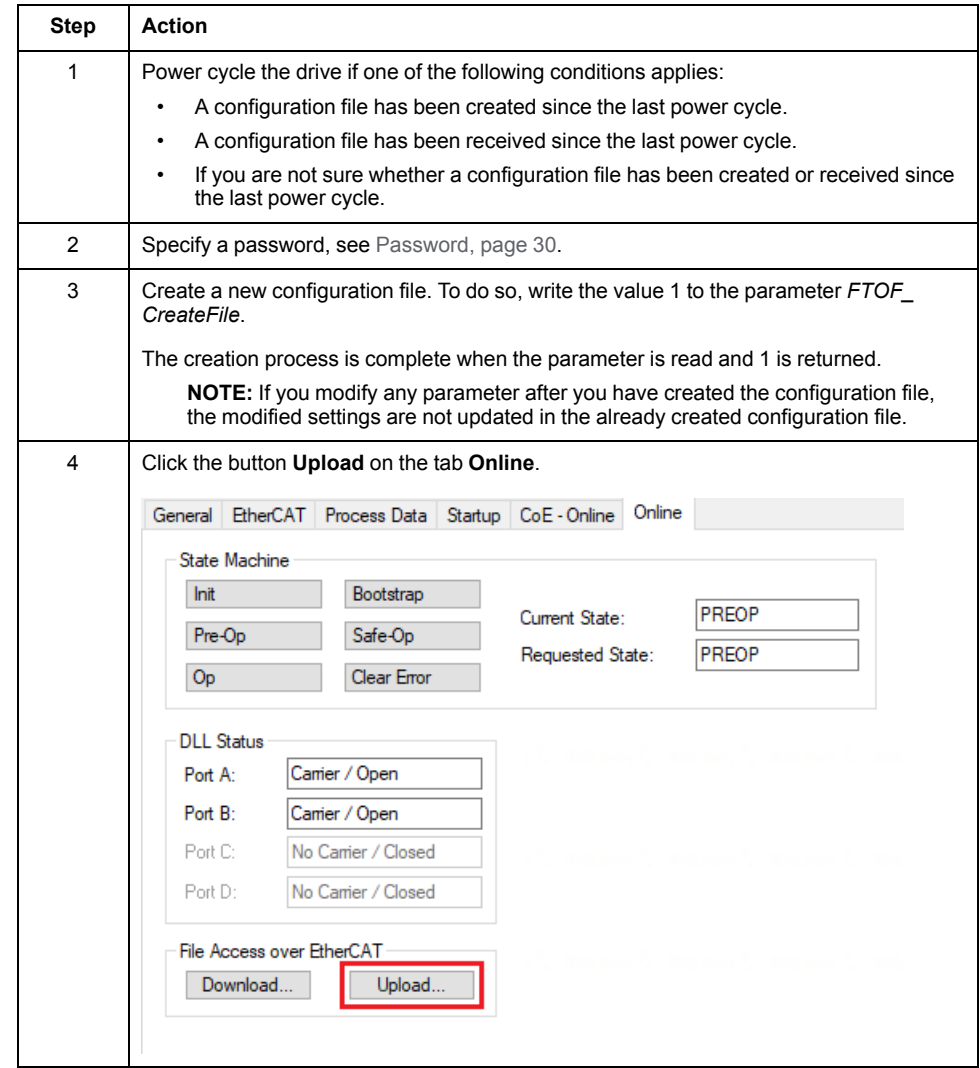

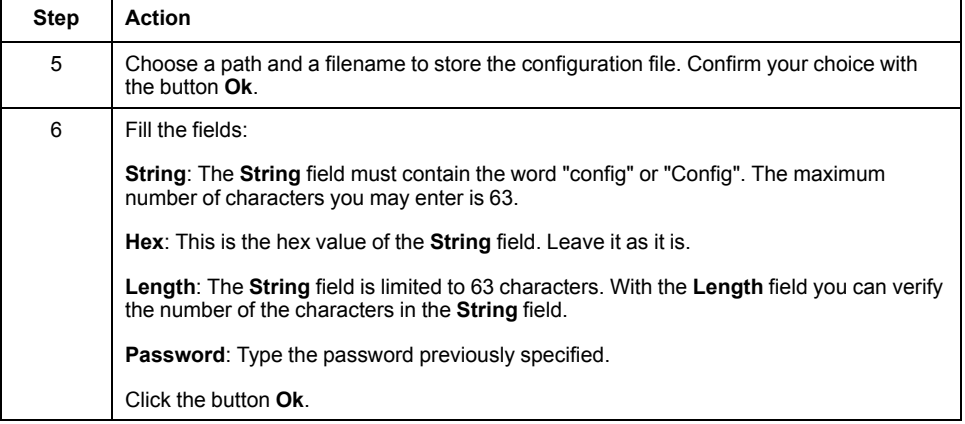

**NOTE:** The configuration file transferred from the drive via the EtherCAT function File Access over EtherCAT can also be used to transfer a configuration file to the drive (download) via the Multiloader as well as via the commissioning software.

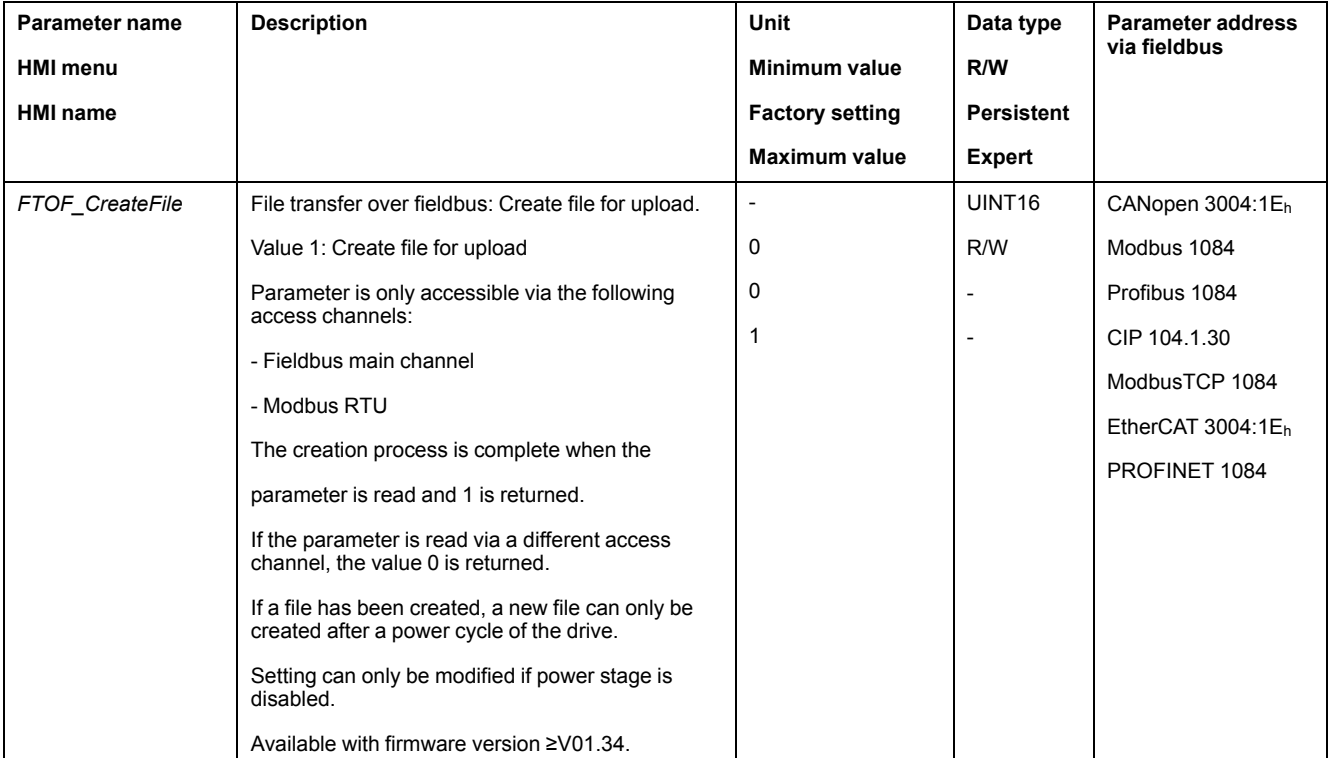

## **Configuration Transfer to the Drive (Download)**

#### **WARNING**

#### **UNINTENDED EQUIPMENT OPERATION**

Verify that you transfer the correct configuration file to the appropriate drive.

**Failure to follow these instructions can result in death, serious injury, or equipment damage.**

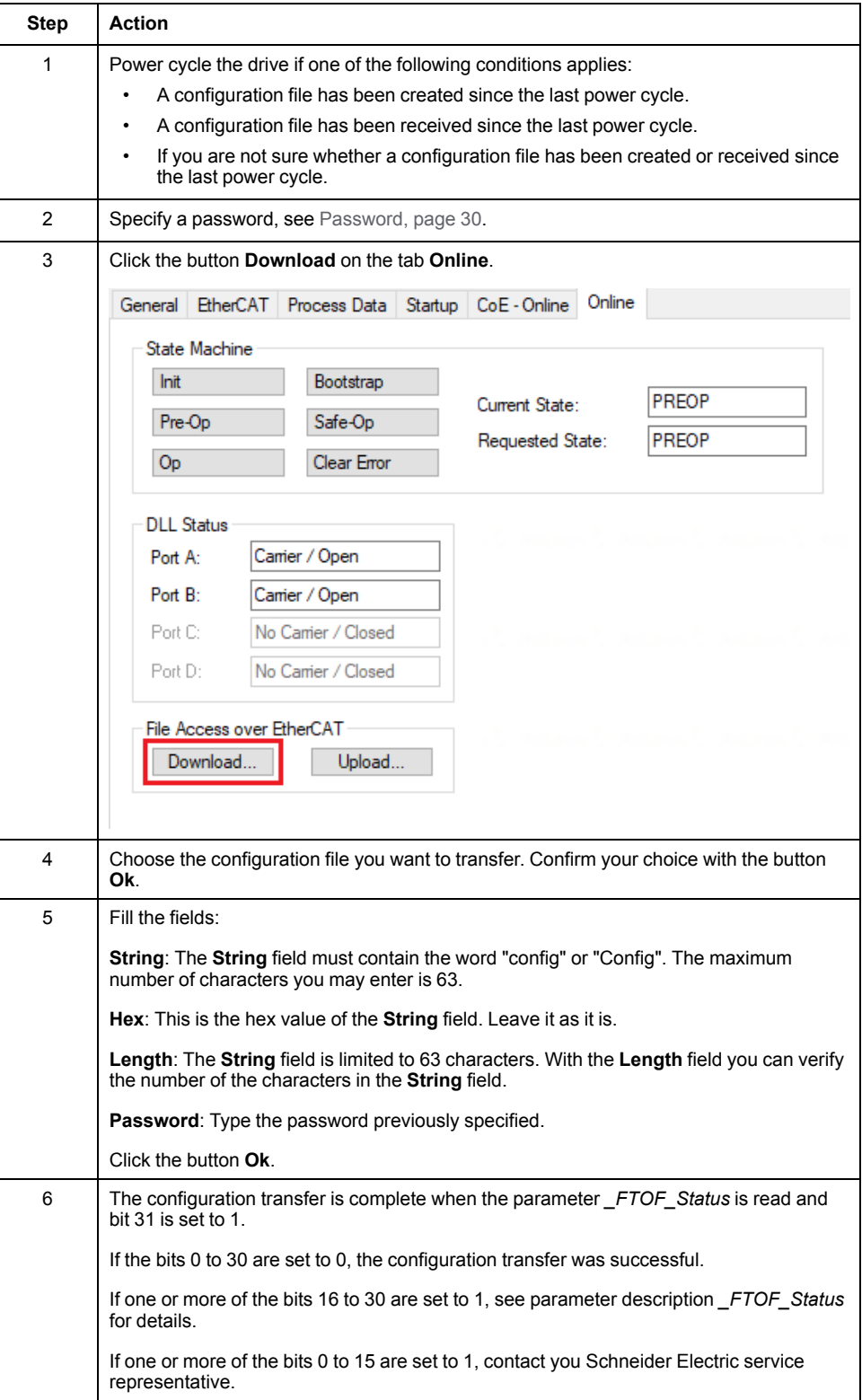

**NOTE:** You can also use a configuration file created via the Multiloader or the commissioning software to transfer a configuration file to the drive (download) via the EtherCAT function File Access over EtherCAT.

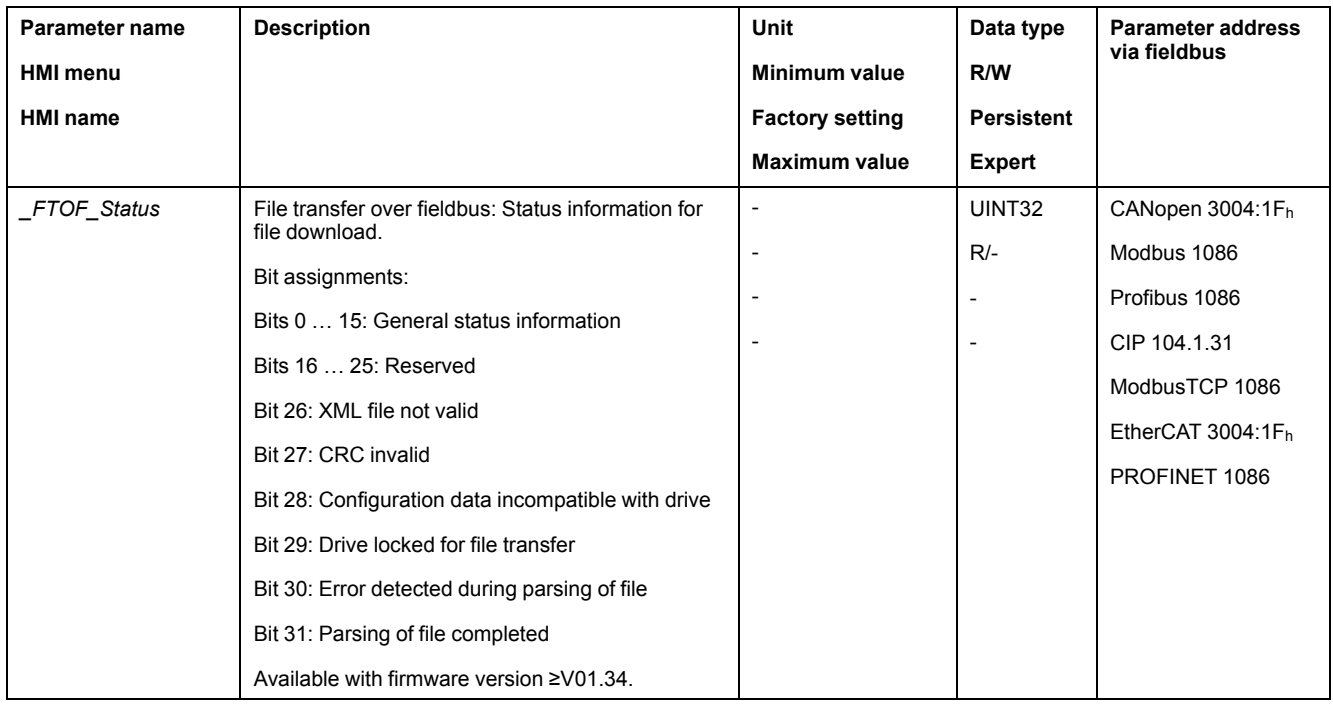

## **Error Detected During File Transfer**

If an error is detected during a file transfer, the oldest error code and the most recent error code can be read via the parameter *\_FTOF\_ErrorCode*.

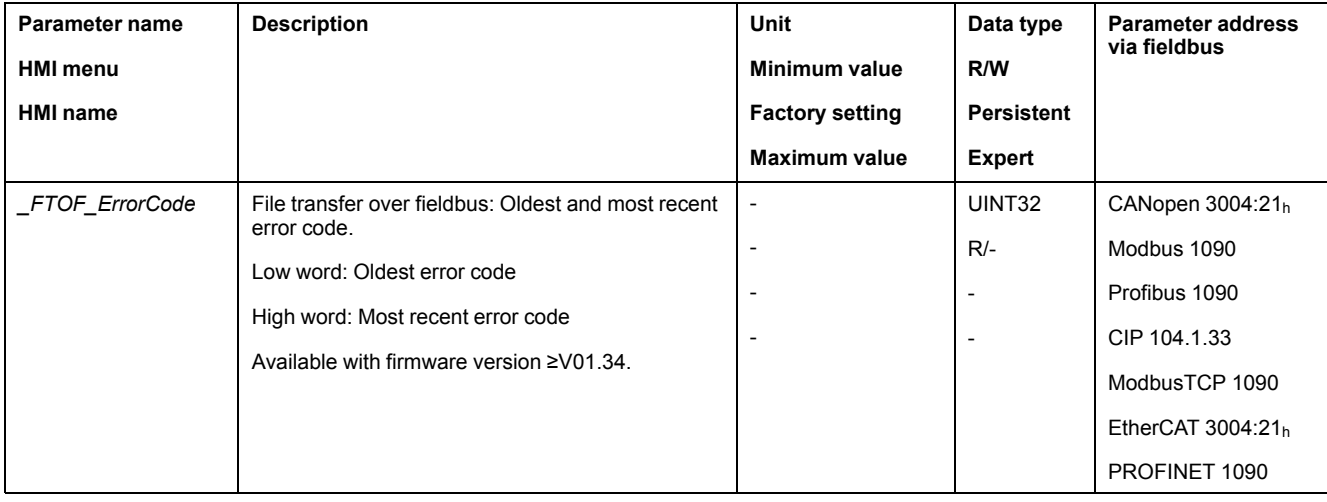

# <span id="page-34-0"></span>**Operating States and Operating Modes**

# <span id="page-34-1"></span>**Operating States**

## <span id="page-34-2"></span>**Indication of the Operating State**

#### **Status Word**

The parameter *DCOMstatus* provides information on the operating state of the device and the processing status of the operating mode.

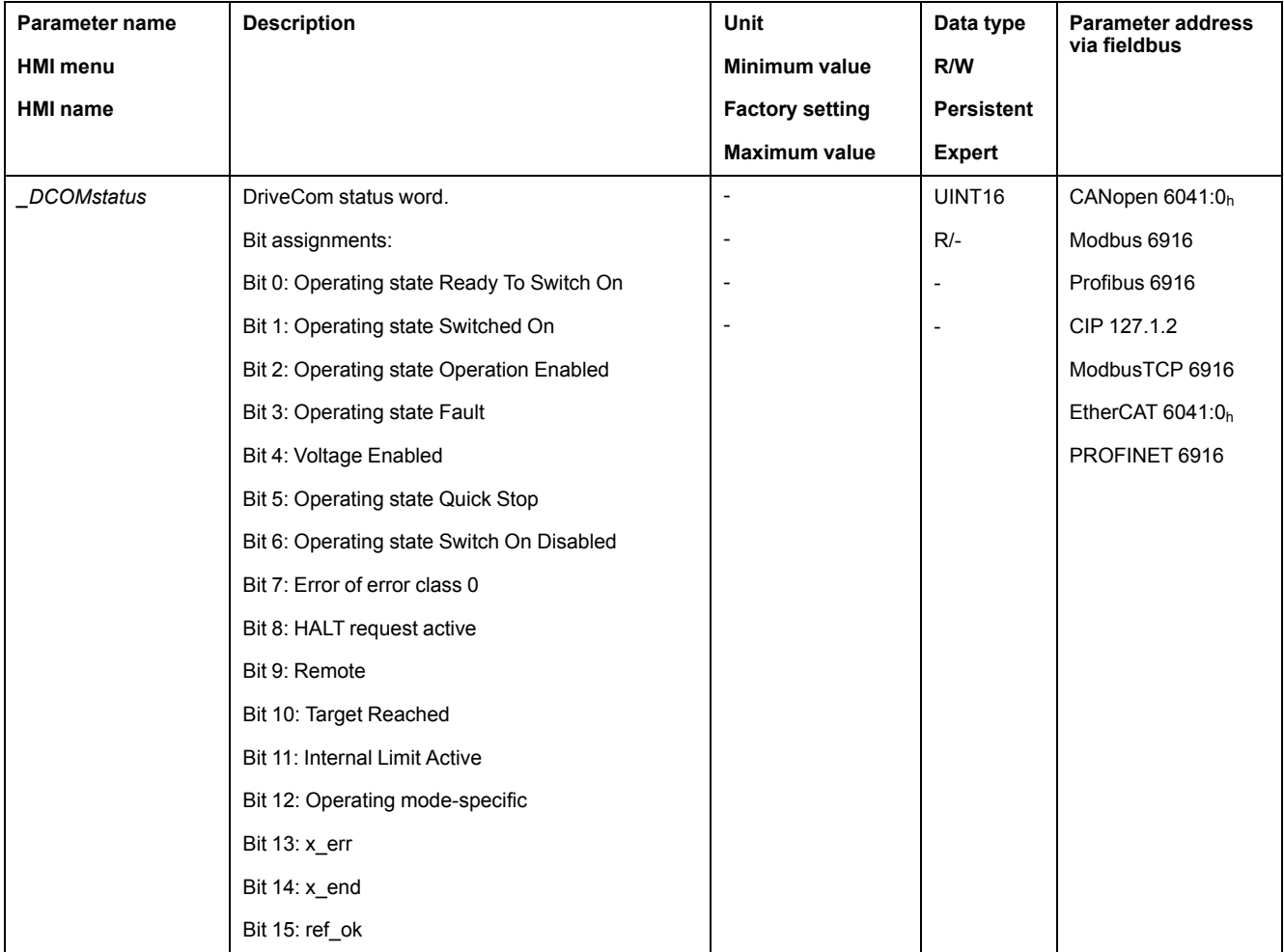

#### **Bits 0, 1, 2, 3, 5 and 6**

Bits 0, 1, 2, 3, 5 and 6 of the *DCOMstatus* parameter provide information on the operating state.

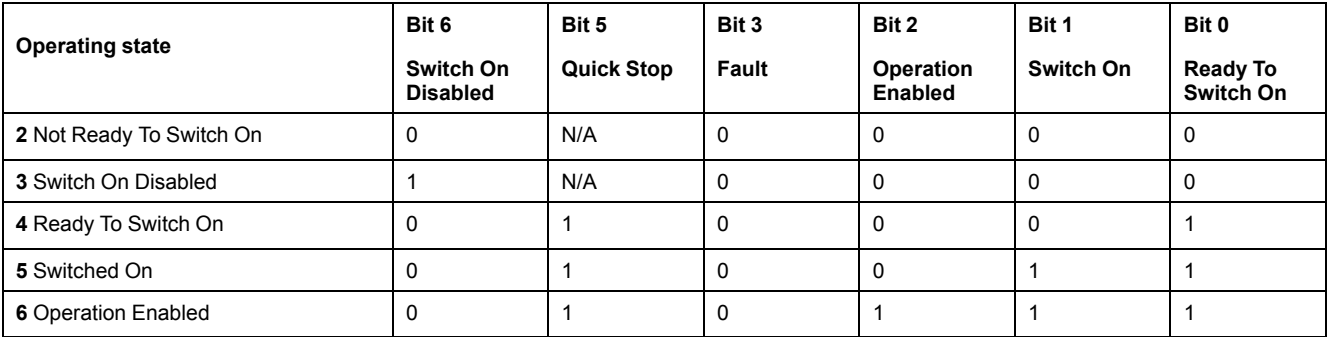

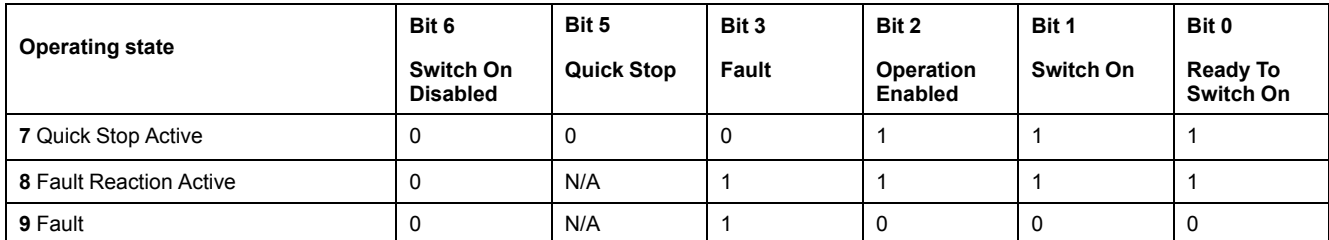

#### **Bit 4**

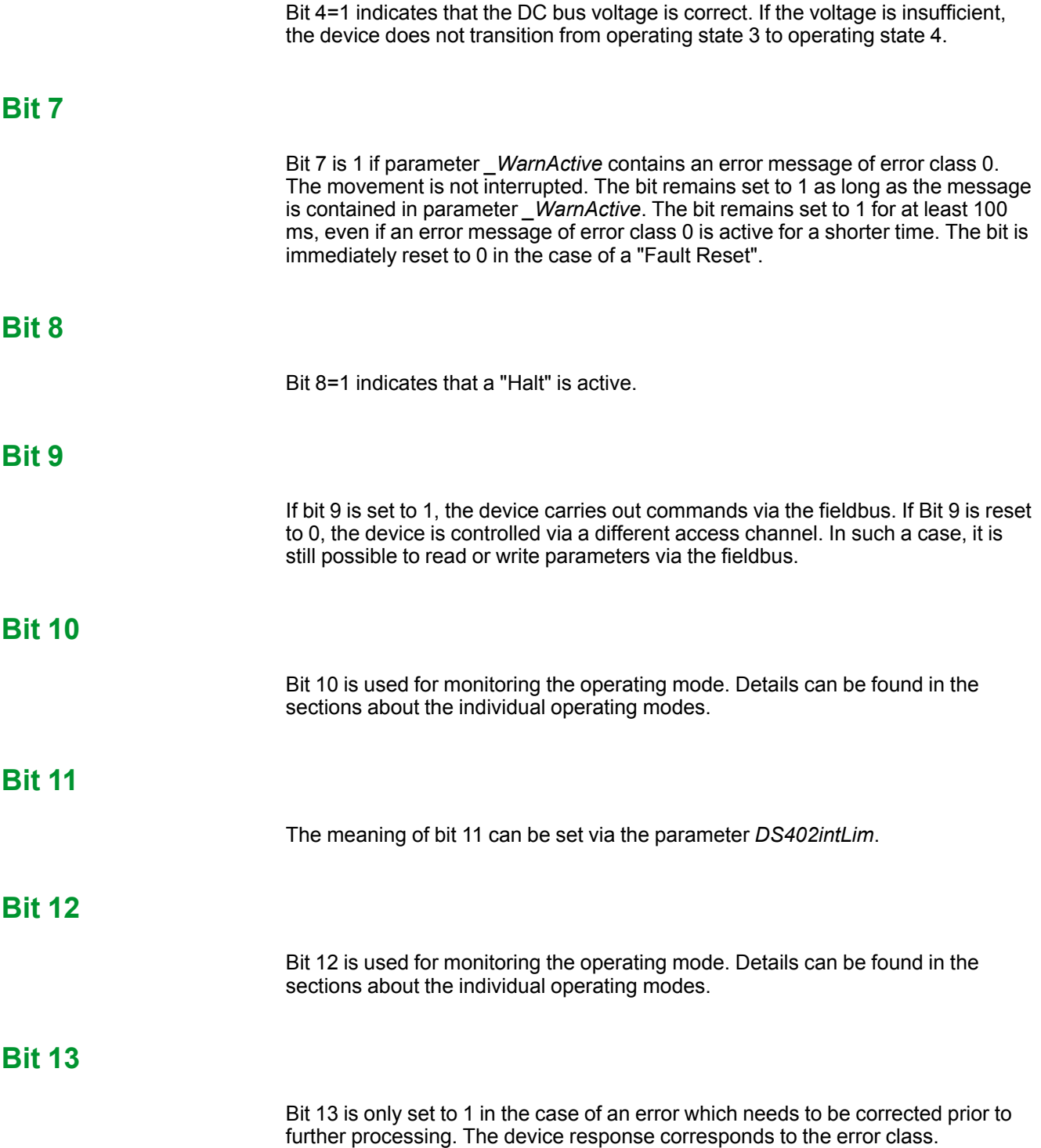
### **Bit 14**

Bit 14 changes to "0" if an operating mode is started. When processing is terminated or interrupted, for example by a "Halt", bit 14 toggles back to "1" once the motor has come to a standstill. The signal change of bit 14 to "1" is suppressed if one process is followed immediately by a new process in a different operating mode.

### **Bit 15**

Bit 15 is set to 1 if the motor has a valid zero point, for example as a result of a reference movement. A valid zero point remains valid even if the power stage is disabled.

# <span id="page-37-0"></span>**Changing the Operating State**

# **Control Word**

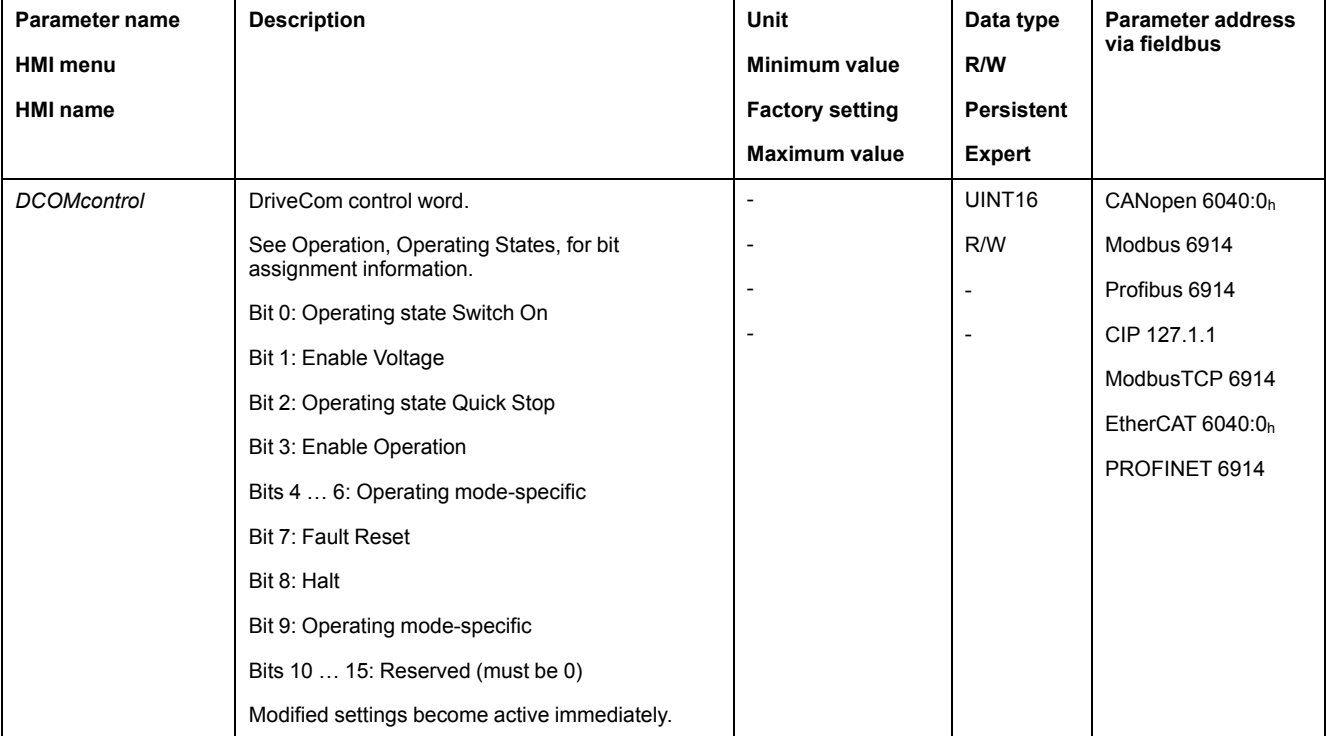

It is possible to switch between operating states via the parameter *DCOMcontrol*.

## **Bits 0, 1, 2, 3 and 7**

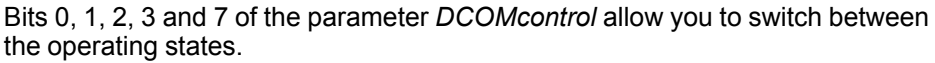

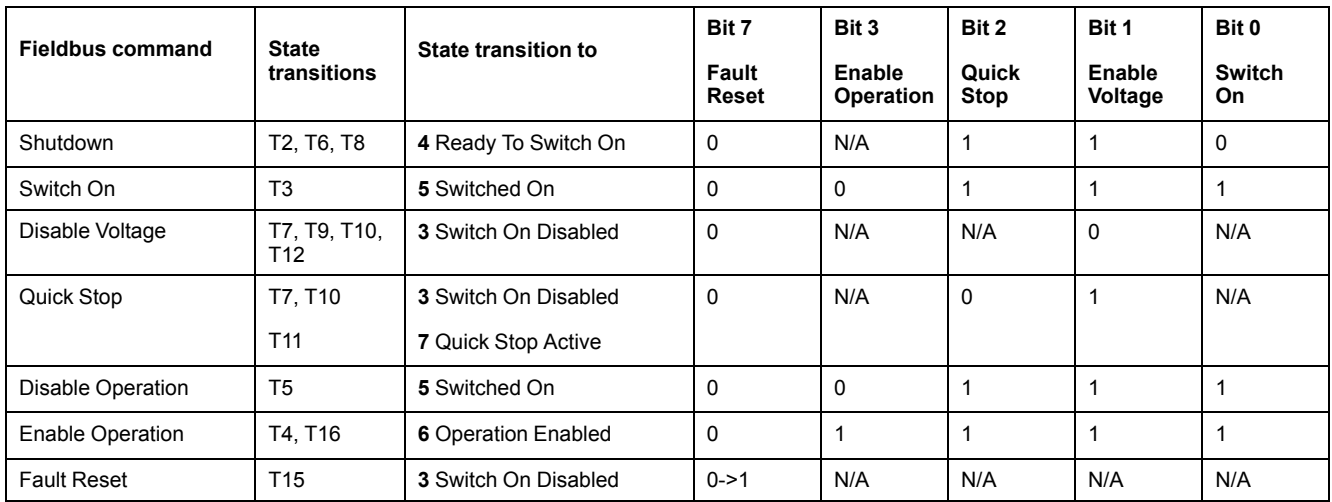

For details on the state transitions, refer to the user guide of the drive.

## **Bits 4 ... 6**

Bits 4 to 6 are used for the operating mode-specific settings. Details can be found in the descriptions of the individual operating modes in this section.

### **Bit 8**

Bit 8 is used to trigger a "Halt". Set bit 8 to 1 to stop a movement with "Halt".

### **Bit 9**

Bit 9 is used for the operating mode-specific settings. Details can be found in the descriptions of the individual operating modes in this section.

### **Bits 10 ... 15**

Reserved.

# **Operating Modes**

# **Starting and Changing an Operating Mode**

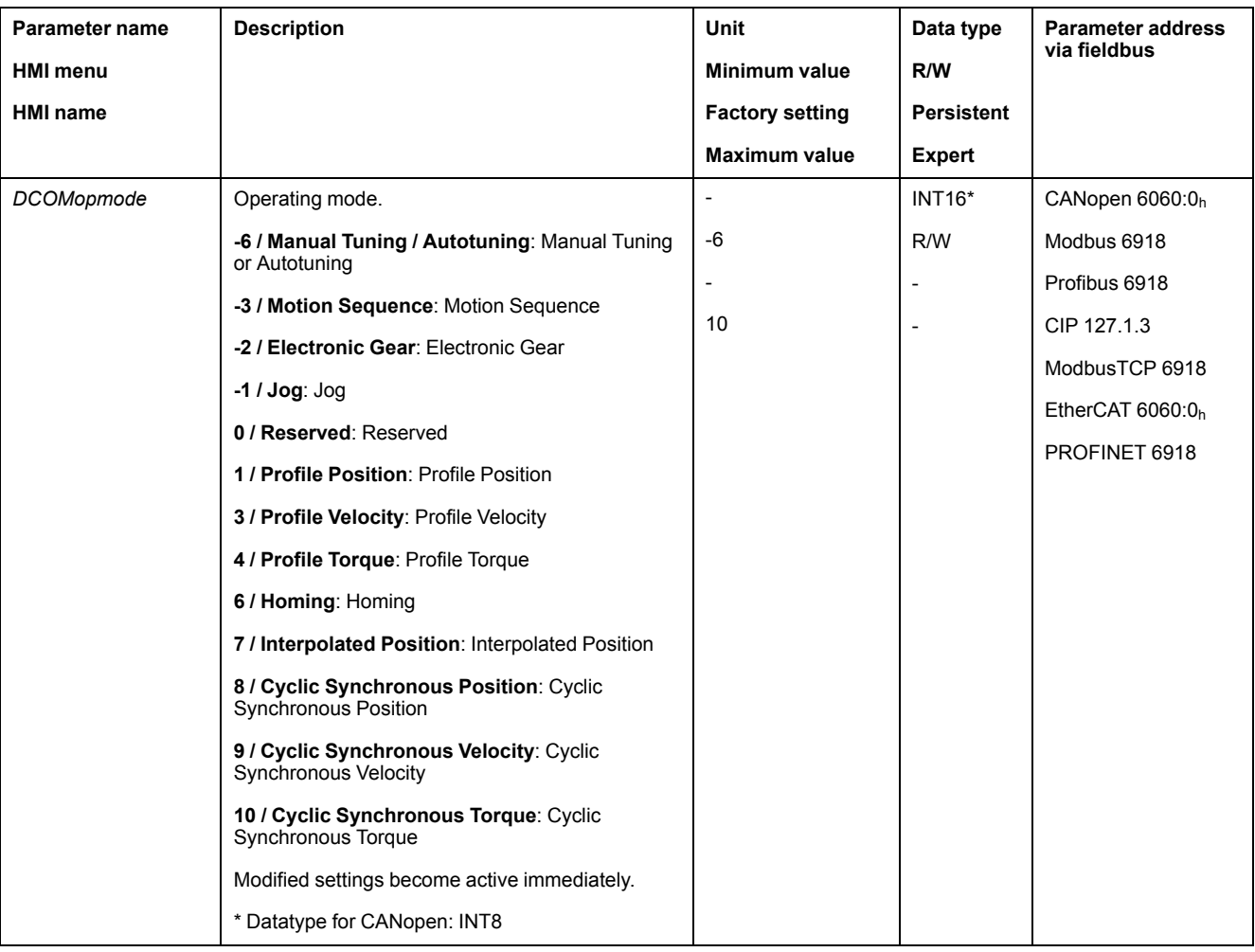

The parameter *DCOMopmode* is used to set the operating mode.

The parameter *\_DCOMopmode\_act* can be used to read the operating mode.

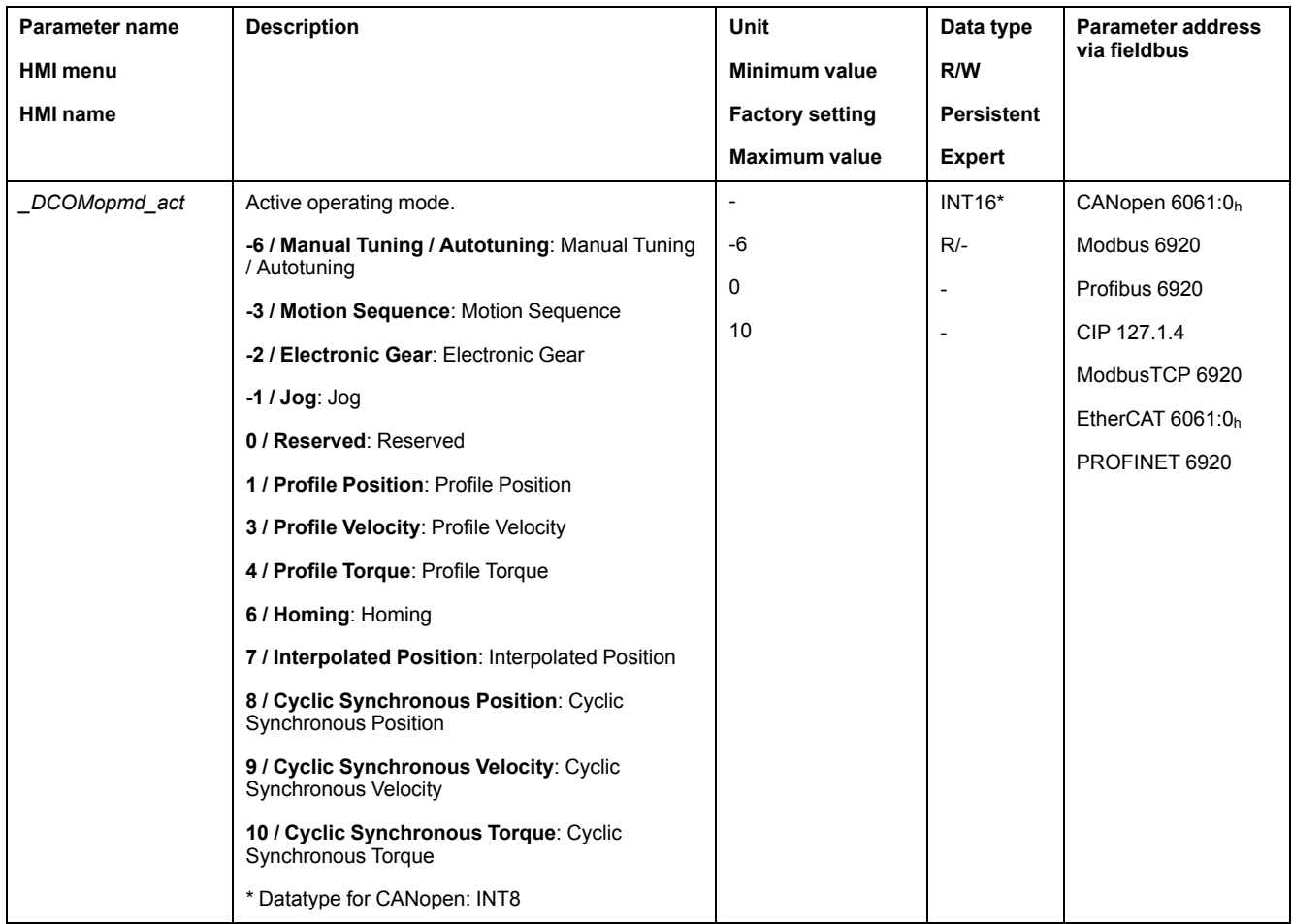

## **Operating Mode Cyclic Synchronous Torque**

### **Overview**

The drive synchronously follows the torque values transmitted on a cyclic basis. The transmitted values are linearly interpolated (internally).

The motion profile is generated by the master controller, in the case of TwinCAT via the NC axis with the blocks of the TcMc.lib library.

The possible applications for this operating mode are described in the manual of the master controller.

## **Starting the Operating Mode**

The operating mode is set in the parameter *DCOMopmode*.

A transition to the operating state **6** Operation Enabled starts the set operating mode.

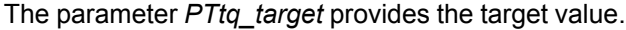

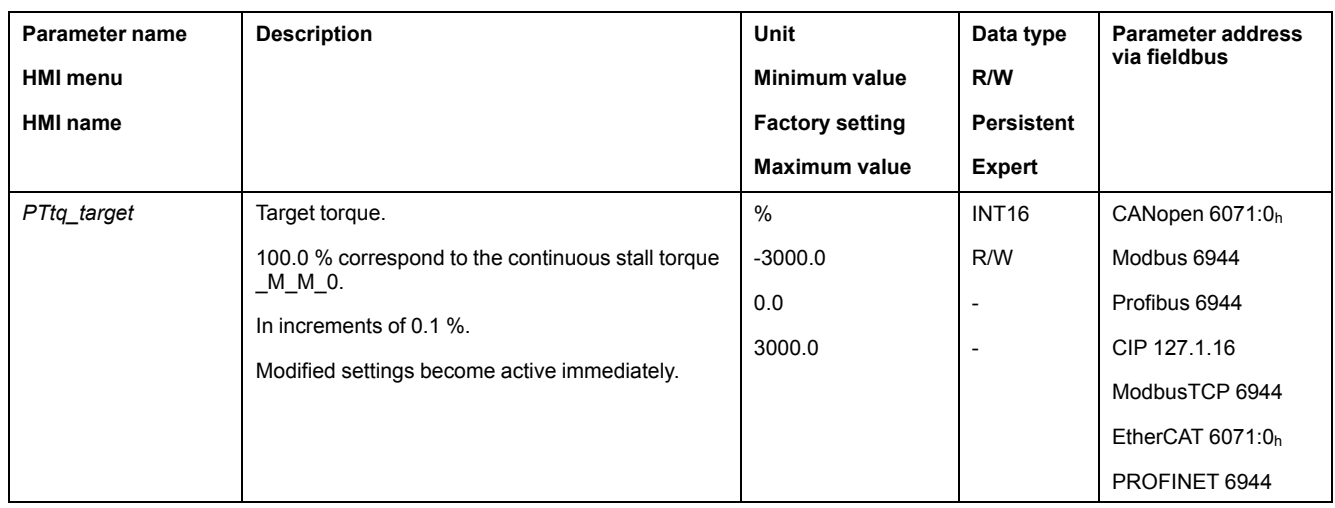

### **Control Word**

The operating mode-specific bits 4, 5, 6 and 9 are reserved in this operating mode and must be set to 0.

For the common bits of the Control Word see Changing the [Operating](#page-37-0) State, page [38](#page-37-0).

### **Status Word**

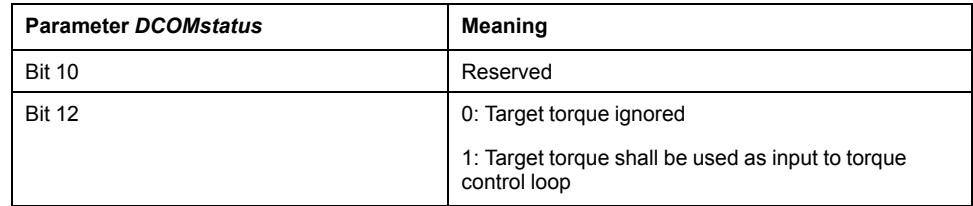

For the common bits of the Status Word see Indication of the [Operating](#page-34-1) State, [page](#page-34-1) 35.

## **Terminating the Operating Mode**

The operating mode is terminated when a different operating mode is selected or when the operating state **6** Operation Enabled is left.

## **Operating Mode Cyclic Synchronous Velocity**

### **Overview**

The drive synchronously follows the velocity values transmitted on a cyclic basis. The transmitted values are linearly interpolated (internally).

The motion profile is generated by the master controller, in the case of TwinCAT via the NC axis with the blocks of the TcMc.lib library.

The possible applications for this operating mode are described in the manual of the master controller.

## **Starting the Operating Mode**

The operating mode is set in the parameter *DCOMopmode*.

A transition to the operating state **6** Operation Enabled starts the set operating mode.

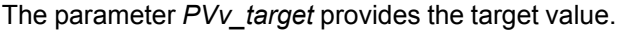

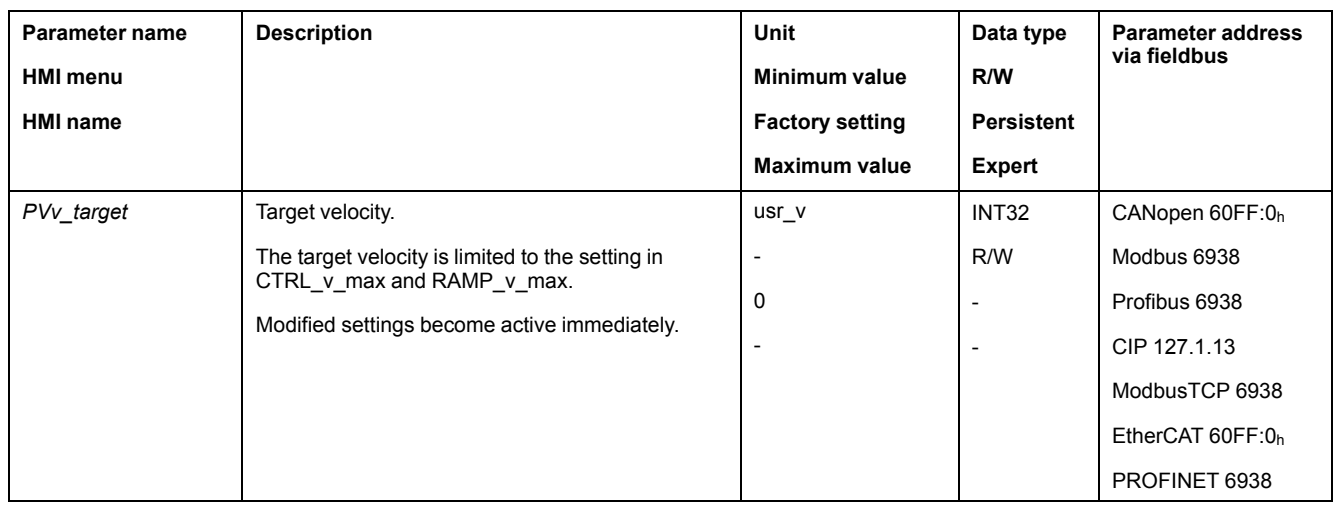

### **Control Word**

The operating mode-specific bits 4, 5, 6 and 9 are reserved in this operating mode and must be set to 0.

For the common bits of the Control Word see Changing the [Operating](#page-37-0) State, page [38](#page-37-0).

### **Status Word**

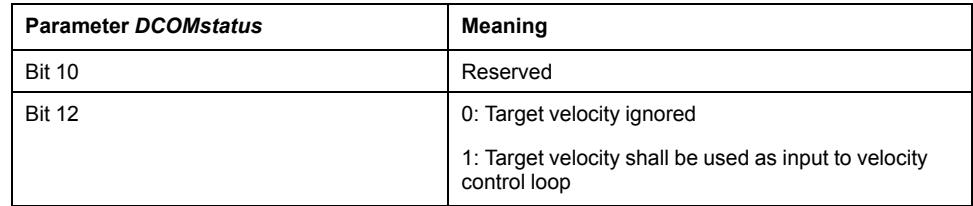

For the common bits of the Status Word see Indication of the [Operating](#page-34-1) State, [page](#page-34-1) 35.

## **Terminating the Operating Mode**

The operating mode is terminated when a different operating mode is selected or when the operating state **6** Operation Enabled is left.

## **Operating Mode Cyclic Synchronous Position**

### **Overview**

The drive synchronously follows the position values transmitted on a cyclic basis. The transmitted values are linearly interpolated (internally).

The motion profile is generated by the master controller, in the case of TwinCAT via the NC axis with the blocks of the TcMc.lib library.

The possible applications for this operating mode are described in the manual of the master controller.

## **Starting the Operating Mode**

The operating mode is set in the parameter *DCOMopmode*.

A transition to the operating state **6** Operation Enabled starts the set operating mode.

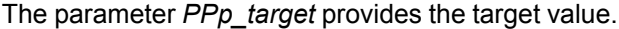

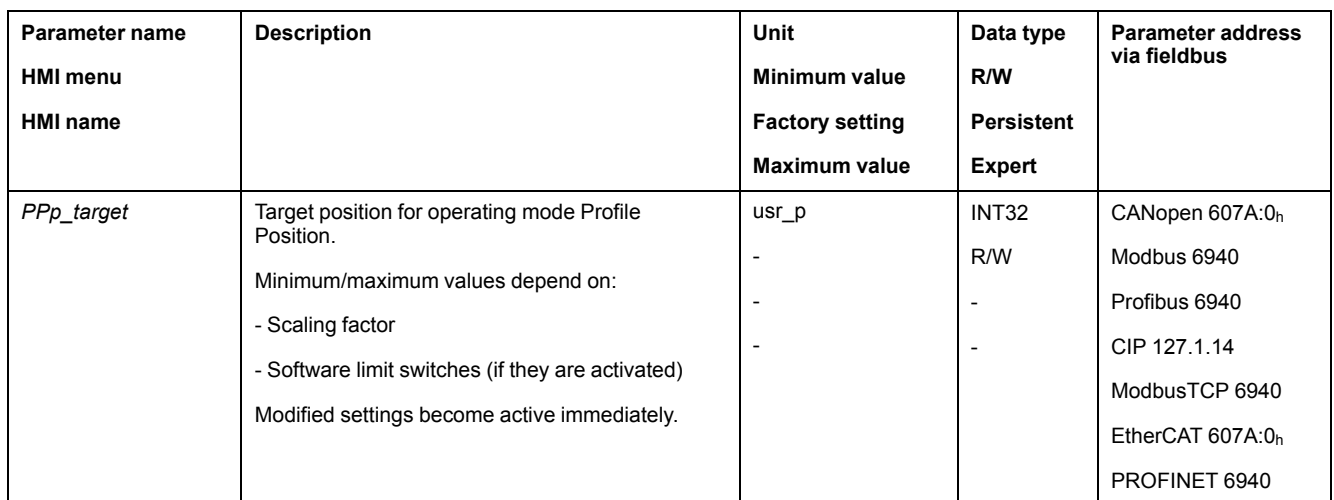

### **Control Word**

The operating mode-specific bits 4, 5, 6 and 9 are reserved in this operating mode and must be set to 0.

For the common bits of the Control Word see Changing the [Operating](#page-37-0) State, page [38](#page-37-0).

### **Status Word**

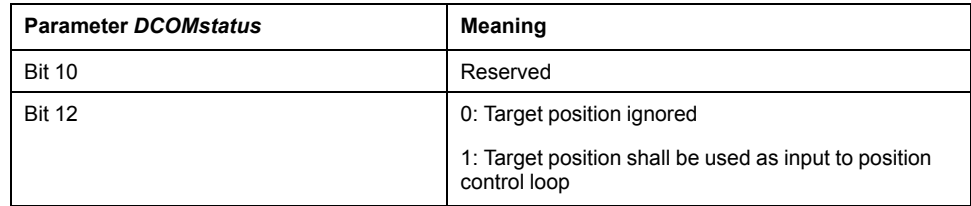

For the common bits of the Status Word see Indication of the [Operating](#page-34-1) State, [page](#page-34-1) 35.

## **Terminating the Operating Mode**

The operating mode is terminated when a different operating mode is selected or when the operating state **6** Operation Enabled is left.

## **Operating Mode Jog**

## **Starting the Operating Mode**

The operating mode must be set in the parameter *DCOMopmode*. Writing the parameter value causes the operating mode to start.

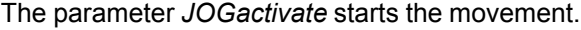

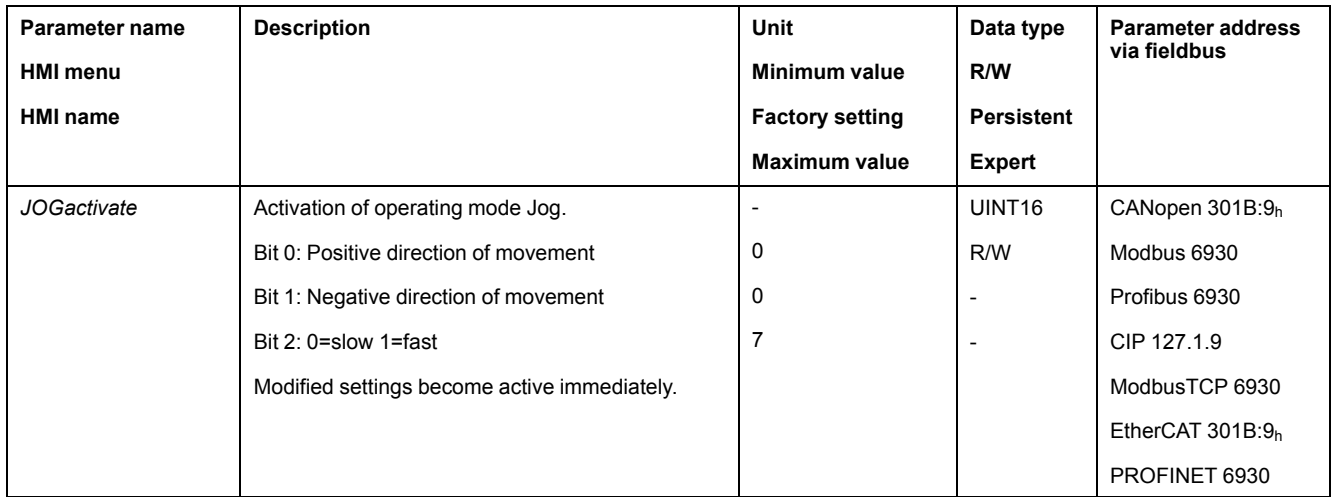

## **Control Word**

The operating mode-specific bits 4, 5, 6 and 9 are reserved in this operating mode and must be set to 0.

For the common bits of the Control Word see Changing the [Operating](#page-37-0) State, page [38](#page-37-0).

### **Status Word**

The operating mode-specific bits 10 and 12 are reserved in this operating mode.

For the common bits of the Status Word see Indication of the [Operating](#page-34-1) State, [page](#page-34-1) 35.

### **Terminating the Operating Mode**

- Value of the parameter *JOGactivate* is 0
- Stop caused by "Halt" or "Quick Stop"
- Stop caused by a detected error

## **Operating Mode Electronic Gear**

## **Starting the Operating Mode**

The operating mode must be set in the parameter *DCOMopmode*. Writing the parameter value causes the operating mode to start.

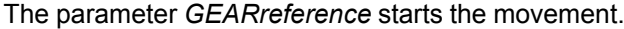

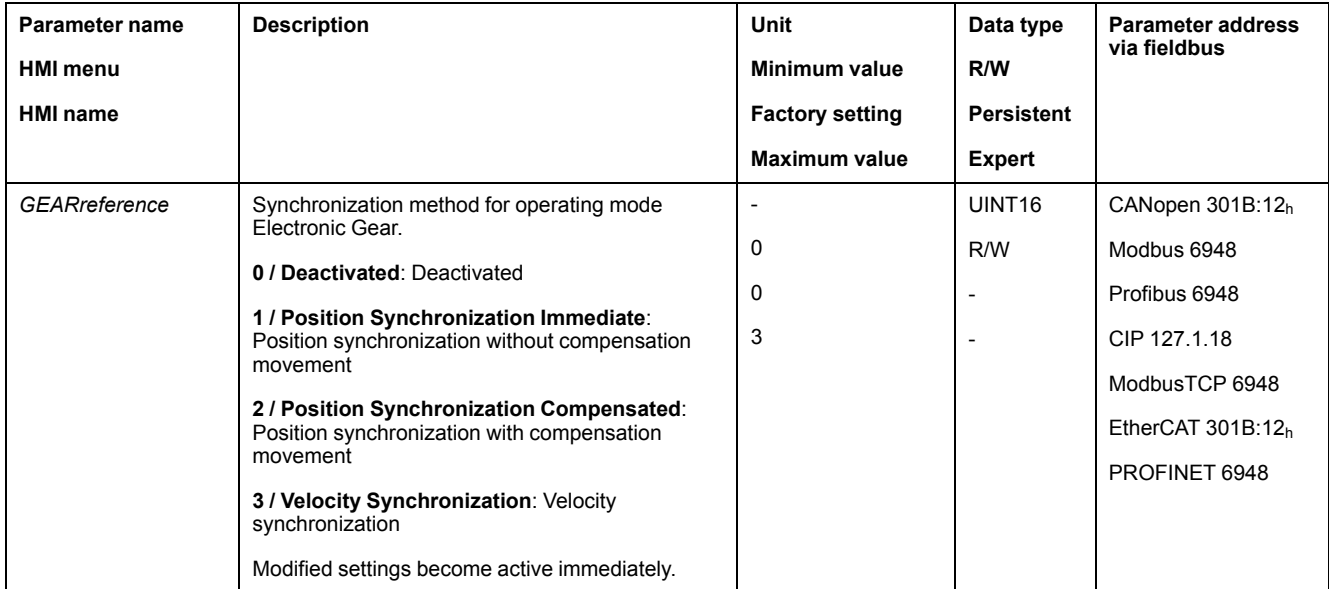

### **Control Word**

The operating mode-specific bits 4, 5, 6 and 9 are reserved in this operating mode and must be set to 0.

For the common bits of the Control Word see Changing the [Operating](#page-37-0) State, page [38.](#page-37-0)

### **Status Word**

The operating mode-specific bits 10 and 12 are reserved in this operating mode.

For the common bits of the Status Word see Indication of the [Operating](#page-34-1) State, [page](#page-34-1) 35.

### **Terminating the Operating Mode**

- Value of the parameter *GEARreference* is 0
- Stop caused by "Halt" or "Quick Stop"
- Stop caused by a detected error

## **Operating Mode Profile Torque**

## **Starting the Operating Mode**

The operating mode must be set in the parameter *DCOMopmode*. Writing the parameter value causes the operating mode to start.

The parameter *PTtq\_target* starts the movement if the reference value source (parameter *PTtq\_reference*) is set to **Parameter PTtq\_target**.

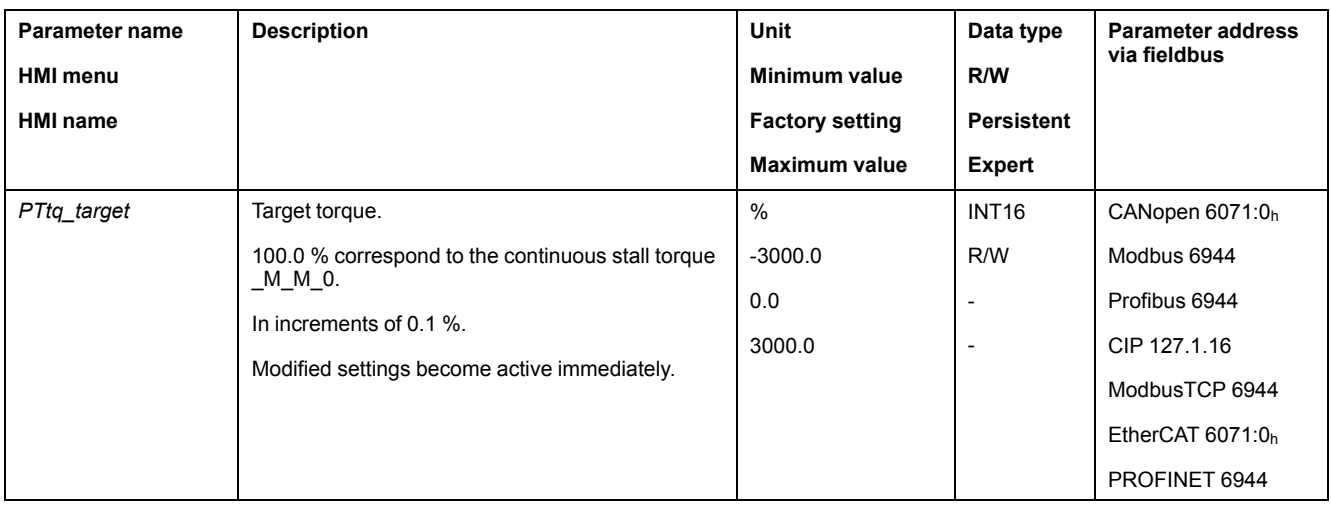

See the product user guide of the drive if the reference value source is set to **Analog Input** or **PTI Interface**.

## **Control Word**

The operating mode-specific bits 4, 5, 6 and 9 are reserved in this operating mode and must be set to 0.

For the common bits of the Control Word see Changing the [Operating](#page-37-0) State, page [38](#page-37-0).

### **Status Word**

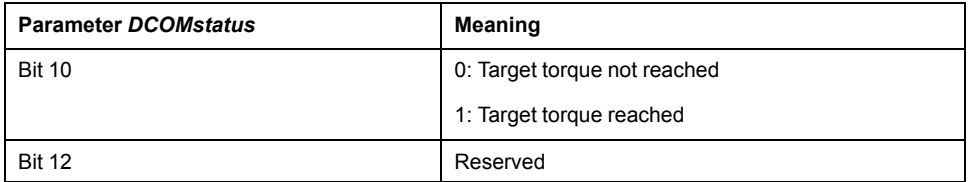

For the common bits of the Status Word see Indication of the [Operating](#page-34-1) State, [page](#page-34-1) 35.

### **Terminating the Operating Mode**

- Stop caused by "Halt" or "Quick Stop"
- Stop caused by a detected error

## **Operating Mode Profile Velocity**

## **Starting the Operating Mode**

The operating mode must be set in the parameter *DCOMopmode*. Writing the parameter value causes the operating mode to start.

The parameter *PVv\_target* starts the movement if the reference value source (parameter *PVv\_reference*) is set to **Parameter PVv\_target**.

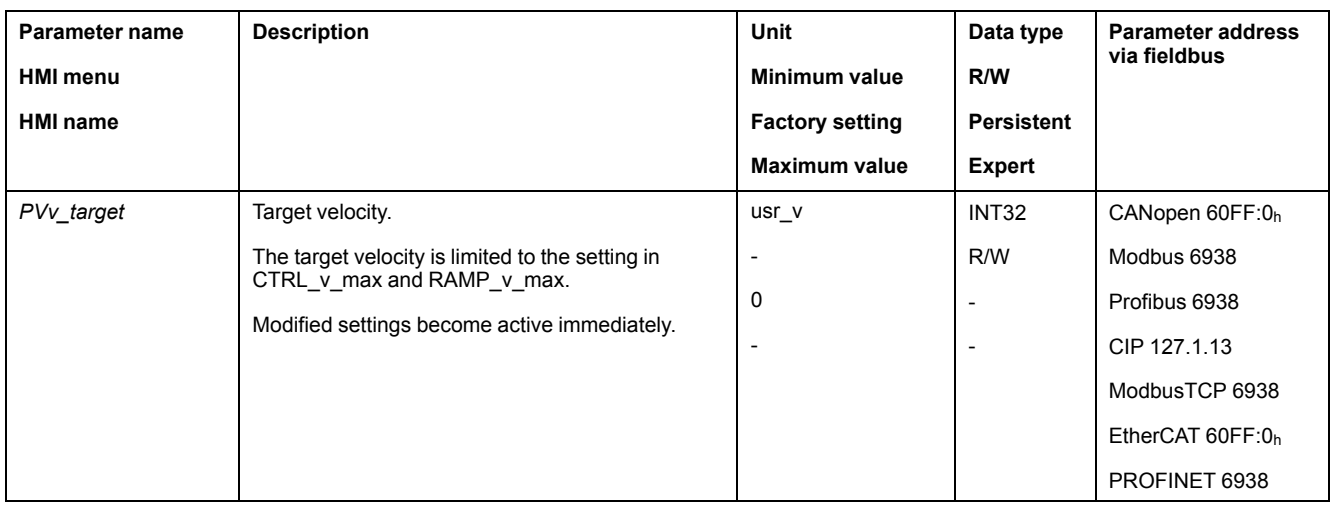

See the product user guide of the drive if the reference value source is set to **Analog Input**.

### **Control Word**

The operating mode-specific bits 4, 5, 6 and 9 are reserved in this operating mode and must be set to 0.

For the common bits of the Control Word see Changing the [Operating](#page-37-0) State, page [38.](#page-37-0)

### **Status Word**

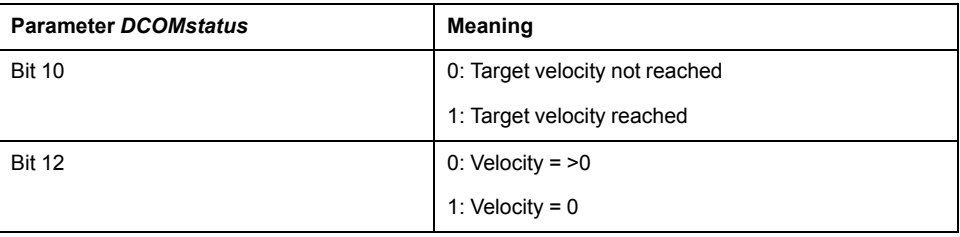

For the common bits of the Status Word see Indication of the [Operating](#page-34-1) State, [page](#page-34-1) 35.

## **Terminating the Operating Mode**

- Stop caused by "Halt" or "Quick Stop"
- Stop caused by a detected error

## **Operating Mode Profile Position**

## **Starting the Operating Mode**

The operating mode must be set in the parameter *DCOMopmode*. Writing the parameter value causes the operating mode to start.

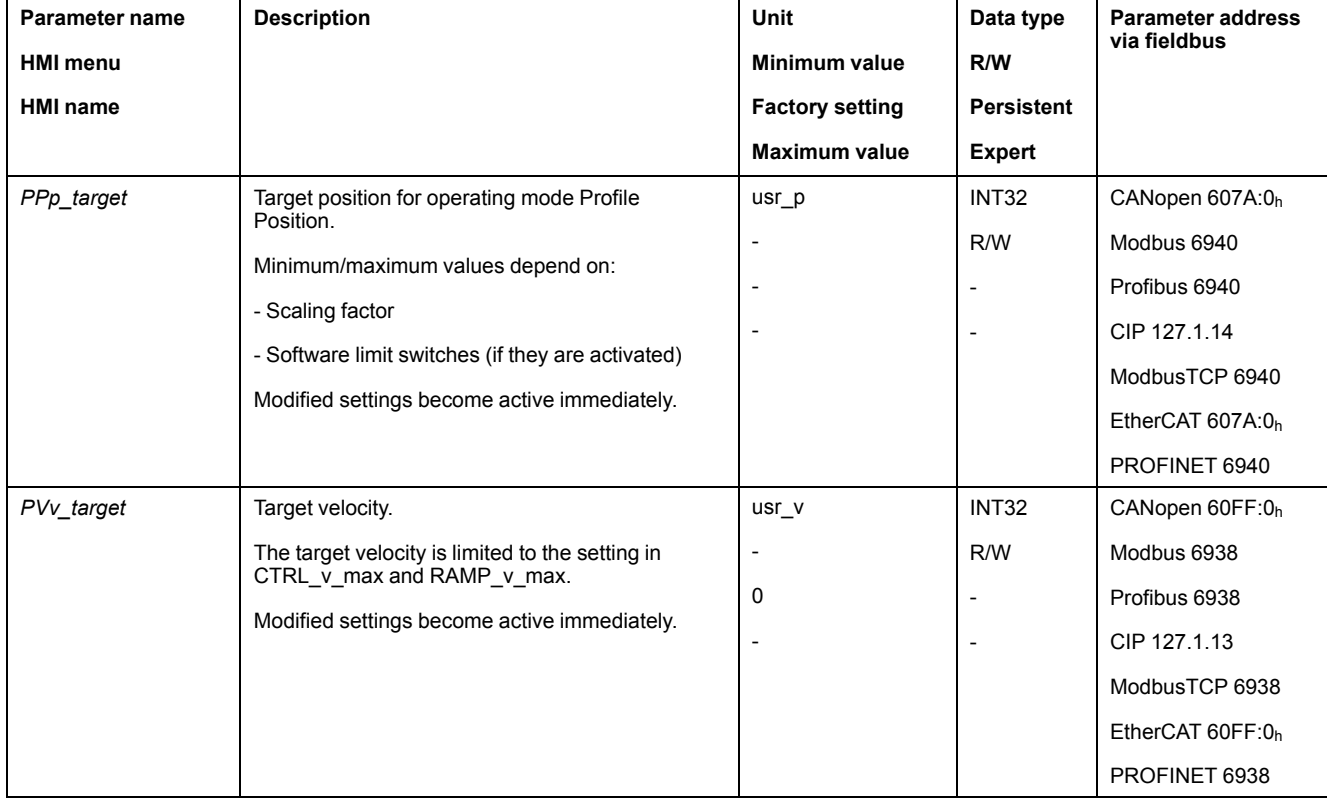

The movement is started via the control word.

## **Control Word**

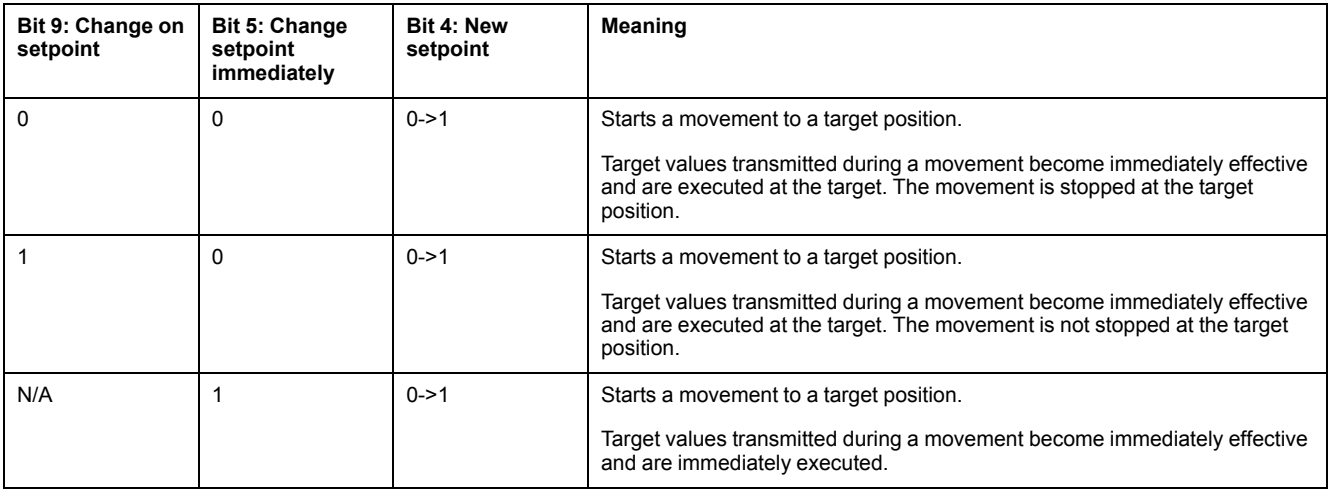

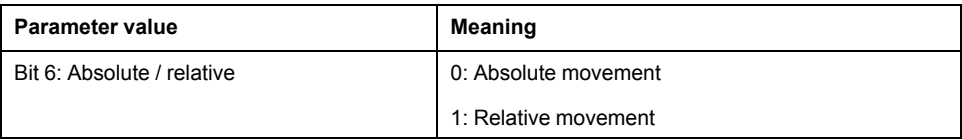

Target values include target position, target velocity, acceleration and deceleration.

For the common bits of the Control Word see Changing the [Operating](#page-37-0) State, page [38.](#page-37-0)

### **Status Word**

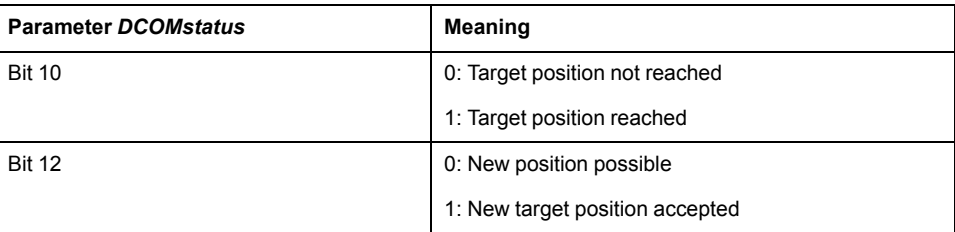

For the common bits of the Status Word see Indication of the [Operating](#page-34-1) State, [page](#page-34-1) 35.

## **Terminating the Operating Mode**

- Target position reached
- Stop caused by "Halt" or "Quick Stop"
- Stop caused by a detected error

# **Operating Mode Homing**

## **Starting the Operating Mode**

The operating mode must be set in the parameter *DCOMopmode*. Writing the parameter value causes the operating mode to start.

The movement is started via the control word.

The parameter *HMmethod* lets you set the method.

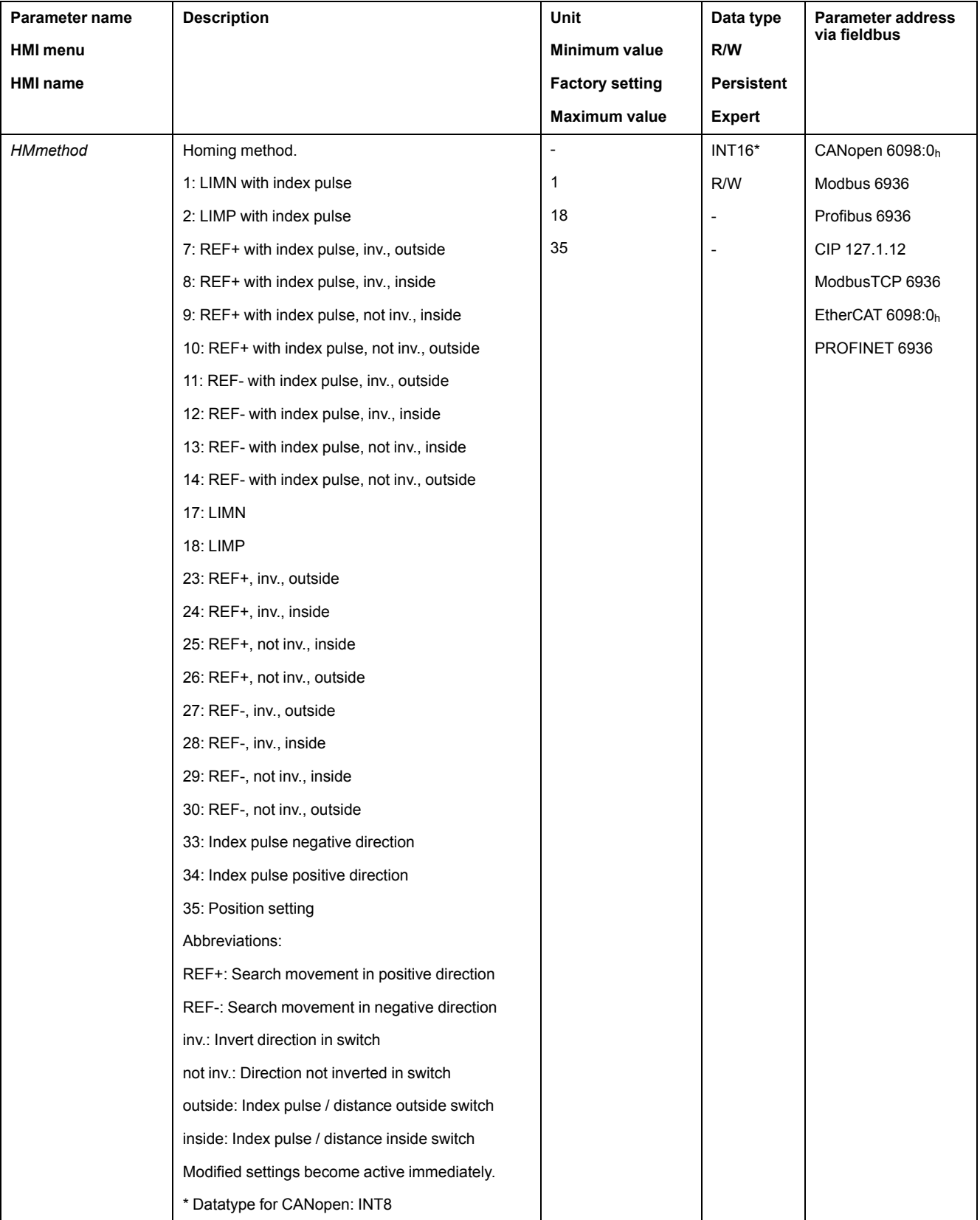

### **Control Word**

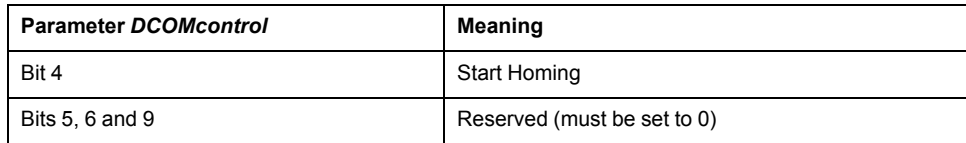

For the common bits of the Control Word see Changing the [Operating](#page-37-0) State, page [38.](#page-37-0)

### **Status Word**

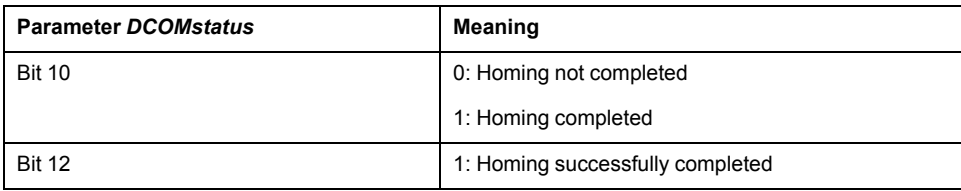

For the common bits of the Status Word see Indication of the [Operating](#page-34-1) State, [page](#page-34-1) 35.

### **Terminating the Operating Mode**

- Homing successful
- Stop caused by "Halt" or "Quick Stop"
- Stop caused by a detected error

## **Operating Mode Motion Sequence**

## **Starting the Operating Mode**

The operating mode must be set in the parameter *DCOMopmode*. Writing the parameter value causes the operating mode to start.

The movement is started via the control word.

The parameter *MSM\_start\_ds* allows you to set the data set to be started.

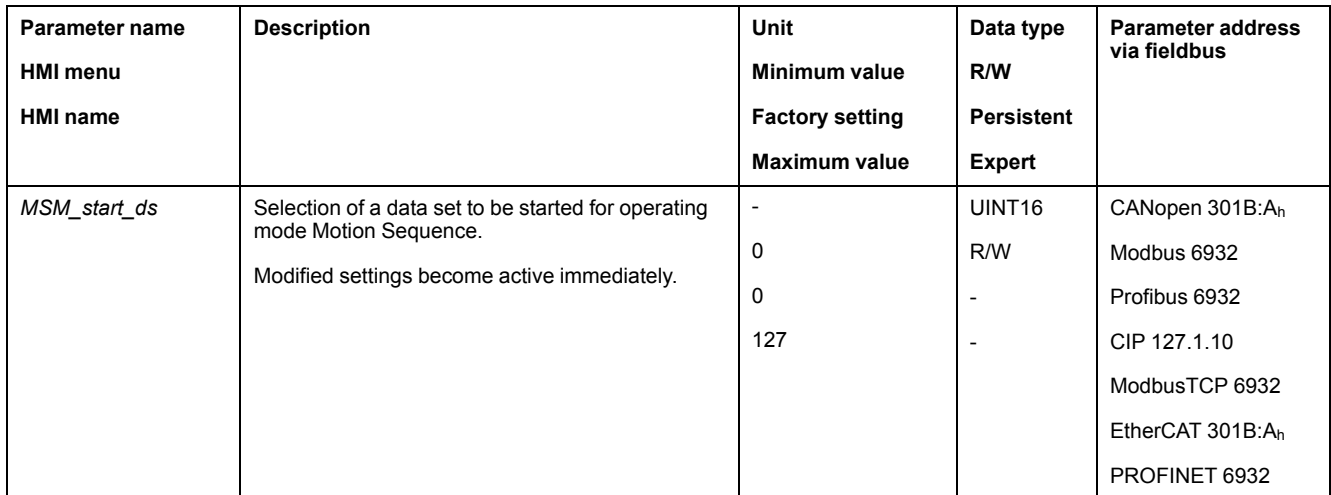

### **Control Word**

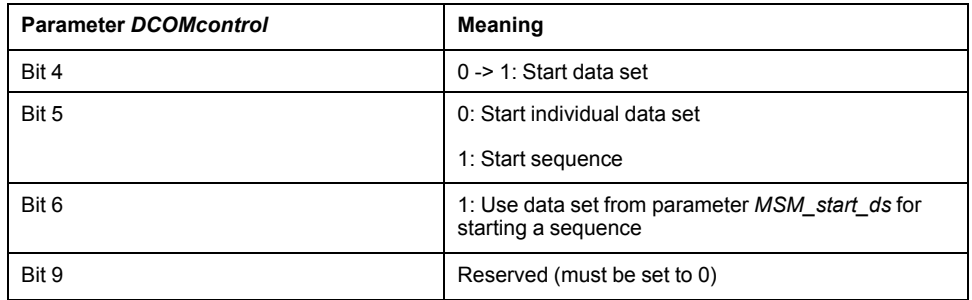

For the common bits of the Control Word see Changing the [Operating](#page-37-0) State, page [38](#page-37-0).

### **Status Word**

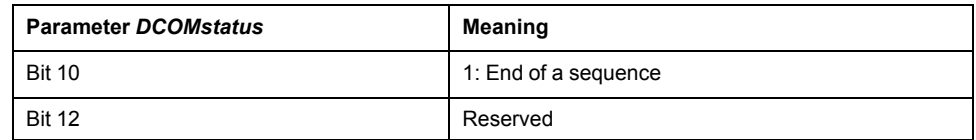

For the common bits of the Status Word see Indication of the [Operating](#page-34-1) State, [page](#page-34-1) 35.

## **Terminating the Operating Mode**

The operating mode is terminated when the motor is at a standstill and one of the following conditions is met:

• Individual data set terminated

- Data set of a sequence terminated (waiting for transition condition to be fulfilled)
- Sequence terminated
- Stop caused by "Halt" or "Quick Stop"
- Stop caused by a detected error

## **Examples of a Movement via DS402 Objects**

## **Operating Mode Jog**

Adapting the list of the startup parameters

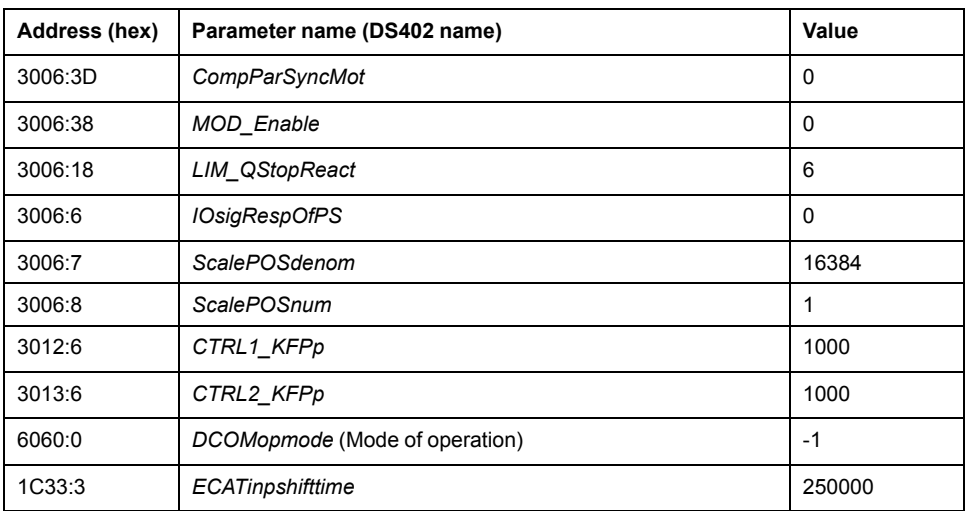

#### Adapting the mapping for RxPDO

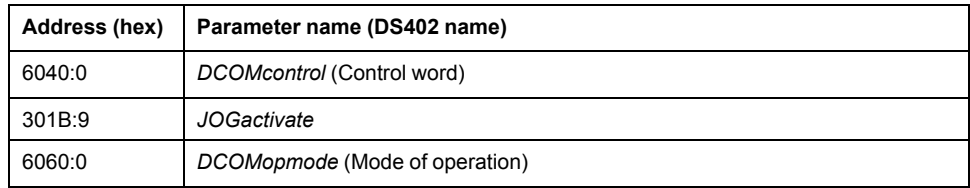

#### Adapting the mapping for TxPDO

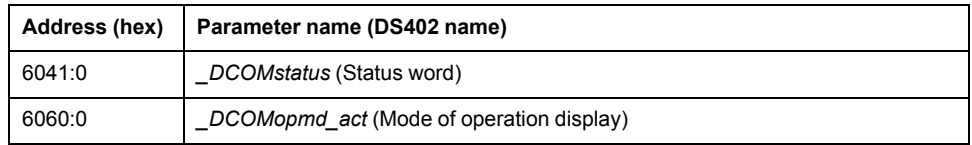

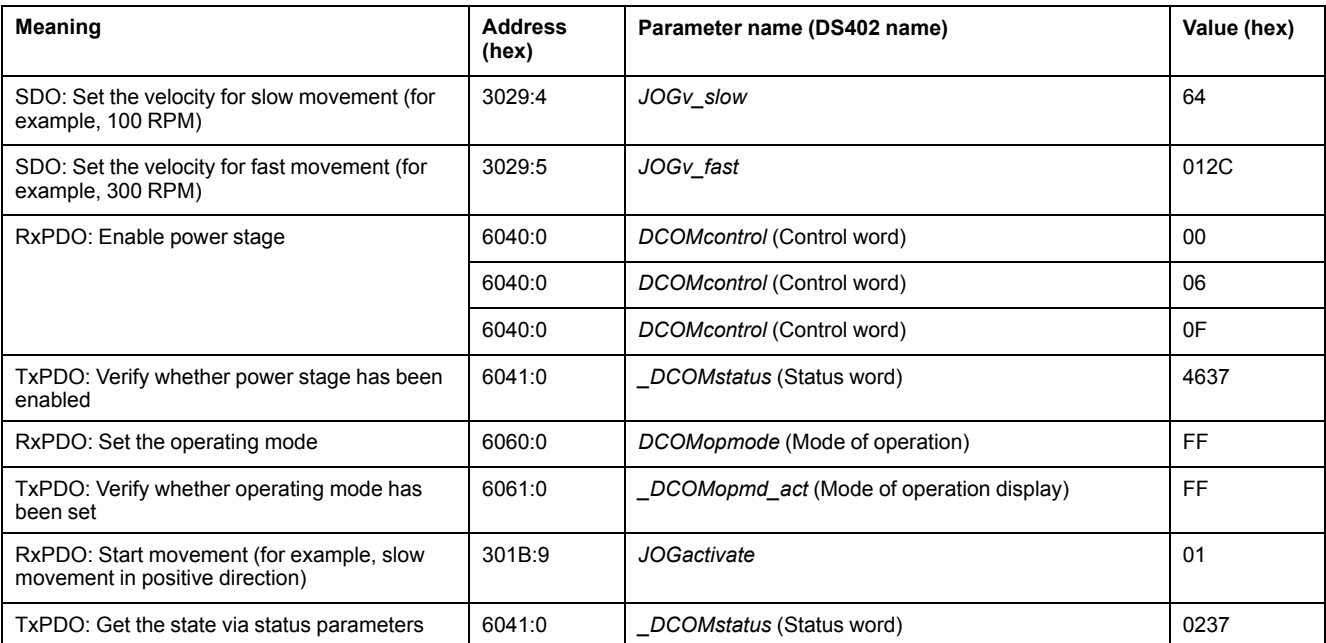

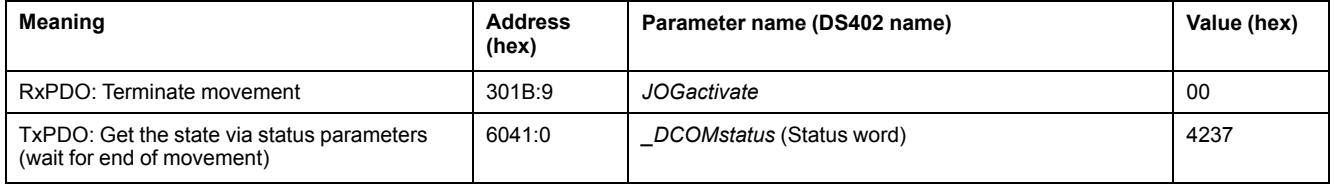

## **Operating Mode Electronic Gear**

#### Adapting the list of the startup parameters

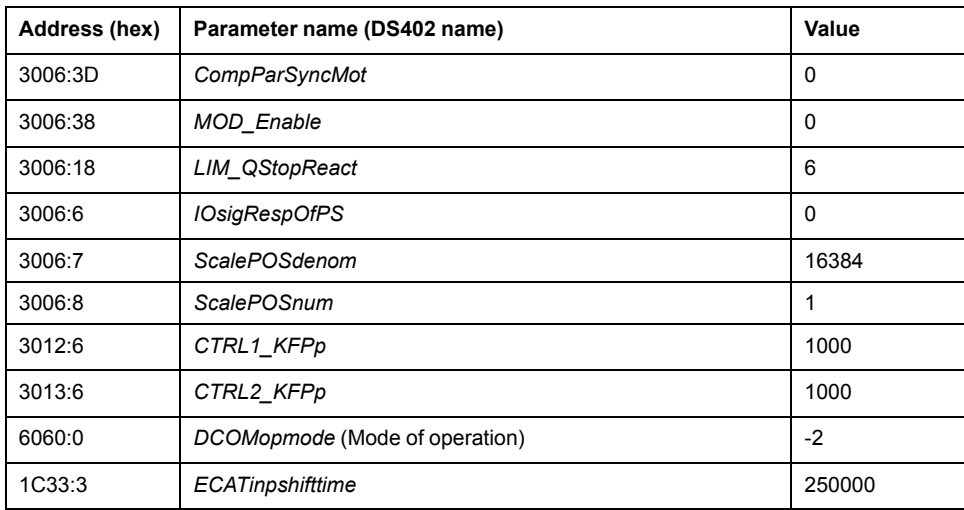

#### Adapting the mapping for RxPDO

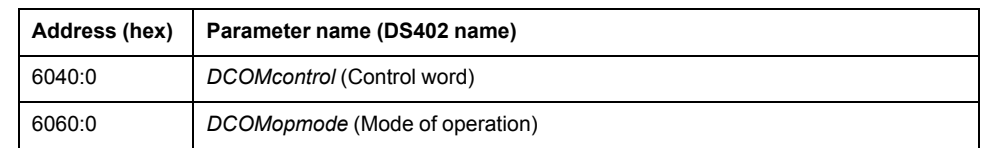

#### Adapting the mapping for TxPDO

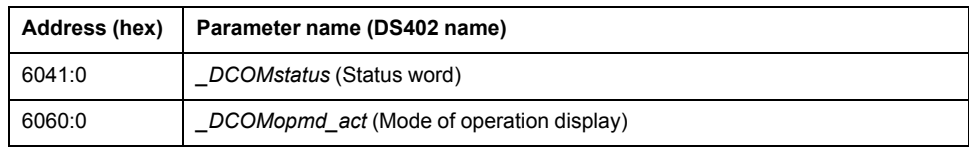

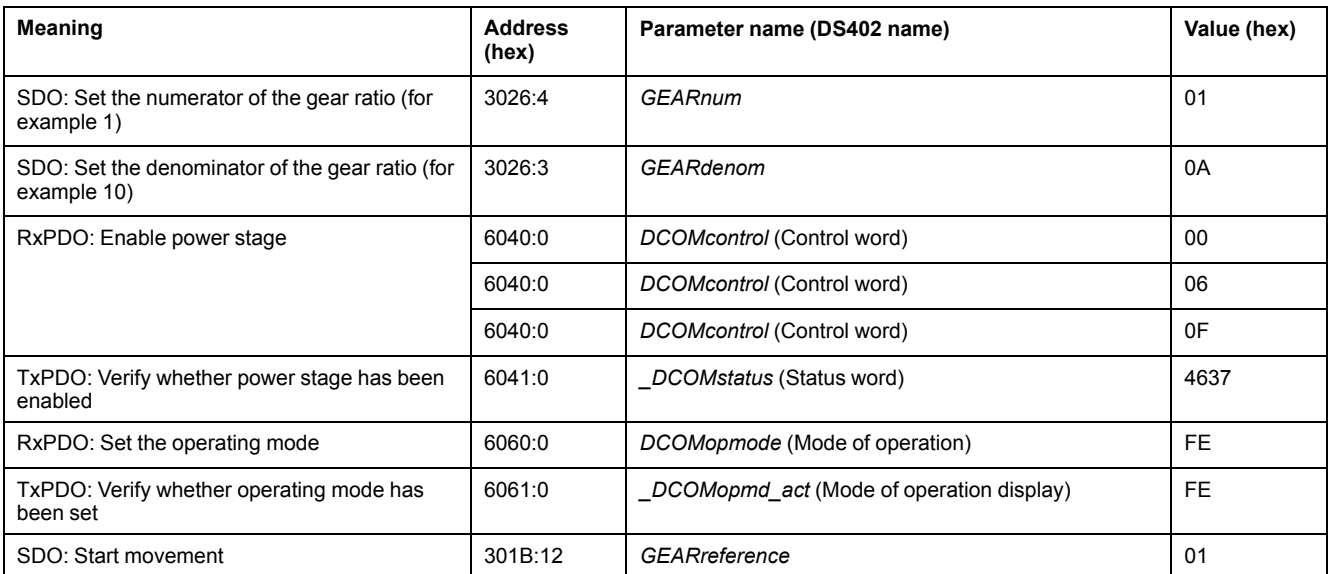

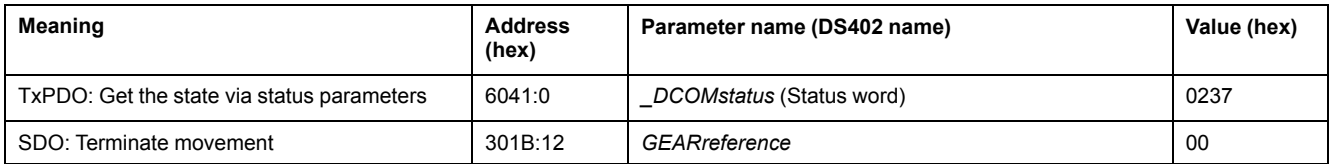

## **Operating Mode Profile Torque**

#### Adapting the list of the startup parameters

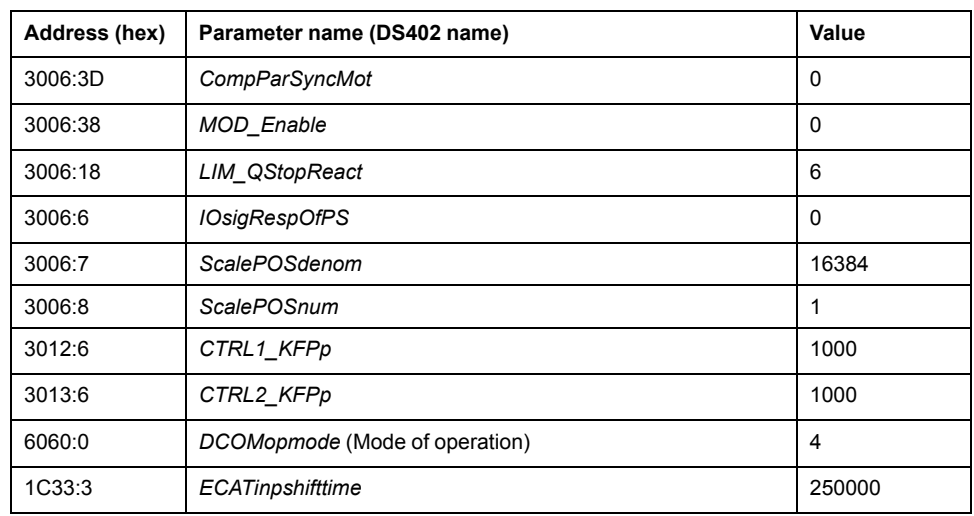

#### Adapting the mapping for RxPDO

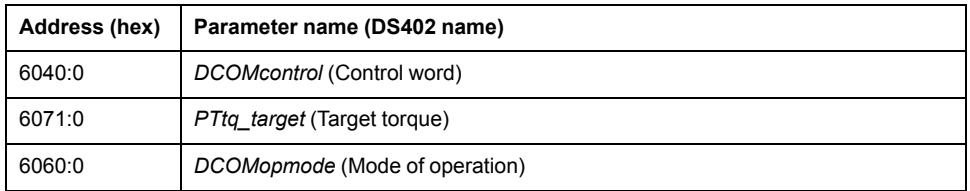

#### Adapting the mapping for TxPDO

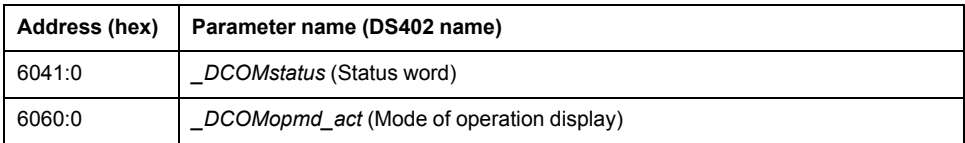

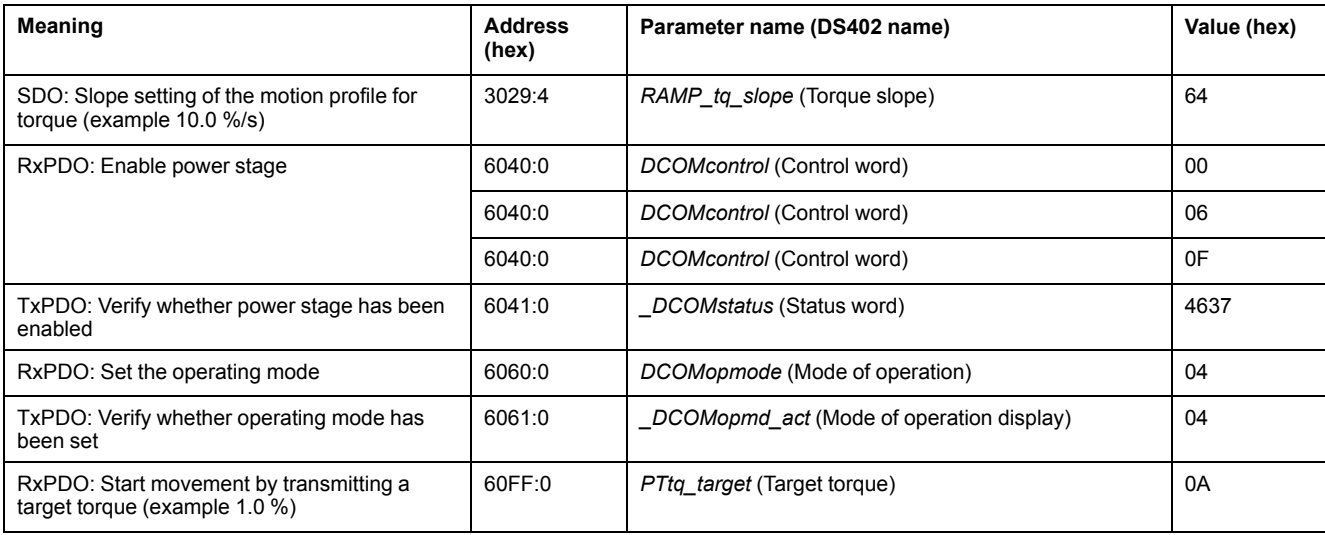

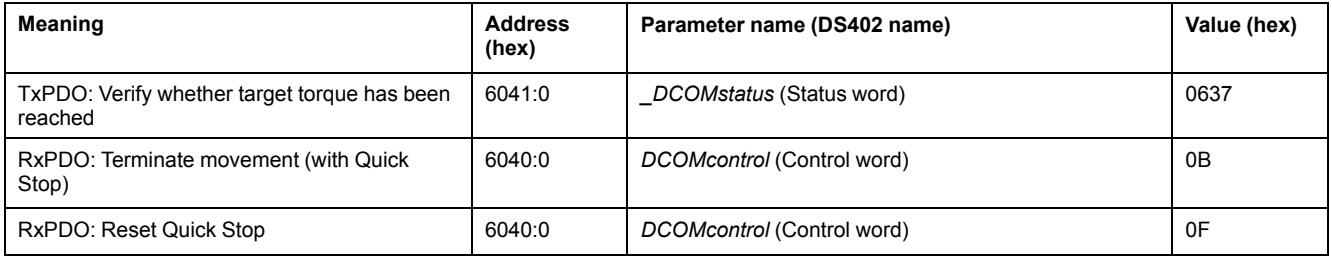

## **Operating Mode Profile Velocity**

#### Adapting the list of the startup parameters

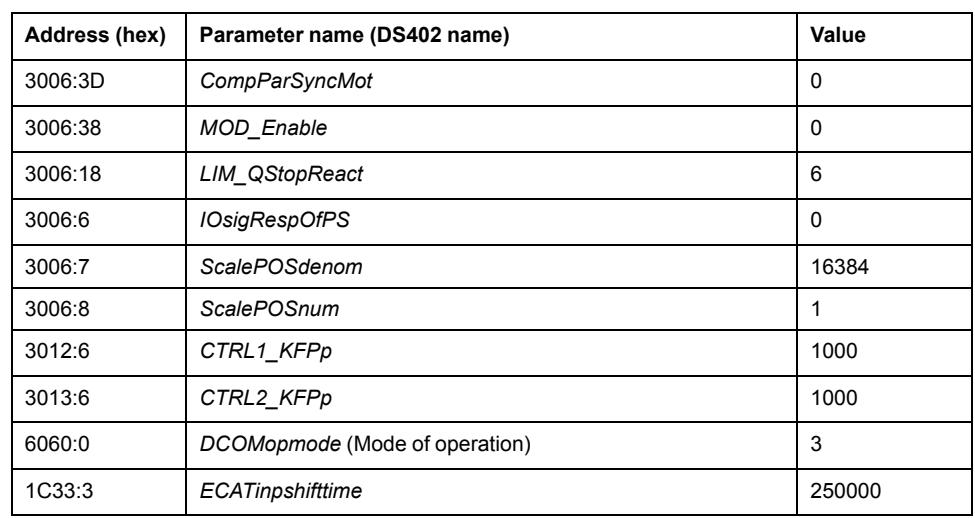

#### Adapting the mapping for RxPDO

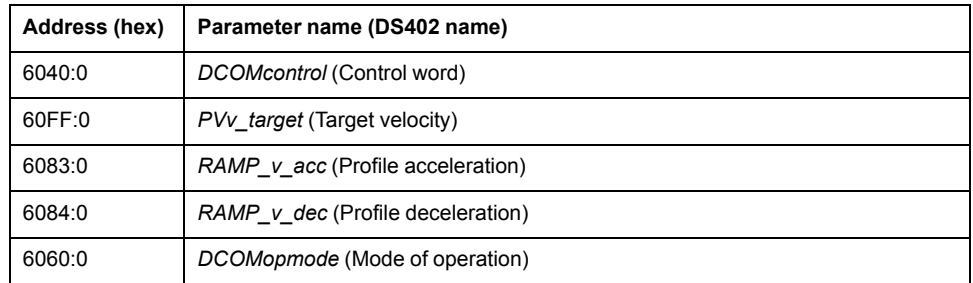

#### Adapting the mapping for TxPDO

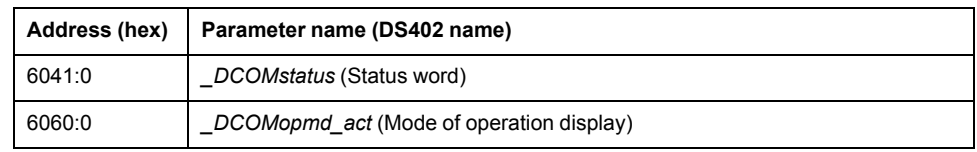

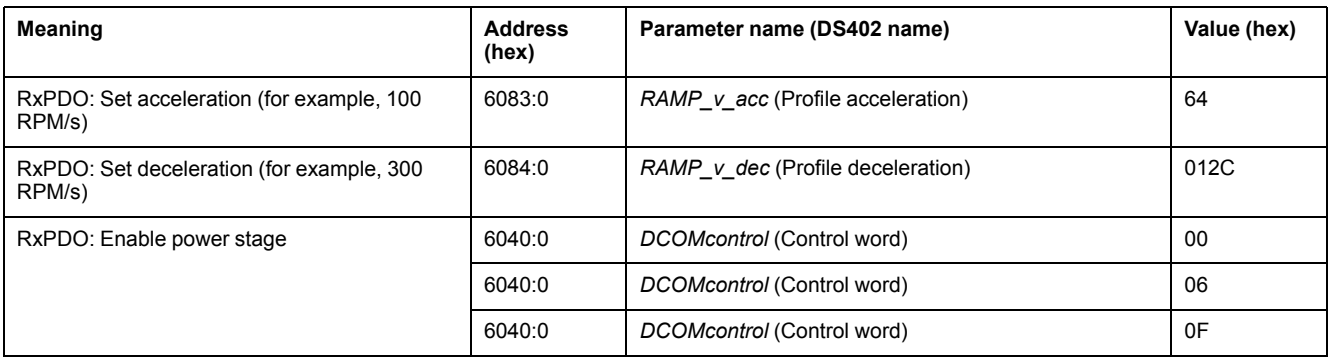

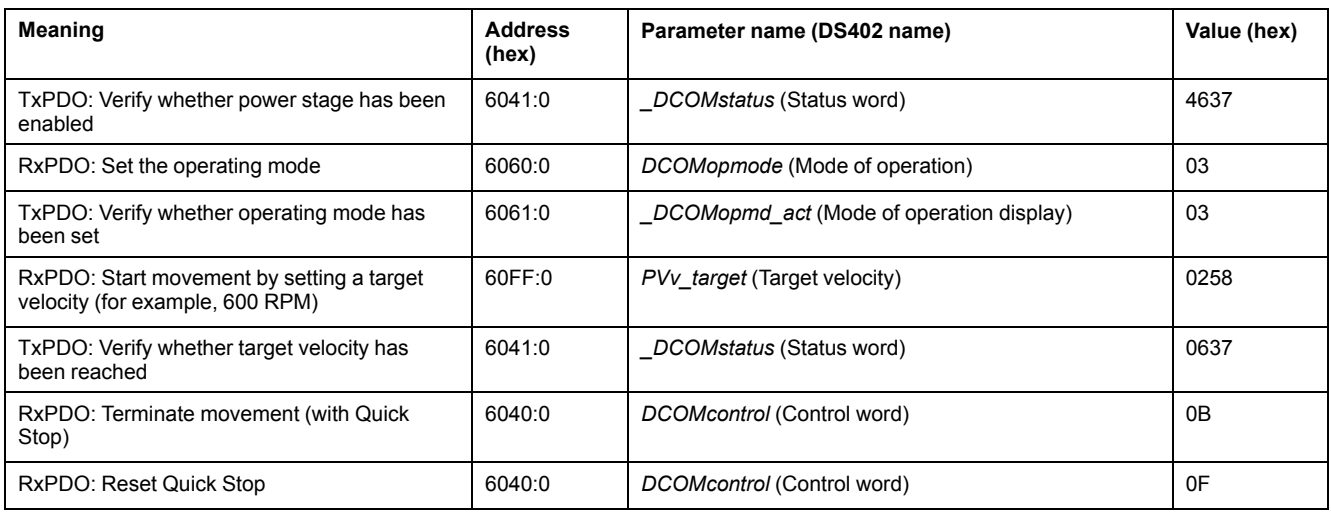

## **Operating Mode Profile Position**

Adapting the list of the startup parameters

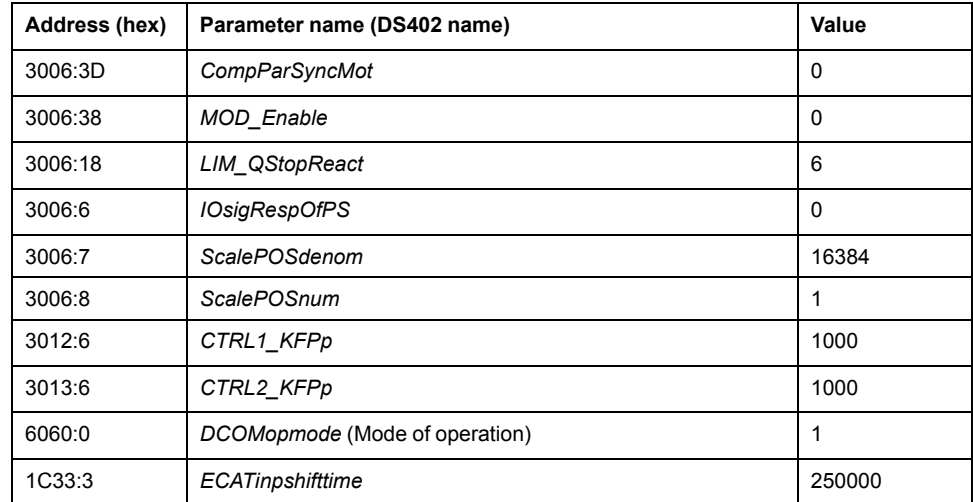

Adapting the mapping for RxPDO

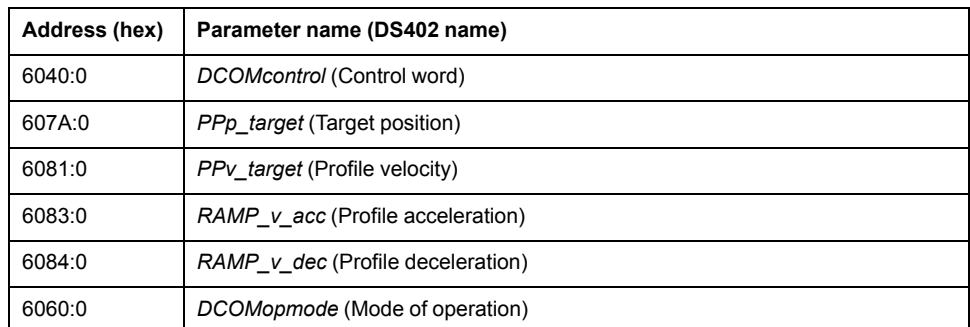

Adapting the mapping for TxPDO

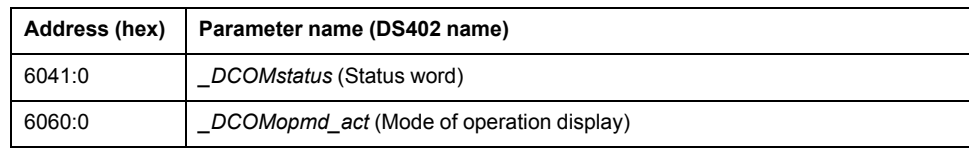

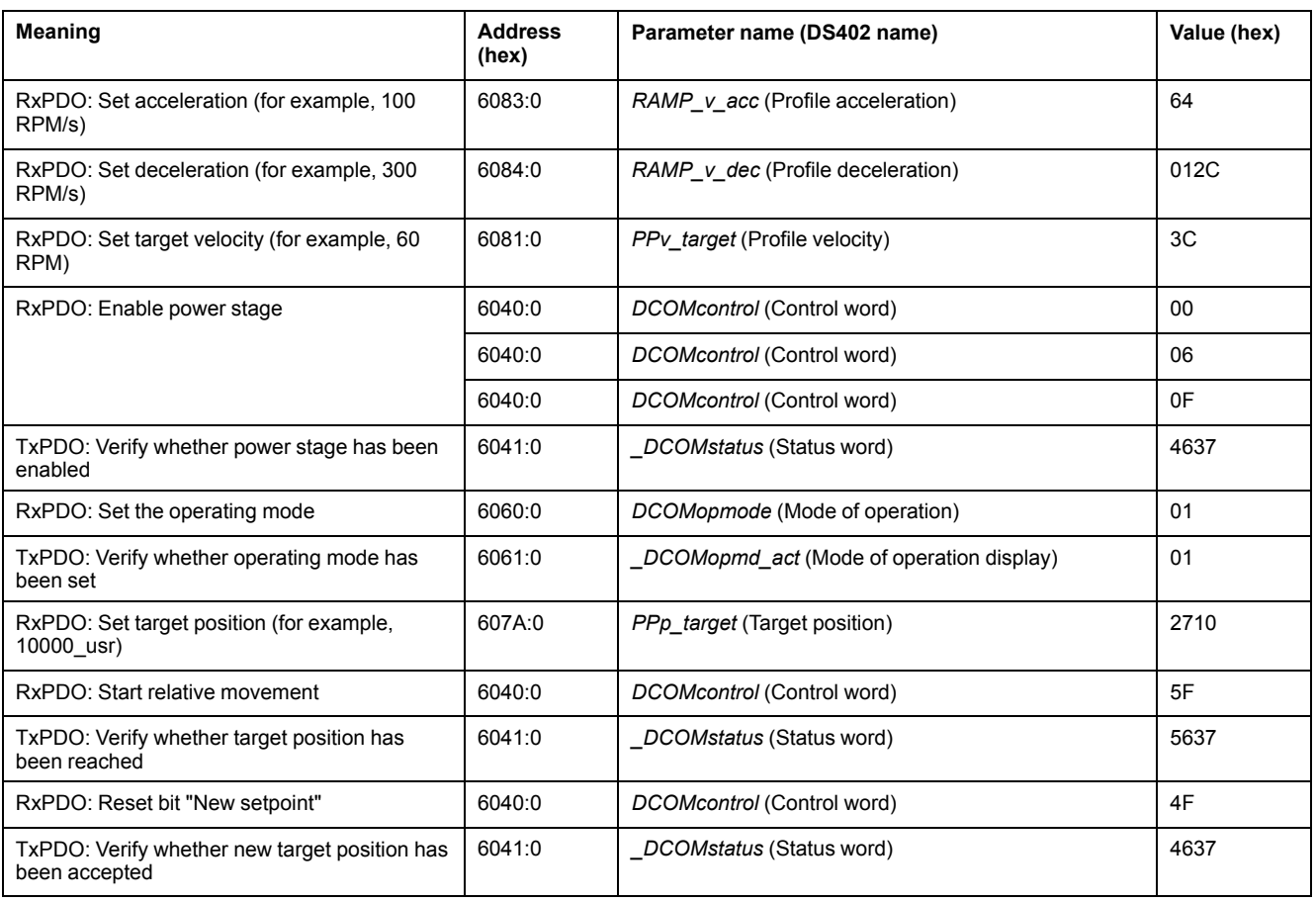

## **Operating Mode Homing**

#### Adapting the list of the startup parameters

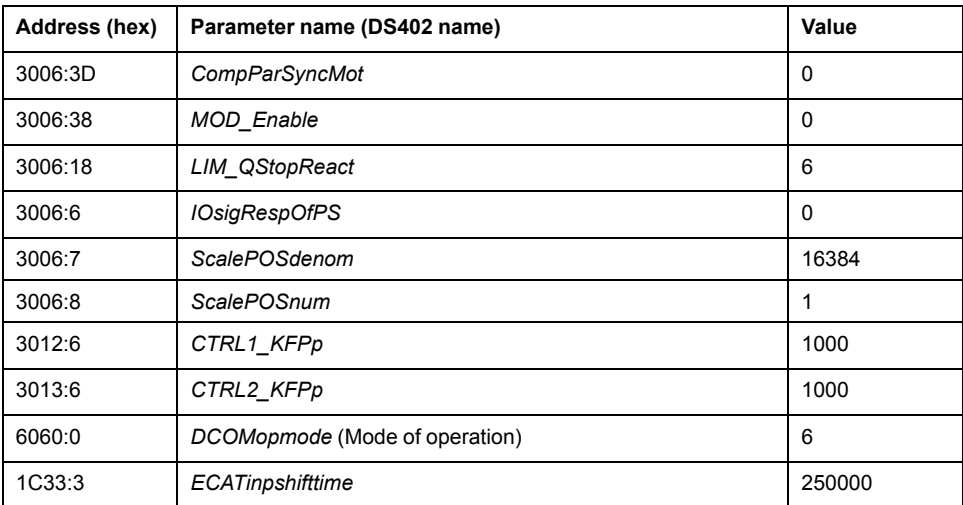

#### Adapting the mapping for RxPDO

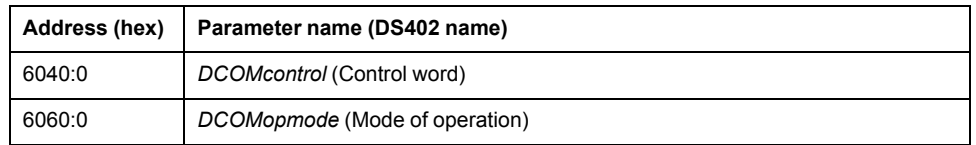

Adapting the mapping for TxPDO

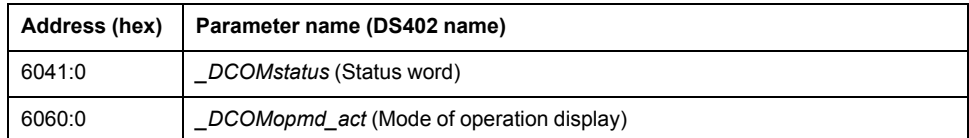

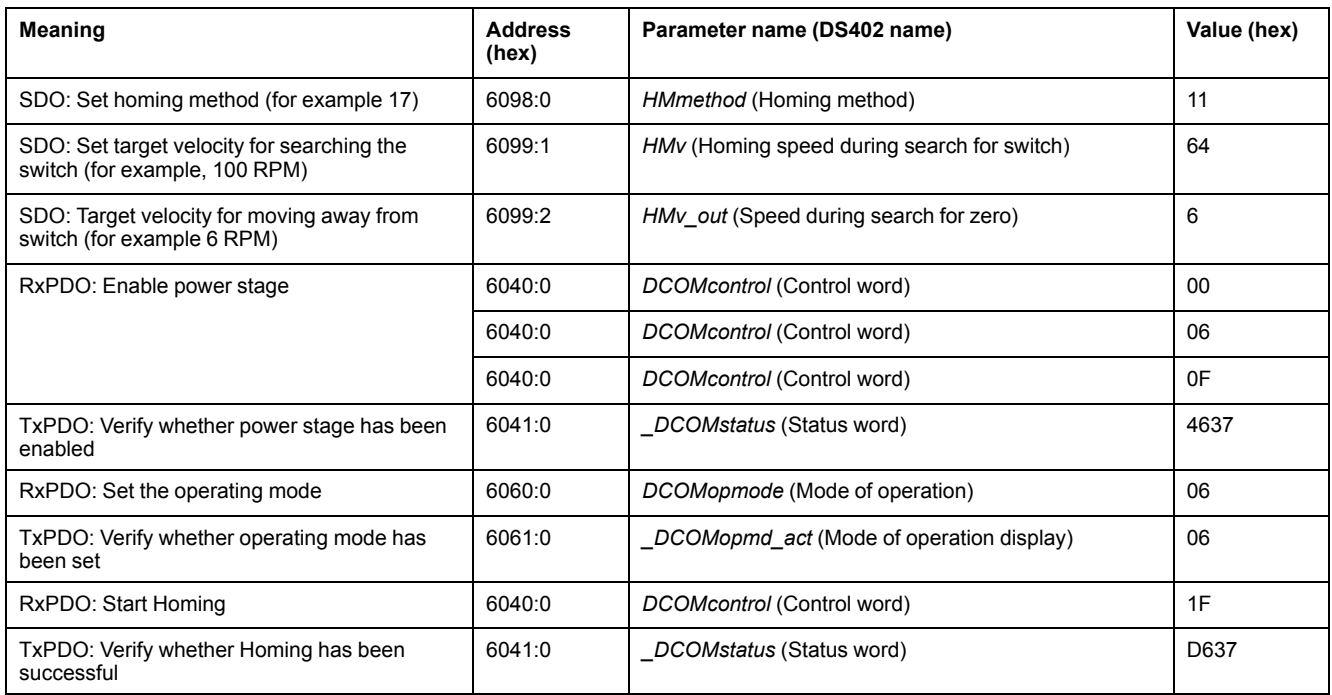

# <span id="page-64-0"></span>**Diagnostics and Troubleshooting**

# **Fieldbus Communication Error Diagnostics**

## **Verifying Connections**

A properly operating fieldbus is essential for evaluating status and error messages.

If the product cannot be addressed via the fieldbus, first verify the connections.

Verify the following connections:

- System power supply
- Supply connections
- Fieldbus cables and wiring
- Fieldbus connection

## **Fieldbus Function Test**

If the connections are correct, verify that you can address the product on the fieldbus.

# **Fieldbus Status LEDs**

## **Overview**

The fieldbus status LEDs represent the status of the fieldbus.

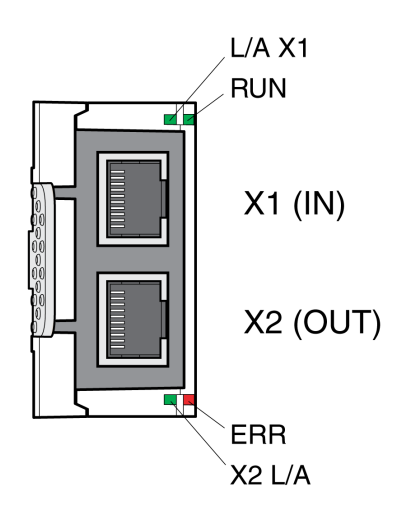

#### LED **L/A X1** and **X2 L/A**

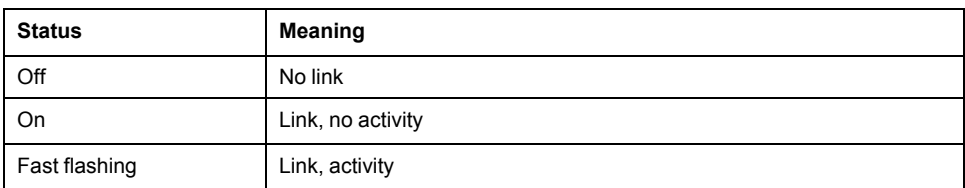

#### LED **RUN**

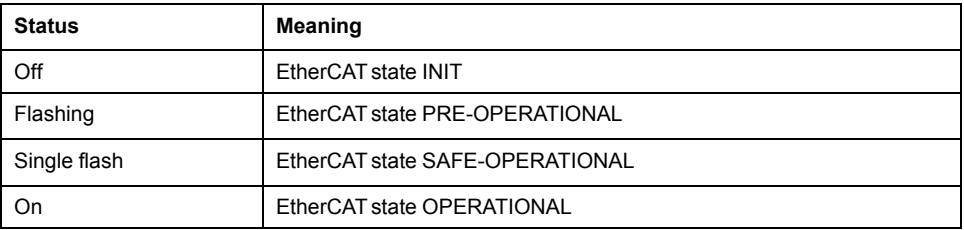

#### LED **ERR**

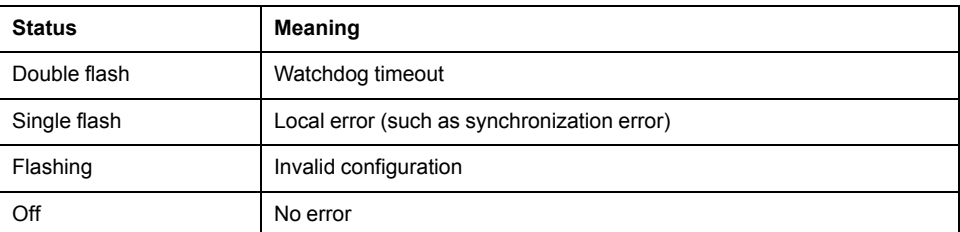

# **Meaning of the Status Signals**

The table below summarizes the meaning of the flashing signals of the EtherCAT LEDs.

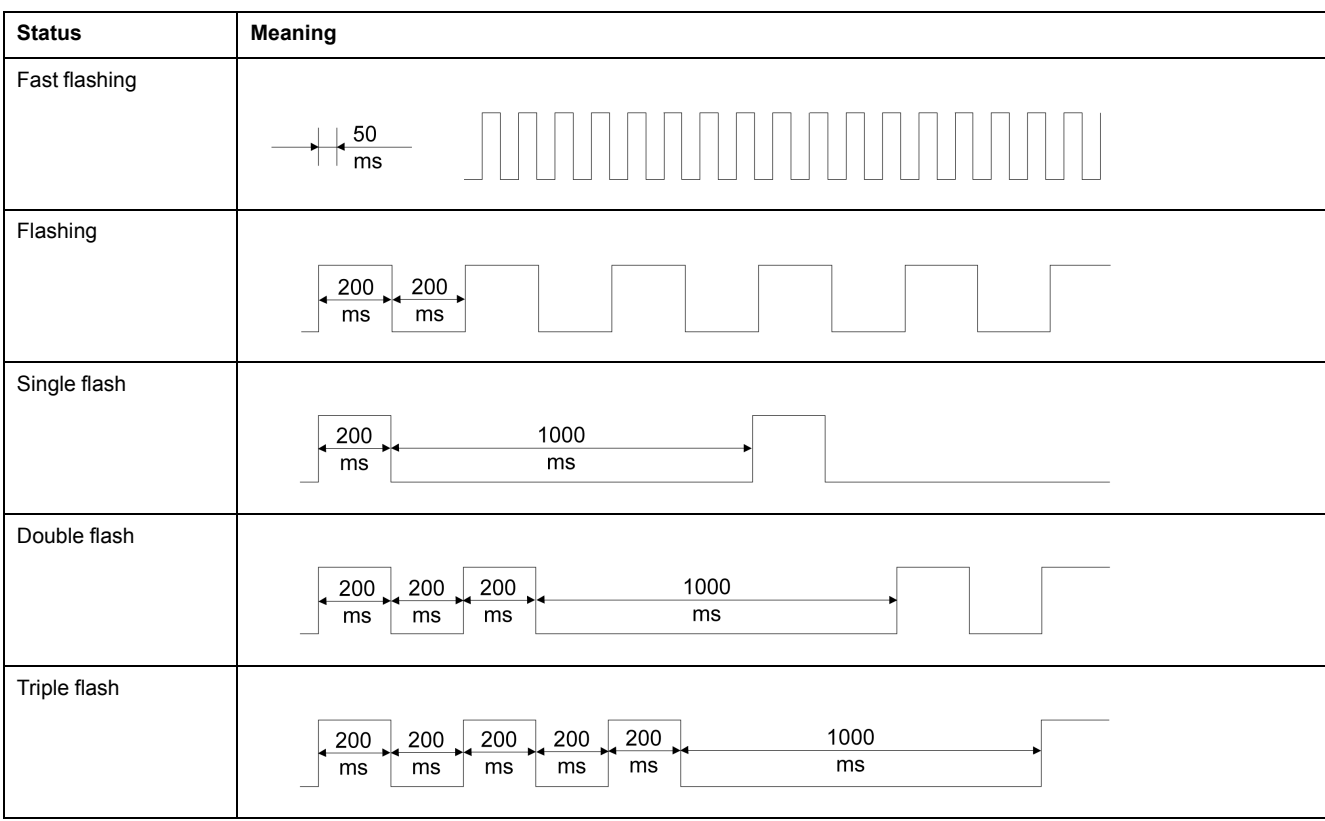

# **EtherCAT State Machine**

## **Overview**

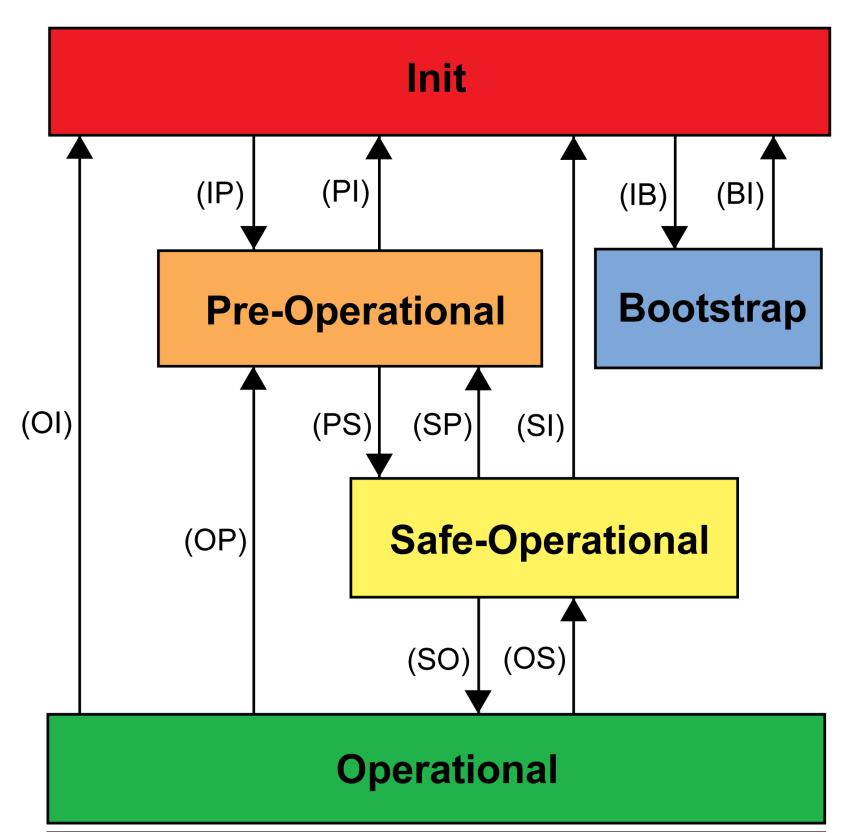

According to IEC 61800-7-304, the following EtherCAToperating states have been defined for an EtherCAT network:

## **States**

The operating state **Init** defines the foundation of the communication relationship between the master and the slaves at the application layer. Direct communication between the master and the slave is impossible at the application layer. The master uses the Init state to initialize a set of configuration registers of the EtherCAT slave controllers. If the slaves support mailbox services, the Sync Manager is also configured in this state.

In the operating state **Pre-Operational**, the mailbox is active. Both master and slave use the mailbox and the corresponding protocol to interchange applicationspecific initialization data and parameters. In this operating state, process data communication is not possible.

If the drive does not receive a valid mapping for the process data from the EtherCAT master, it remains in this operating state.

In the operating state **Safe-Operational**, the slave application provides input data such as limit switch data. Output data of the master are ignored in this operating state. This operating state is not a safety-related function.

In the operating state **Operational**, the slave applications deliver input data and the drive processes the output data from the master, such as target positions.

## **State Transitions**

The following state transitions are defined:

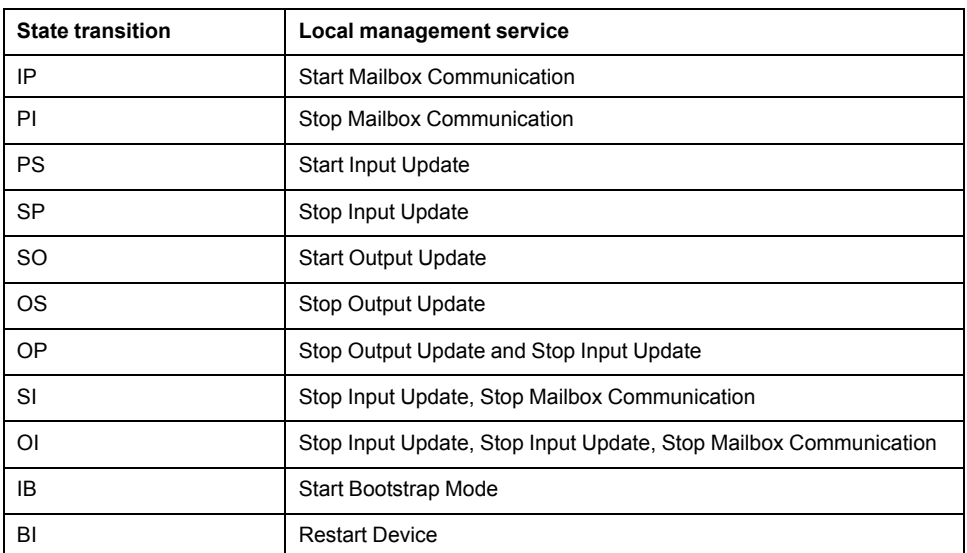

# **Glossary**

### **C**

#### **Client:**

First transmitter, then recipient of fieldbus messages in the client-server relationship. Starts transmission with a transmission to the server; the reference point is the server object dictionary.

#### **D**

#### **DOM:**

**Date of manufacturing: The nameplate of the product shows the date of** manufacture in the format DD.MM.YYor in the format DD.MM.YYYY. For example:

31.12.11 corresponds to December 31, 2011

31.12.2011 corresponds to December 31, 2011

### **E**

#### **Error class :**

Classification of errors into groups. The different error classes allow for specific responses to errors, for example by severity.

#### **Error:**

Discrepancy between a detected (computed, measured or signaled) value or condition and the specified or theoretically correct value or condition.

### **F**

#### **Factory setting:**

Settings when the product is shipped.

#### **Fault reset:**

Function used to exit the operating state Fault. Before the function is used, the cause of the detected error must be removed.

#### **Fault:**

Fault is an operating state. If the monitoring functions detect an error, a transition to this operating state is triggered, depending on the error class. A "Fault Reset" or a power cycle are required to exit this operating state. Prior to this, the cause of the detected error must be removed. Further information can be found in the pertinent standards such as IEC 61800-7, ODVA Common Industrial Protocol (CIP).

### **M**

#### **Master:**

Active bus device that controls the data traffic on the network.

#### **P**

#### **Parameter :**

Device data and values that can be read and set (to a certain extent) by the user.

#### **Persistent:**

Indicates whether the value of the parameter remains in the memory after power to the drive has been removed.

### **Q**

#### **Quick Stop:**

The function can be used for fast deceleration of a movement as a response to a detected error or via a command.

### **U**

#### **User-defined unit:**

Unit whose reference to motor movement can be determined by the user via parameters.
# **Index**

#### **I**

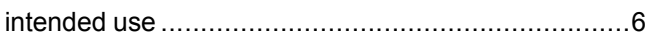

### **O**

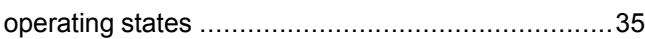

### **P**

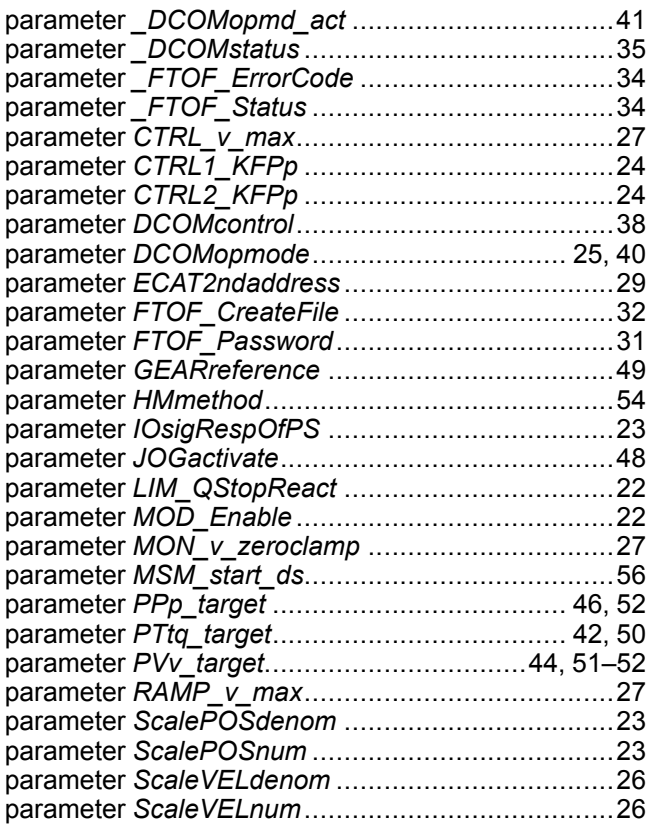

## **Q**

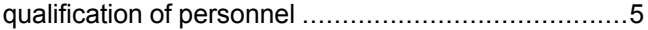

#### Schneider Electric

35 rue Joseph Monier 92500 Rueil Malmaison France

+ 33 (0) 1 41 29 70 00

www.se.com

As standards, specifications, and design change from time to time, please ask for confirmation of the information given in this publication.

© 2022 Schneider Electric. All rights reserved.

0198441113868.06